# Sun Java™ System Portal Server Versionshinweise

## Version 6 2005Q1

Teilenummer 819-1491

Diese Versionshinweise enthalten wichtige, zum Zeitpunkt der Veröffentlichung von Sun Java System Portal Server 6 2005Q1 verfügbare Informationen. In diesem Dokument werden neue Funktionen und Verbesserungen, bekannte Probleme und Einschränkungen und andere Informationen angesprochen, die Sie vor der Installation und Verwendung von Portal Server 6 2005Q1 lesen sollten.

Die neueste Ausgabe dieser Versionshinweise finden Sie auf der Sun Java System-Website für Dokumentationen unter <http://docs.sun.com/>. Besuchen Sie diese Website vor der Installation und Konfiguration Ihrer Software und später regelmäßig, um stets die neuesten Versionshinweise und Produktdokumentationen verfügbar zu haben.

Diese Versionshinweise sind in die folgenden Abschnitte aufgegliedert:

- [Änderungsprotokoll der Versionshinweise](#page-1-0)
- [Über Portal Server 6 2005Q1](#page-1-1)
- [Wichtige Informationen](#page-54-0)
- [Bekannte Probleme und Einschränkungen](#page-59-0)
- [Problemmeldungen und Feedback](#page-95-0)
- [Weitere Informationen über Sun](#page-97-0)

Diese Dokumentation kann URLs zu Produkten von Drittanbietern zur Bereitstellung zusätzlicher zugehöriger Informationen enthalten.

**HINWEIS** Sun ist nicht haftbar für die Verfügbarkeit der Websites Dritter, die in diesem Dokument erwähnt werden. Sun unterstützt keine Inhalte, Werbung, Produkte oder sonstige Materialien, die auf oder über solche Websites oder Ressourcen verfügbar sind, und übernimmt keine Verantwortung oder Haftung dafür. Sun ist nicht verantwortlich oder haftbar für tatsächliche oder vermeintliche Schäden oder Verluste, die durch oder in Verbindung mit der Verwendung von über solche Websites oder Ressourcen verfügbaren Inhalten, Waren oder Dienstleistungen bzw. dem Vertrauen darauf entstanden sind.

# <span id="page-1-0"></span>Änderungsprotokoll der Versionshinweise

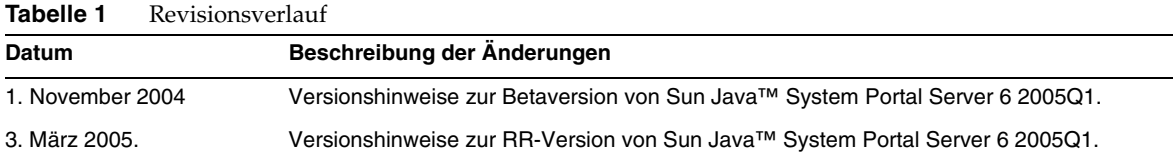

# <span id="page-1-1"></span>Über Portal Server 6 2005Q1

Sun Java System Portal Server 6 stellt einen Portal Desktop für Endbenutzer bereit, über den sie auf Ressourcen und Anwendungen zugreifen können. Die Portal Server-Software bietet zudem eine Suchmaschinen-Infrastruktur, die über den Portal Desktop eine Strukturierung des Intranetinhalts sowie den Zugriff darauf ermöglicht. Darüber hinaus werden die Kommunikationskanäle in dieser Version mit der Portal Server-Software installiert. Die Kommunikationskanäle umfassen Mail-, Kalender-, Adressbuch- und Instant Messaging-Kanäle.

Portal Server bietet auch Unterstützung für Secure Remote Access, wodurch Remotebenutzer über das Internet sicher auf das Netzwerk und die Dienste ihres Unternehmens zugreifen können. Außerdem erhält Ihr Unternehmen dadurch ein sicheres Internet-Portal, das Angestellten, Geschäftspartnern oder der allgemeinen Öffentlichkeit Zugriff auf Inhalt, Anwendungen und Daten bietet.

Dieser Abschnitt enthält Informationen zu folgenden Themen:

- [Neuheiten in dieser Version](#page-2-0)
- [Patch-Informationen zu Portal Server](#page-3-0)
- [Hardware- und Softwareanforderungen für Solaris](#page-5-0)
- [Hardware- und Softwareanforderungen für Linux](#page-5-1)
- [Konfiguration nach der Installation](#page-7-0)

## <span id="page-2-0"></span>Neuheiten in dieser Version

Folgende Secure Remote Access-Funktionen sind neu und wurden im *Sun Java System Portal Server Secure Remote Access 6 2005Q1 Administration Guide* nicht dokumentiert.

- HTTPS-Unterstützung in Proxylet. Diese Implementierung führt zu folgenden Ergebnissen:
	- ❍ Die Entschlüsselung wird vom Client-Server durchgeführt.
	- ❍ Sie können auf Zielserver im SSL-Modus zugreifen.
	- ❍ Client-Zertifikat kann dem Zielserver direkt vorgelegt werden.
	- ❍ Das Single Sign-On für die Basisauthentifizierung ist am Gateway nicht mehr verfügbar. (Das Gateway kann keine SSO-Informationen in HTTP-Header einfügen.)
	- ❍ Die URL-basierte Zugriffssteuerung wird nicht mehr unterstützt. (Nur hostbasierte Zugriffssteuerung möglich.)
	- ❍ Externe Beschleuniger und externe Reverse-Proxies vor dem Gateway werden derzeit nicht unterstützt.
	- ❍ Diese Unterstützung gilt nur für Proxylet mit Portal Server auf HTTPS.
- Das Proxylet-Java-Applet verfügt jetzt über Regeln, die den Inhalt der PAC-Datei bestimmen. Alle HTTP-Anforderungen gehen an Proxylet. Mithilfe der Proxylet-Regeln kann der Administrator Zuordungen gemäß Protokoll, Host oder Anschluss für Domänen angeben.

Ein Administrator kann beispielsweise eine Regel erstellen, gemäß der sämtlicher FTP-Verkehr über Netlet weitergeleitet wird und sämtlicher HTTP-Verkehr über Proxylet.

• Mithilfe der Access Manager-Administrationskonsole kann der Portal Server-Administrator auswählen, ob Netlet mit Java Web Start oder dem Netlet-Applet gestartet wird. Wenn sich der Administrator für Java Web Start entscheidet, wird, wenn der Benutzer auf das Netlet-Symbol auf dem Desktop klickt, der Browser gestartet und Netlet ausgeführt. Bei der Verwendung von Java Web Start muss, sobald die Bereitstellung einmal erfolgt ist, Netlet nicht erneut heruntergeladen werden.

## <span id="page-3-0"></span>Patch-Informationen zu Portal Server

Ein erforderlicher Patch wurde für das Portal Server 6 2005Q1-Produkt veröffentlicht. Dieser Patch enthält einige mit der Aufrüstung im Zusammenhang stehende Reparaturen und verschiedene andere Reparaturen. Patch-IDs für diese Konsolidierung:

- 118950-01 für die Solaris Sparc-Plattform
- 118951-01 für die Solaris x86-Plattform
- 118952-01 für die Linux-Plattform

Die Readme-Datei des Patches enthält eine Liste mit Fehlern, die durch den Patch und die Installationsanweisungen behoben werden. Um den Patch herunterzuladen und die enthaltene Readme-Datei anzuzeigen, rufen Sie die Seite <http://sunsolve.sun.com> auf und geben Sie die Patch-ID in das entsprechende Suchfeld ein.

Die Reihenfolge, in der der Patch angewendet wird, hängt davon ab, ob es sich bei Ihrer Portal Server-Installation um eine Neuinstallation oder eine Aufrüstung handelt.

## Installieren des Patches im Fall einer Neuinstallation von Portal Server

Wenn Sie den Portal Server-Patch für eine Neuinstallation von Portal Server installieren möchten, führen Sie das JES-Installationsprogramm aus und installieren Sie zuerst das Portal Server-Produkt.

## Installieren des Patches im Fall einer Portal Server-Aufrüstung

Wenn Sie eine Aufrüstung von Portal Server 6 2004Q2 auf Portal Server 6 2005Q1 durchführen, muss der erforderliche Patch für Portal Server 2005Q1 in einem Zwischenschritt während des Aufrüstungsprozesses installiert werden. Führen Sie die Aufrüstung in folgender Reihenfolge durch:

- **1.** Installieren Sie die Portal Server 2005Q1-Aufrüstungspatches.
- **2.** Installieren Sie den erforderlichen Portal Server 2005Q1-Patch.
- **3.** Führen Sie die Portal Server 2005Q1-Aufrüstungsskripten aus.

## Im erforderlichen Patch behobene Fehler

Die folgende Tabelle enthält die Fehler, die im erforderlichen Patch zu Portal Server 6 2005Q1 behoben wurden.

| <b>Fehler-ID</b> | Kurzbeschreibung                                                                                                    |
|------------------|----------------------------------------------------------------------------------------------------|
| 6207552          | Das Proxylet-Admin-Fenster wird nach der Aufrüstung anders angezeigt.<br>Die Dienstkonsole verfügt über keinen Link zum Aufrufen von Proxylet-Regeln.<br>Proxylet-Regeln können nicht verwendet werden. |
| 6192579          | Das Gateway wird nach der Aufrüstung von Java Enterprise Server 2 auf Java<br>Enterprise Server 3 nicht gestartet (Behebung erfolgt als Teil der Behebung für<br>Fehler 6192570).                       |
| 6184747          | Kein Mechanismus zum Entfernen des Kontexts aus Kontext-Cache vorhanden.                                                                                                    |
| 6209932          | Aufforderung durch das psupgrade-Skript zur Ausführung von wcconfig.                                                                                                    |
| 6211208          | Der Portal Server-Produktname wird auf der Portal-Homepage als 2004Q2<br>angezeigt.                                                                                                    |
| 6213441          | Das perftune-Skript kann das amtune-Skript nicht starten. Passwörter werden<br>von perftune nicht an amtune übergeben.                                                                                  |
| 6218887          | Die Richtlinienevaluierung ist im Desktop deaktiviert.                                                                                                    |
| 6209931          | Nach einer Aufrüstung von Portal Server 6 2004Q2 auf Portal Server 6 2005Q1<br>wird das Gateway nicht gestartet.                                                                                        |
| 5101574          | Das perftune-Skript ist für Sun Java System Application Server 8.1 nicht aktuell.                                                                                                    |
| 6212866          | Portal Services werden bei der Konfiguration nicht geladen, nachdem<br>das psconfig-Skript mit der scrubds-Option ausgeführt wurde.                                                                     |
| 6212868          | Die erneute Portal-Konfiguration schläft fehl, nachdem psconfig mit<br>unconfigurewithoutscrubds oder unconfigurewi ausgeführt wurde.                                                                   |
| 6216521          | Das upgradePS-Skript konnte das Portal nicht bereitstellen.                                                                                                    |
| 6215043          | Bereitstellung schlägt im interaktiven Modus der Portal Server-SRA-Konfiguration<br>fehl.                                                                                                    |
| 6208239          | IllegalStateException beim Zugriff auf Mobile Desktop im authless-Modus wenn<br>PS nachts verwendet wird.                                                                                               |
| 6214602          | NLP funktioniert nach Aufrüstung von JES2 auf JES3 nicht (Solaris und Linux).                                                                                                    |
| 6208279          | Netlet funktioniert im Proxylet-Modus nicht mit mehreren Zielen (z. B. Telnet).                                                                                                    |
| 6218094          | Gateway startet nur bei debug-Option im chroot-Modus.                                                                                                    |
| 6214157          | Netlet wird nicht mit Java Webstart geladen.                                                                                                    |
| 6214609          | Die Funktion für die Migration von WSRP ist in Application Server 7.0 beschädigt.                                                                                                    |

**Tabelle 2** Behobene Fehler im erforderlichen Portal Server 6 2005Q1-Patch

| Fehler-ID | Kurzbeschreibung                                                                                                    |  |  |
|-----------|----------------------------------------------------------------------------------------------------|--|--|
| 6201701   | Nachdem Proxylet heruntergeladen wurde, wird die Desktop-Seite nicht<br>heruntergeladen.                                                                                  |  |  |
| 6189951   | Bei Portal Server in Application Server 8.1 oder IBM WebSphere werden<br>Multibyte-Zeichen, die in die Administration Console eingegeben werden,<br>fehlerhaft angezeigt. |  |  |
| 6209451   | Portal Server-Aufrüstung schlägt bei Bereitstellungsbefehl fehl.                                                                                                    |  |  |

**Tabelle 2** Behobene Fehler im erforderlichen Portal Server 6 2005Q1-Patch *(Fortsetzung)*

## <span id="page-5-0"></span>Hardware- und Softwareanforderungen für Solaris

Für diese Version von Portal Server müssen die folgenden Software- und Hardwareanforderungen erfüllt sein.

| Komponente               | Plattformanforderungen                                                     |
|--------------------------|----------------------------------------------------------------------------|
| Unterstützte Plattformen | Mit Sun Ultra™ 60 oder Sun Blade vergleichbare oder bessere Arbeitsstation |
| Betriebssystem           | Solaris <sup>™</sup> 8 oder Solaris <sup>™</sup> 9 U6                      |
| <b>RAM</b>               | 512 MB RAM für die Evaluierungsinstallation                                |
|                          | 1,2 GB RAM für die normale Bereitstellung                                  |
| Festplattenspeicher      | 1 GB Festplattenspeicher für Portal Server und die zugehörigen Anwendungen |

**Tabelle 3** Hardware- und Softwareanforderungen für Solaris™

## <span id="page-5-1"></span>Hardware- und Softwareanforderungen für Linux

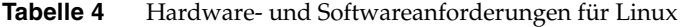

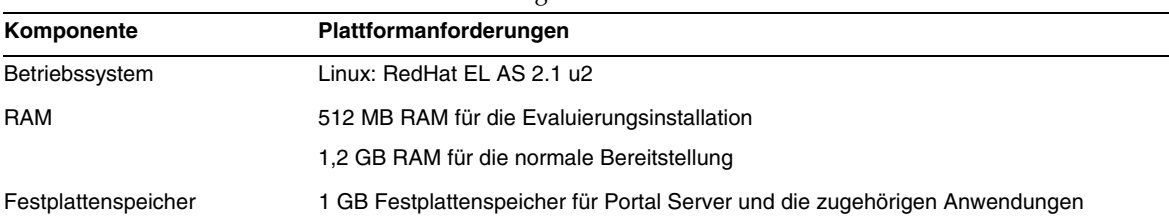

Informationen zu den Softwareanforderungen finden Sie in den *Versionshinweisen zu Sun Java Enterprise System* unter <http://docs.sun.com>.

## Standardmäßige Pfade und Dateinamen

In der folgenden Tabelle werden die standardmäßigen Pfade und Dateinamen aufgelistet, die in diesem Handbuch verwendet werden.

| <b>Begriff</b>         | <b>Beschreibung</b>                                                                                                    |  |
|------------------------|----------------------------------------------------------------------------------------------------|--|
| PortalServer-base      | Steht für das Basisinstallationsverzeichnis für Portal Server.<br>Das standardmäßige Basisinstallations- und Produktverzeichnis<br>für Portal Server 2005Q1 hängt von der von Ihnen verwendeten<br>Plattform ab:        |  |
|                        | Solaris <sup>™</sup> -Systeme /opt                                                                                                    |  |
|                        | Linux-Systeme: /opt/sun                                                                                                    |  |
|                        | Wenn beispielweise das Installations-Root-Verzeichnis /opt<br>(Standard) ist, wird Portal Server im Fall von Linux-Plattformen<br>in /opt/sun/portal installiert und im Fall von Solaris-Plattformen<br>in /opt/SUNWps. |  |
| AccessManager-base     | Steht für das Basisinstallationsverzeichnis für Access Manager.<br>Das standardmäßige Basisinstallations- und Produktverzeichnis<br>für Access Manager 2005Q2 hängt von der von Ihnen verwendeten<br>Plattform ab:      |  |
|                        | Solaris <sup>™</sup> -Systeme: /opt/SUNWam                                                                                                    |  |
|                        | Linux-Systeme: /opt/sun/identity                                                                                                    |  |
| DirectoryServer-base   | Steht für das Basisinstallationsverzeichnis für Sun Java System<br>Directory Server. In der Produktdokumentation finden Sie den<br>spezifischen Pfadnamen.                                                              |  |
| ApplicationServer-base | Steht für das Basisinstallationsverzeichnis für Sun Java System<br>Application Server. In der Produktdokumentation finden Sie den<br>spezifischen Pfadnamen.                                                            |  |
| WebServer-base         | Repräsentiert das Basisinstallationsverzeichnis für Sun Java<br>System Web Server oder BEA WEblogic 8.1 SP2 oder IBM<br>WebSphere. In der Produktdokumentation finden Sie den<br>spezifischen Pfadnamen.                |  |

**Tabelle 5** Standardmäßige Pfade und Dateinamen

## <span id="page-7-0"></span>Konfiguration nach der Installation

Dieser Abschnitt ist wie folgt strukturiert:

- [Das psconfig-Skript](#page-7-1)
- [Konfigurations-Checkliste für Portal Server und Secure Remote Access](#page-9-0)
- [Checkliste für Gateway-Konfiguration](#page-27-0)
- [Checkliste für Netlet-Proxy-Konfiguration](#page-29-0)
- [Checkliste für Rewriter Proxy-Konfiguration](#page-30-0)
- [Konfigurieren von Portal Server im interaktiven Modus](#page-31-0)
- [Konfigurieren von Portal Server im automatischen Modus](#page-45-0)
- [Aufgaben nach der Installation von Portal Server](#page-45-1)

## <span id="page-7-1"></span>Das psconfig-Skript

Wenn Sie Portal Server mit dem Sun Java Enterprise System-Installationsprogramm unter Verwendung der Option "Später konfigurieren" installiert haben, verwenden Sie psconfig, um die Portal Server-Produktkomponente zu konfigurieren. Die folgenden Checklisten in diesem Abschnitt beschreiben die Parameter, die für die Konfiguration der Portal Server-Produktkomponente verwendet werden.

So führen Sie psconfig aus:

**1.** Wechseln Sie als Root-Benutzer in einem Terminal-Fenster in das Verzeichnis, in dem sich das psconfig-Skript befindet:

cd *PortalServer-base*/lib

- **2.** Die Konfiguration kann entweder im interaktiven Modus oder mithilfe einer Datei für die automatische Konfiguration durchgeführt werden.
	- ❍ Für die Konfiguration im interaktiven Modus führen Sie das psconfig-Skript aus, indem Sie ./psconfig und anschließend die passenden Antworten auf die Konfigurationsfragen eingeben.

Siehe ["Konfigurieren von Portal Server im interaktiven Modus".](#page-31-0)

❍ Für die Konfiguration mithilfe der Beispieldatei für die automatische Konfiguration führen Sie das psconfig-Skript aus, indem Sie Folgendes eingeben:

./psconfig -s *pssamplesilentfile*

Siehe ["Konfigurieren von Portal Server im automatischen Modus".](#page-45-0)

**HINWEIS** Die Beispieldatei pssamplesilent ist unter*PortalServer-base*/SUNWps/lib verfügbar. Ändern Sie diese Datei entsprechend Ihren Setup-Details, bevor Sie sie verwenden. Wenn Sie eine minimale Installation durchgeführt haben, müssen Sie das psconfig-Skript verwenden, um Ihre Portal Server-Installation zu konfigurieren. Die folgenden Checklisten enthalten die Werte, die Sie für eine Konfiguration nach der Installation benötigen. Die Werte, die Sie verwenden müssen, unterscheiden sich je nach dem Installationstyp, den Sie durchführen.

Die Checklisten sind wie folgt strukturiert:

- Komponenten
- Basisverzeichnis
- Konfigurationsmodus
- Bereitstellungsinformationen
- Webcontainer-Informationen
	- ❍ Sun Java Webserver
	- ❍ Sun Java Application Server 8.1
	- ❍ Sun Java Application Server 7.0
	- ❍ BEA WebLogic Server
	- ❍ IBM WebSphere
- Portal Server-Informationen
- Identity Server-Informationen
- Secure Remote Access-Informationen
	- ❍ Gateway
	- ❍ Netlet-Proxy
	- ❍ Rewriter Proxy

## <span id="page-9-0"></span>Konfigurations-Checkliste für Portal Server und Secure Remote Access

[Tabelle 6](#page-9-1) umfasst drei Spalten, in denen sämtliche Werte enthalten sind, die Sie für eine Konfiguration nach der Installation benötigen. Die Werte, die Sie verwenden müssen, unterscheiden sich je nach dem Installationstyp, den Sie durchführen.

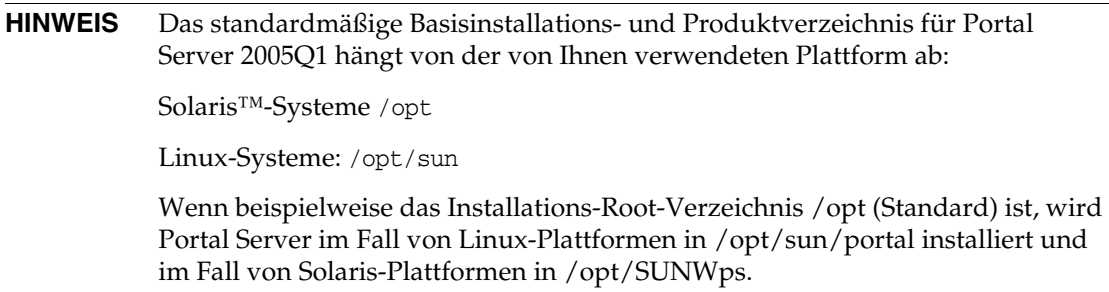

**HINWEIS** Falls ein Parameter für einen Container nicht anwendbar ist, ist er in der Tabelle nicht enthalten.

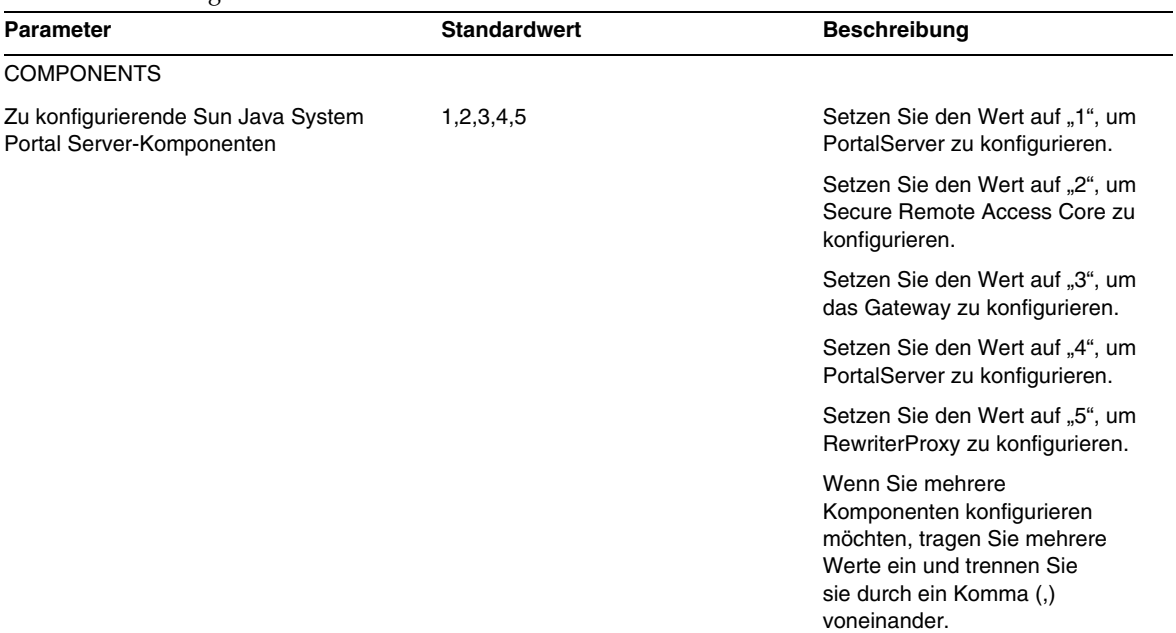

#### <span id="page-9-1"></span>**Tabelle 6** Konfigurationscheckliste für Portal Server

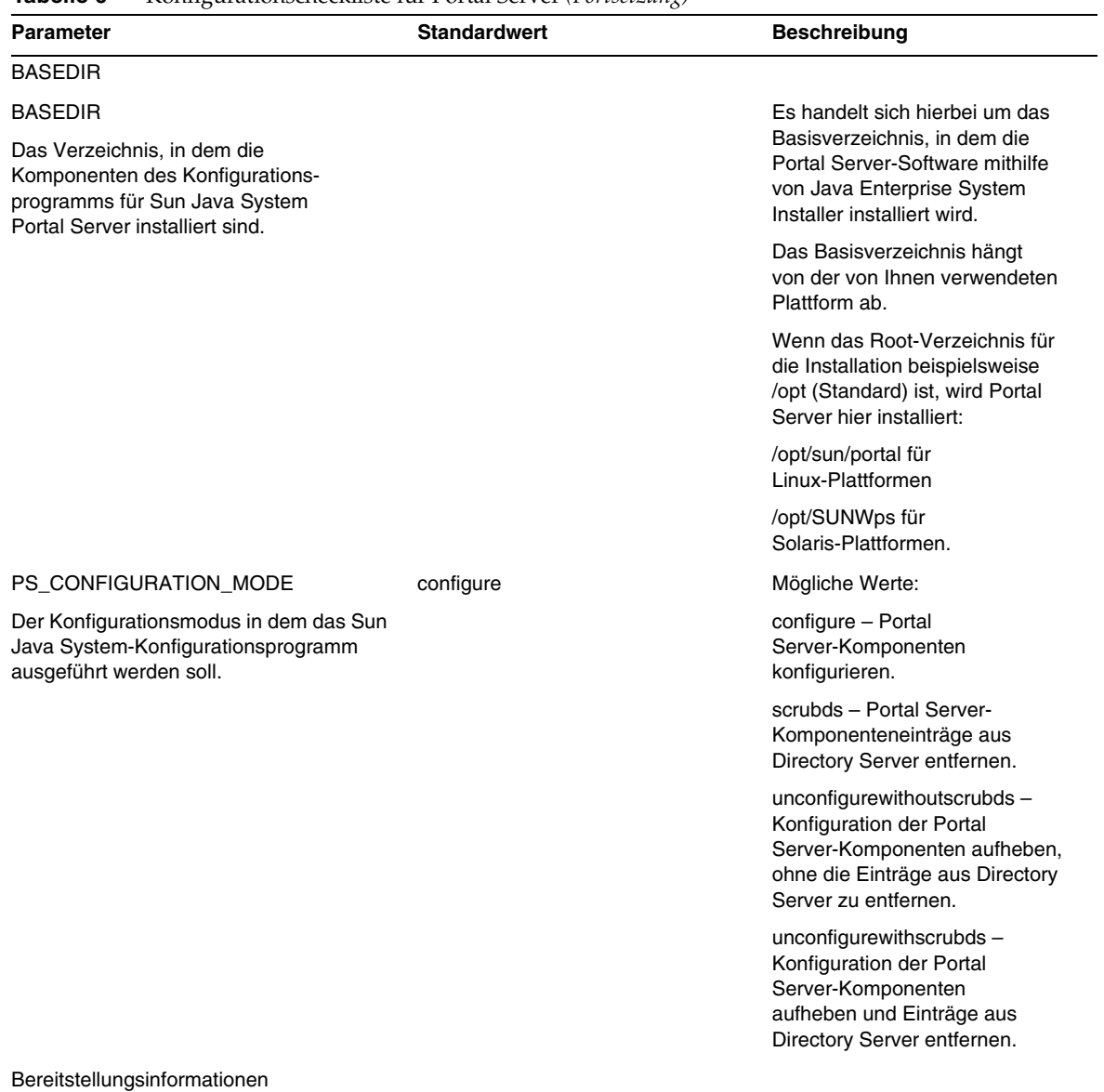

Teilenummer 819-1491 Seite 11 von 100

<span id="page-11-1"></span><span id="page-11-0"></span>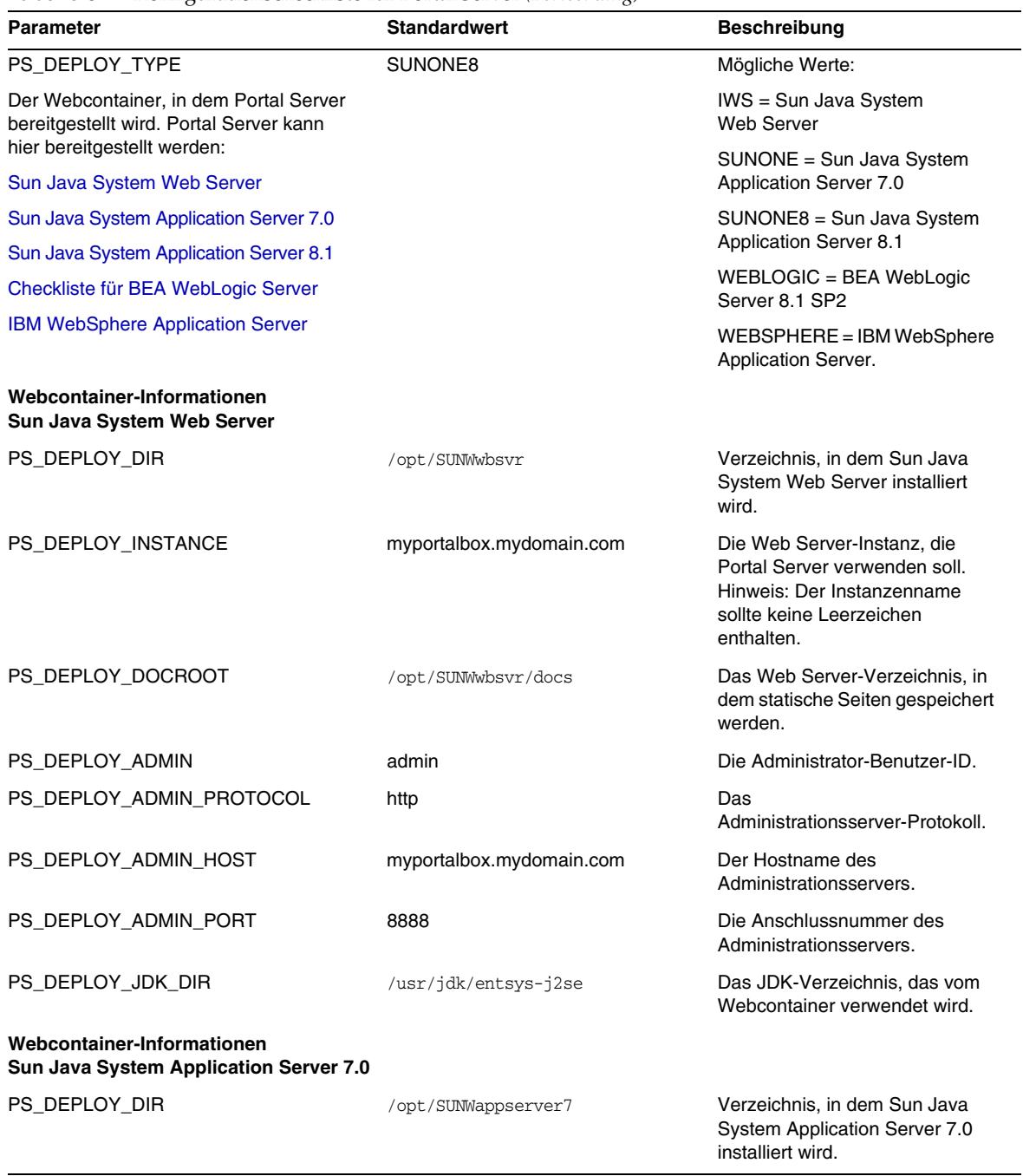

<span id="page-12-0"></span>

| <b>Parameter</b>                                                     | <b>Standardwert</b>                                         | <b>Beschreibung</b>                                                                                                    |
|----------------------------------------------------------------------|-------------------------------------------------------------|----------------------------------------------------------------------------------------------------|
| PS_DEPLOY_DOMAIN                                                     | /var/opt/SUNWappserver7/domains<br>/domain1                 | Die Sun Java System Application<br>Server-Domäne enthält eine<br>Reihe von Instanzen.                                                                               |
|                                                                      |                                                             | Die angegebene Domäne enthält<br>die von Portal Server verwendete<br>Instanz. Diese Domäne muss<br>bereits konfiguriert sein.                                       |
| PS_DEPLOY_INSTANCE                                                   | Server1                                                     | Name der Sun Java System<br>Application-Instanz, auf der<br>Portal Server bereitgestellt wird.                                                                      |
|                                                                      |                                                             | Diese Instanz muss<br>bereits konfiguriert sein.<br>Der Instanzenname sollte<br>keine Leerzeichen enthalten.                                                        |
| PS_DEPLOY_DOCROOT                                                    | /var/opt/SUNWappserver7/domains<br>/domain1/server1/docroot | Das Application Server-<br>Verzeichnis, in dem statische<br>Seiten gespeichert werden.                                                                              |
| PS_DEPLOY_ADMIN                                                      | admin                                                       | Die Administrator-Benutzer-ID.                                                                                                    |
| PS_DEPLOY_ADMIN_PROTOCOL                                             | http                                                        | Das Administrationsserver-<br>Protokoll.                                                                                                    |
| PS_DEPLOY_ADMIN_HOST                                                 | myportalbox.mydomain.com                                    | Der Hostname des<br>Administrationsservers.                                                                                                    |
| PS_DEPLOY_ADMIN_PORT                                                 | 4848                                                        | Die Anschlussnummer des<br>Administrationsservers.                                                                                                    |
| PS_DEPLOY_JDK_DIR                                                    | /usr/jdk/entsys-j2se                                        | Das JDK-Verzeichnis, das vom<br>Webcontainer verwendet wird.                                                                                                    |
| Webcontainer-Informationen<br>Sun Java System Application Server 8.1 |                                                             |                                                                                                    |
| PS_DEPLOY_DIR                                                        | /opt/SUNWappserver/appserver                                | Verzeichnis, in dem Sun Java<br>System Application Server 8.1<br>installiert wird.                                                                                  |
| PS_DEPLOY_DOMAIN                                                     | domain1                                                     | Die Sun Java System Application<br>Server-Domäne enthält eine Reihe<br>von Instanzen. Die angegebene<br>Domäne enthält die von Portal<br>Server verwendete Instanz. |
|                                                                      |                                                             | Diese Domäne muss bereits<br>konfiguriert sein.                                                                                                    |

**Tabelle 6** Konfigurationscheckliste für Portal Server *(Fortsetzung)*

<span id="page-13-0"></span>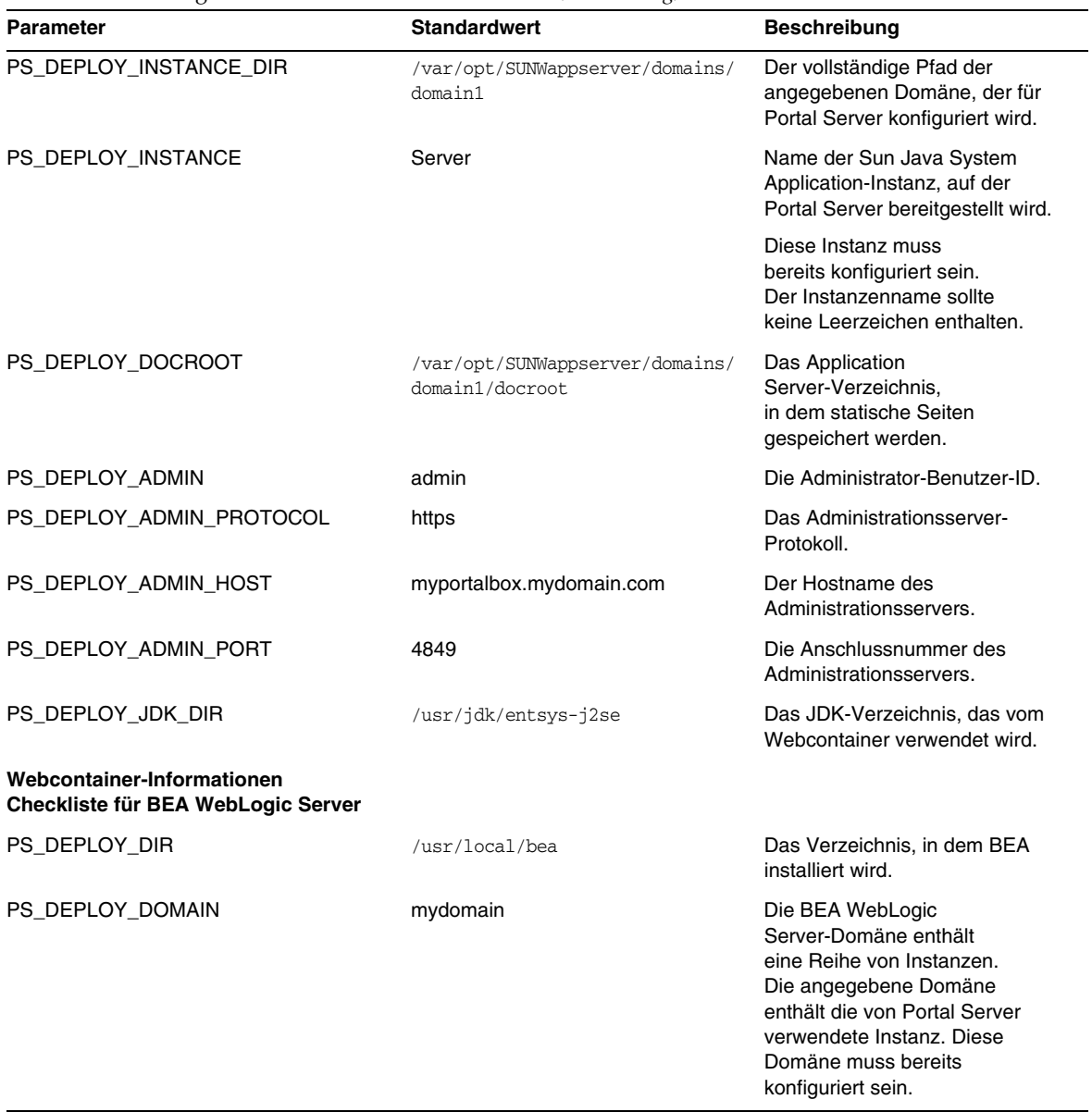

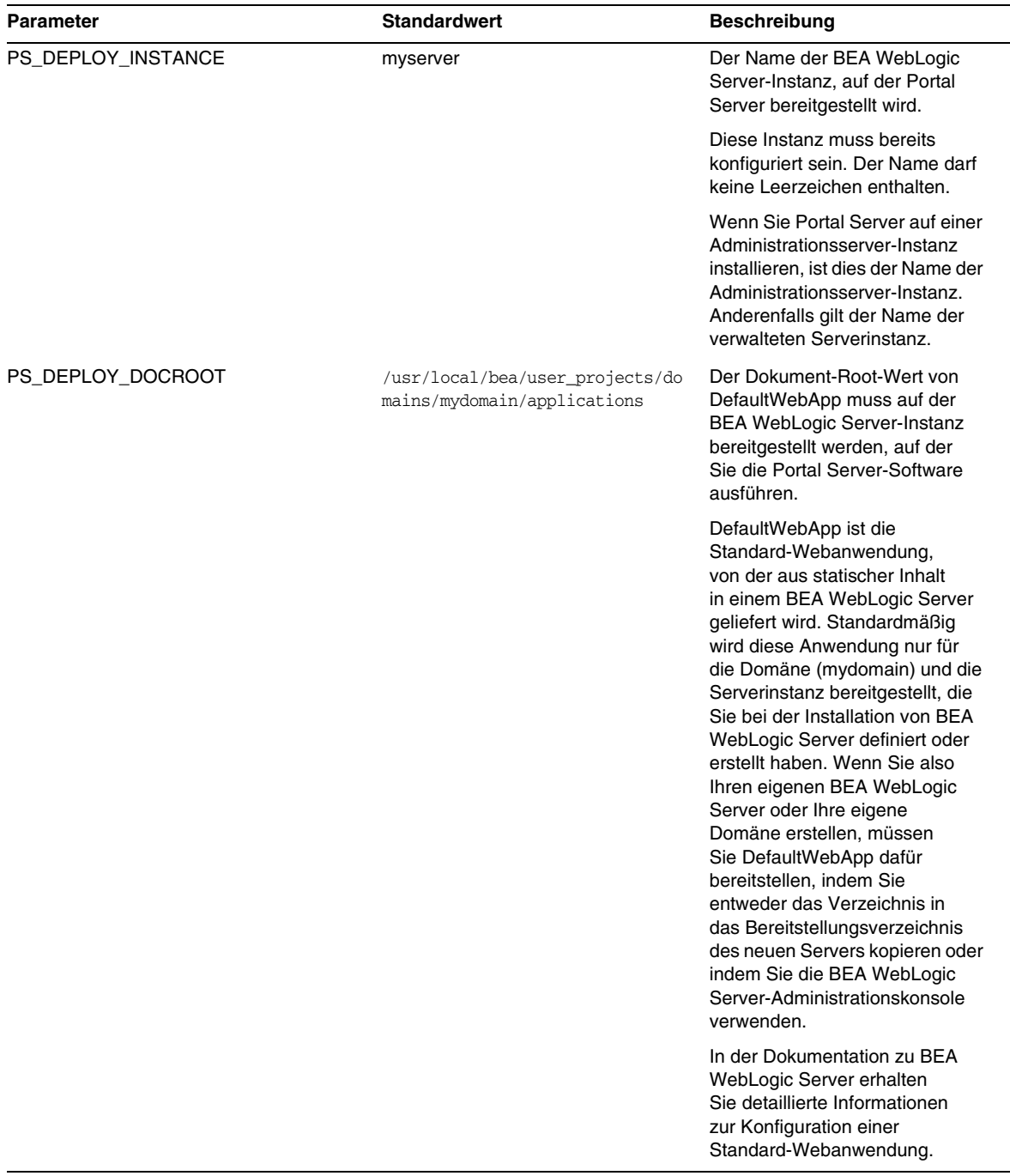

<span id="page-15-0"></span>

| <b>Parameter</b>                                                      | <b>Standardwert</b>                               | <b>Beschreibung</b>                                                                                                    |
|-----------------------------------------------------------------------|---------------------------------------------------|----------------------------------------------------------------------------------------------------|
| PS_DEPLOY_ADMIN                                                       | weblogic                                          | Die Administrator-Benutzer-ID.                                                                                                    |
| PS_DEPLOY_ADMIN_PROTOCOL                                              | http                                              | Das Administrationsserver-<br>Protokoll.                                                                                                    |
| PS_DEPLOY_ADMIN_HOST                                                  | myportalbox.mydomain.com                          | Der Hostname des<br>Administrationsservers.                                                                                                    |
| PS_DEPLOY_ADMIN_PORT                                                  | 7001                                              | Die Anschlussnummer des<br>Administrationsservers.                                                                                                    |
| PS_DEPLOY_JDK_DIR                                                     | /usr/local/bea/jdk141_03                          | Das JDK-Verzeichnis,<br>das von BEA WebLogic<br>Server verwendet wird.                                                                                                    |
| PS_DEPLOY_PRODUCT_DIR                                                 | /usr/local/bea/weblogic81                         | Das Verzeichnis, in dem die<br><b>BEA WebLogic Server-Software</b><br>installiert wird.                                                                                                    |
| PS_DEPLOY_PROJECT_DIR                                                 | user_projects                                     | Verzeichnis des Benutzerprojekts.<br>Verwenden Sie den Wert, den<br>Sie bei der Installation von BEA<br>WebLogic angegeben haben.                                                                                         |
| PS_DEPLOY_DOMAINS_DIR                                                 | Domänen                                           | Der Name des Verzeichnisses,<br>in dem sich die BEA WebLogic<br>Server-Domäne befindet.                                                                                                    |
| PS_WEBLOGIC_CONFIG_DIR                                                | /usr/local/bea/user_projects/do<br>mains/mydomain | Der vollständige Pfad der BEA<br>WebLogic Server-Domäne.                                                                                                    |
| Webcontainer-Informationen<br><b>IBM WebSphere Application Server</b> |                                                   |                                                                                                    |
| PS_DEPLOY_DIR                                                         | /opt/WebSphere/Express51/AppSer<br>ver            | Das Verzeichnis, in dem die<br>IBM WebSphere Application<br>Server-Software installiert wird.                                                                                                    |
| PS_DEPLOY_INSTANCE                                                    | server1                                           | Der Name der BEA WebLogic<br>Server-Instanz, auf der Portal<br>Server bereitgestellt wird.<br>Diese Instanz muss bereits<br>konfiguriert sein.                                                                            |
|                                                                       |                                                   | Portal Server kann auf keine<br><b>Application Server-Instanz</b><br>oder Domäne installiert werden,<br>deren Name einen Bindestrich<br>oder ein Leerzeichen enthält.<br>(Z. B. Standard-Server<br>oder Standard Server). |

**Tabelle 6** Konfigurationscheckliste für Portal Server *(Fortsetzung)*

| <b>Parameter</b>                   | <b>Standardwert</b>        | <b>Beschreibung</b>                                                                                                    |
|------------------------------------|----------------------------|----------------------------------------------------------------------------------------------------|
| PS_DEPLOY_DOCROOT                  | /opt/IBMHTTPD/htdocs/en_US | Das Verzeichnis, in dem<br>statische Seiten gespeichert<br>werden. Dieses Verzeichnis wird<br>bei der Installation von Sun Java<br>System Identity Server erstellt.                                                        |
| PS DEPLOY ADMIN                    | admin                      | Die Administrator-Benutzer-ID.                                                                                                    |
| PS_DEPLOY_ADMIN_PROTOCOL           | http                       | Das Administrationsserver-<br>Protokoll.                                                                                                    |
| PS_DEPLOY_ADMIN_HOST               | myportalbox.mydomain.com   | Der Hostname des<br>Administrationsservers.                                                                                                    |
| PS_DEPLOY_ADMIN_PORT               | 7080                       | Die Anschlussnummer des<br>Administrationsservers.                                                                                                    |
| PS_DEPLOY_JDK_DIR                  | /usr/jdk/entsys-j2se       | Das JDK-Verzeichnis, das vom<br>Webcontainer verwendet wird.                                                                                                    |
| PS_DEPLOY_NODE                     | myportalbox                |                                                                                                    |
| PS DEPLOY CELL                     | myportalbox                |                                                                                                    |
| PS_DEPLOY_VIRTUAL_HOST             | default host               | Verwenden Sie den Wert, den<br>Sie bei der Installation von IBM<br>WebSphere angegeben haben.                                                                                                    |
| <b>Portal Server-Informationen</b> |                            |                                                                                                    |
| PS_DEPLOY_URI                      | /portal                    | Der URI ist der Web Server<br>oder Application Server-Bereich,<br>der von Portal Server verwendet<br>wird.                                                                                                    |
|                                    |                            | Der Wert für den Bereitstellungs-<br>URI muss mit einem Schrägstrich<br>beginnen und darf nur einen<br>einzigen Schrägstrich enthalten.<br>Der Bereitstellungs-URI<br>kann kein allein stehender<br>Schrägstrich "/" sein. |

**Tabelle 6** Konfigurationscheckliste für Portal Server *(Fortsetzung)*

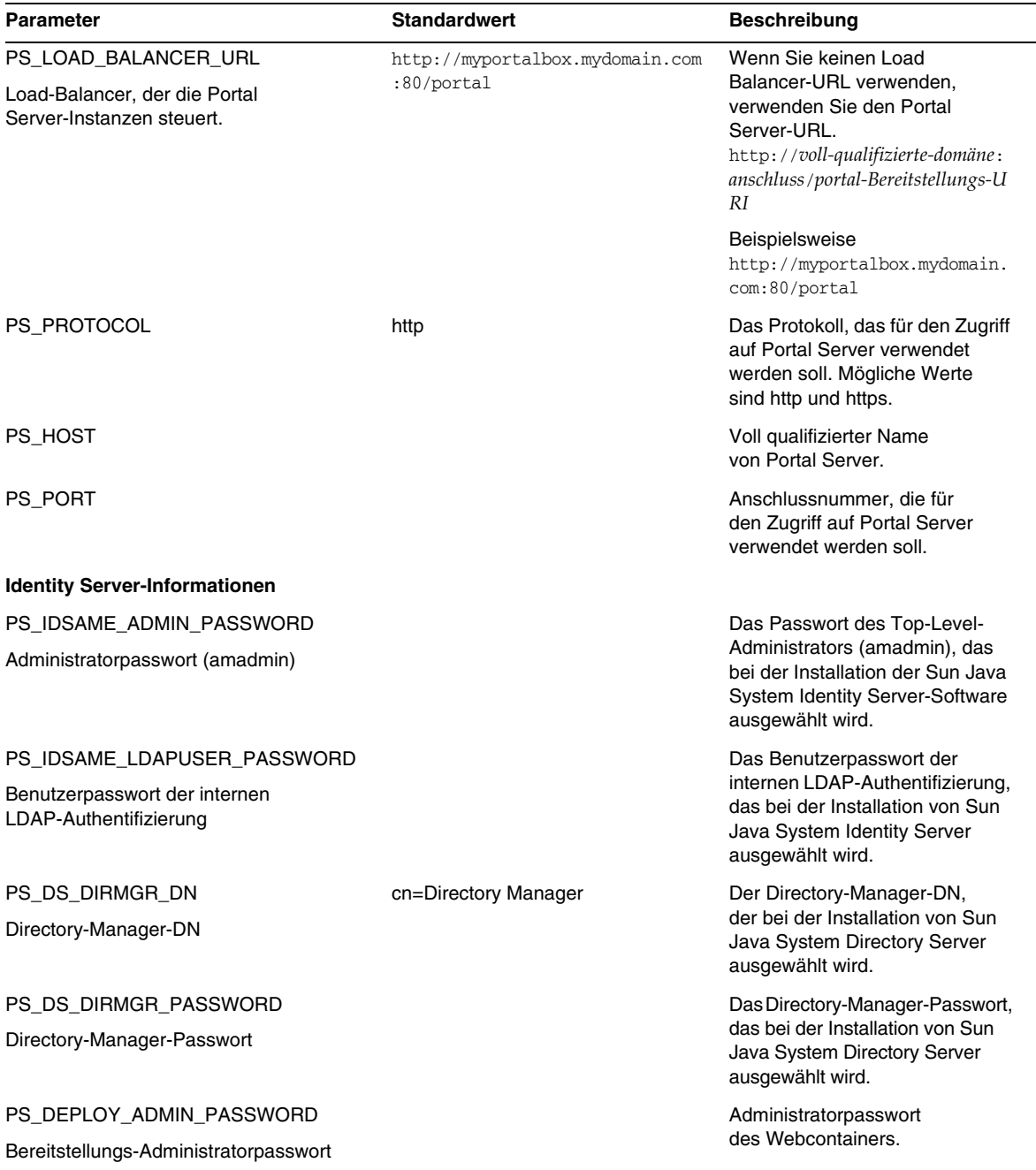

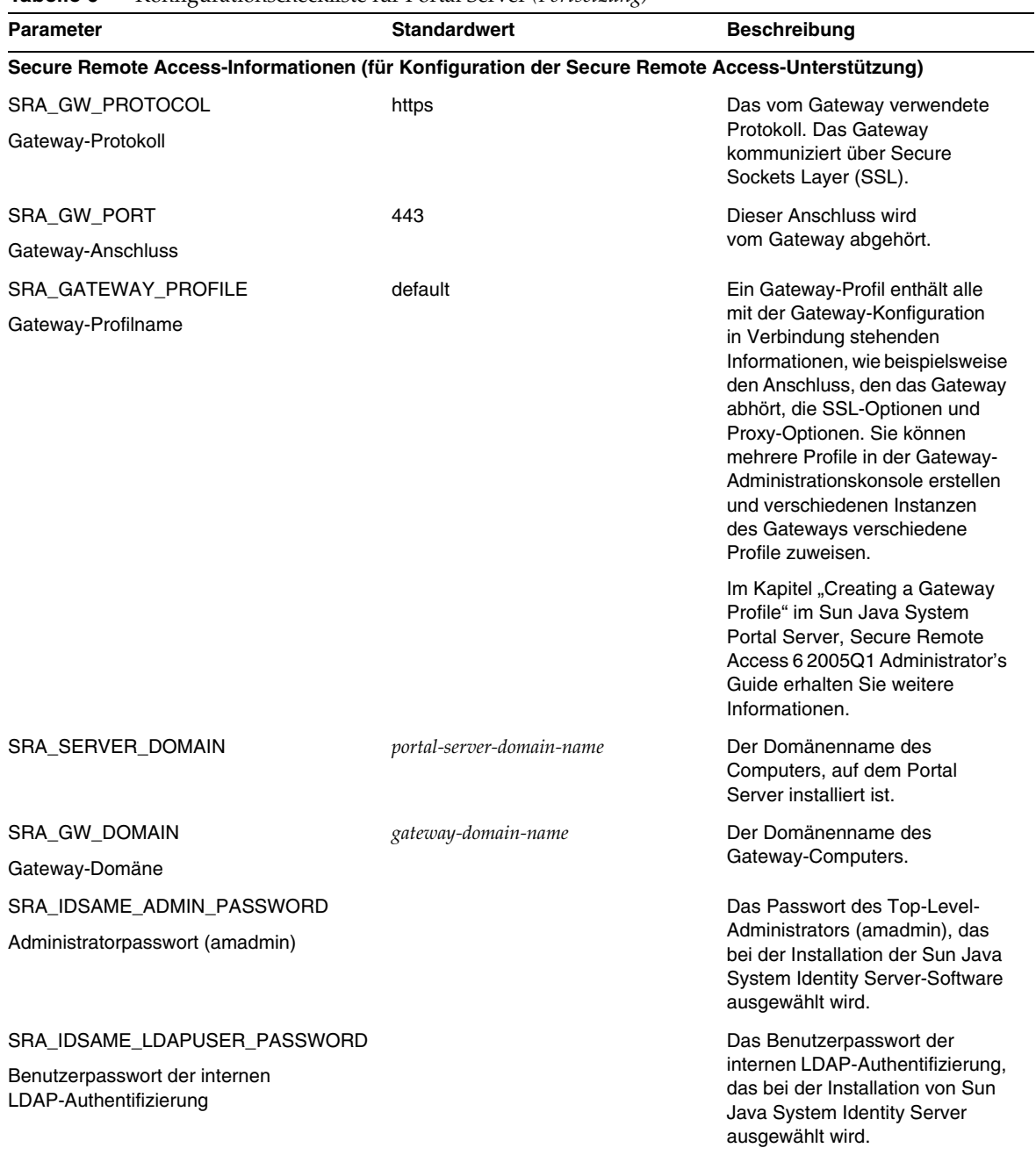

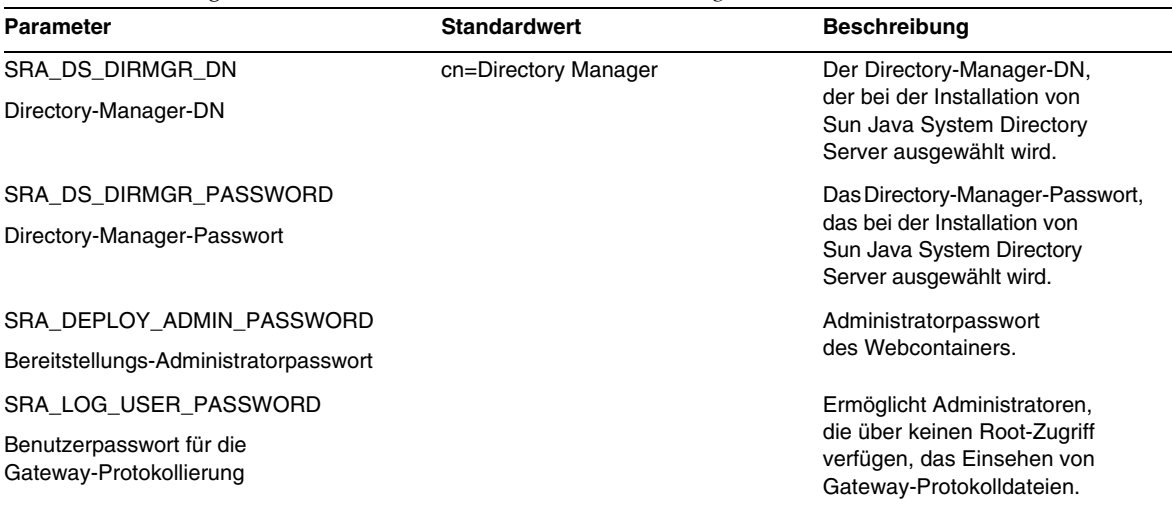

Die Beispieldatei für die automatische Durchführung sieht wie folgt aus:

################################################################################

#

# Install/Config components (Use comma (,) to separate entries):

#### #

- # 1. PortalServer
- # 2. Secure Remote Access Core
- # 3. Gateway
- # 4. NetletProxy
- # 5. RewriterProxy
- #

################################################################################

#### COMPONENTS=1,2,3,4,5

BASEDIR=/opt

# Portal Server keys

#################### PS\_CONFIGURATION\_MODE possible values

#### ####################

 $#$ 

# configure - Configure the Portal Server Components.

# scrubds - Remove the Portal Server Components entries from the Directory Server.

# unconfigurewithoutscrubds - Unconfigure the Portal Server Components without removing the entries from the Directory Server.

# unconfigurewithscrubds - Unconfigure the Portal Server and also remove the entries from the Directory Server.

 $#$ 

#### PS\_CONFIGURATION\_MODE=configure

 $#$ 

 $#$  IWS = WebServer

 $\#$  SUNONE = AppServer 7

# SUNONE8 = AppServer8.1

# WEBLOGIC = BEA WebLogic

```
# WEBSPHERE = IBM WebSphere
```
 $#$ 

### PS DEPLOY TYPE=SUNONE8

 $#$ 

#/opt/SUNWwbsvr = WebServer #/opt/SUNWappserver7 = AppServer 7 #/opt/SUNWappserver/appserver = AppServer 8.1 # /usr/local/bea = BEA WebLogic #/opt/WebSphere/AppServer = IBM WebSphere  $#$ 

PS\_DEPLOY\_DIR=/opt/SUNWappserver/appserver

#### $#$

```
# null = WebServer
```

```
#/var/opt/SUNWappserver7/domains/domain1 = AppServer 7.0
```

```
# domain1 = AppServer 8.1
```

```
# mydomain = BEA WebLogic
```
# null = IBM WebSphere

```
#
```

```
PS_DEPLOY_DOMAIN=domain1
```
#/var/opt/SUNWappserver/domains/domain1 = AppServer8.1

# null - for other containers.

 $#$ 

PS\_DEPLOY\_INSTANCE\_DIR=/var/opt/SUNWappserver/domains/domain1

 $#$ 

```
# myportalbox.mydomain.com = WebServer
```
 $# server1 = AppServer 7.0$ 

 $# server = AppServer 8.1$ 

# myserver = BEA WebLogic

# server1 = IBM WebSphere

 $#$ 

PS\_DEPLOY\_INSTANCE=server

 $#$ 

#/opt/SUNWwbsvr/docs = WebServer

```
#/var/opt/SUNWappserver7/domains/domain1/server1/docroot = AppServer 7.0
```
#/var/opt/SUNWappserver/domains/domain1/docroot = AppServer 8.1

#/usr/local/bea/user\_projects/domains/mydomain/applications = BEA WebLogic

#/opt/IBMHttpd/docs = IBM WebSphere

#### 

PS\_DEPLOY\_DOCROOT=/var/opt/SUNWappserver/domains/domain1/docroot

PS\_DEPLOY\_ADMIN=admin PS\_DEPLOY\_ADMIN\_PROTOCOL=https PS\_DEPLOY\_ADMIN\_HOST=myportalbox.mydomain.com PS\_DEPLOY\_ADMIN\_PORT=4848

 $#$ 

#/usr/local/bea/jdk141\_03 = BEA WebLogic (Please change this to your weblogic JDK Dir in your setup)

#/usr/jdk/entsys-j2se = for other containers.

 $#$ 

PS\_DEPLOY\_JDK\_DIR=/usr/jdk/entsys-j2se

 $#$ 

#/usr/local/bea/weblogic81 = BEA WebLogic

# null - for other containers.

 $#$ 

#### PS\_DEPLOY\_PRODUCT\_DIR=null

# user\_projects = BEA WebLogic

# null - for other containers.

 $#$ 

#### PS DEPLOY PROJECT DIR=null

 $#$ 

# domains = BEA WebLogic

# null - for other containers.

 $#$ 

#### PS DEPLOY DOMAINS DIR=null

 $#$ 

# /usr/local/bea/user\_projects/domains/mydomain = BEA WebLogic

# null - for other containers.

 $#$ 

#### PS WEBLOGIC CONFIG DIR=null

```
## myportalbox = IBM WebSphere
# null - for other containers.
#PS DEPLOY NODE=null
```

```
# myportalbox = IBM WebSphere
```
# null - for other containers.

 $#$ 

## PS\_DEPLOY\_CELL=null

 $#$ 

# default\_host = IBM WebSphere

# null - for other containers.

 $#$ 

#### PS\_DEPLOY\_VIRTUAL\_HOST=null

PS\_DEPLOY\_URI=/portal PS\_LOAD\_BALANCER\_URL[=http://myportalbox.mydomain.com:80/portal](http://myportalbox.mydomain.com:80/portal) PS\_PROTOCOL=http PS\_HOST=myportalbox.mydomain.com PS\_PORT=80 PS\_IDSAME\_ADMIN\_PASSWORD=admin123 PS\_IDSAME\_LDAPUSER\_PASSWORD=test1234 PS\_DS\_DIRMGR\_DN=cn=Directory Manager PS\_DS\_DIRMGR\_PASSWORD=admin123 PS\_DEPLOY\_ADMIN\_PASSWORD=admin123

################################################################################

# SRACore keys

################################################################################

SRA\_GW\_PROTOCOL=http

SRA\_GW\_PORT=443

SRA\_GATEWAY\_PROFILE=default

SRA\_SERVER\_DOMAIN=mydomain.com

SRA\_GW\_DOMAIN=mydomain.com

SRA\_IDSAME\_ADMIN\_PASSWORD=admin123

SRA\_IDSAME\_LDAPUSER\_PASSWORD=test1234

SRA\_DS\_DIRMGR\_DN=cn=Directory Manager

SRA\_DS\_DIRMGR\_PASSWORD=admin123

SRA\_DEPLOY\_ADMIN\_PASSWORD=admin123

SRA\_LOG\_USER\_PASSWORD=admin123

# Gateway keys

GW\_PROTOCOL=https GW\_HOST=mygwbox.mydomain.com GW PORT=443 GW\_IP=129.158.227.209 GW GATEWAY PROFILE=default GW\_LOAD\_BALANCER\_URL=http://mygwbox.mydomain.com:80/portal GW\_CERT\_INFO="CN=\$GW\_HOST,L=Santa Clara, ST=California, C=us, O=Portal, OU=Sun" GW\_SRA\_LOG\_USER\_PASSWORD=admin123

GW\_CERT\_DB\_PASSWORD=admin123

### <span id="page-27-0"></span>Checkliste für Gateway-Konfiguration

Tabelle 7 ist eine Tabelle mit drei Spalten, die als Checkliste für die Gateway-Installation dient.

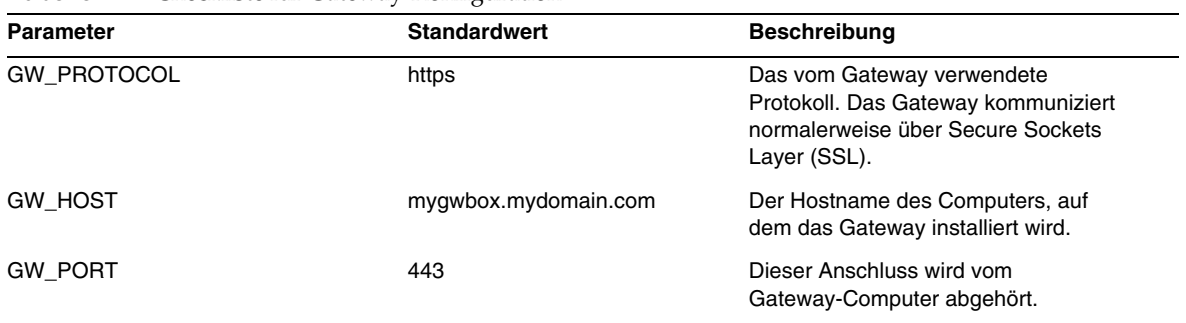

<span id="page-27-1"></span>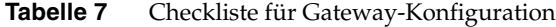

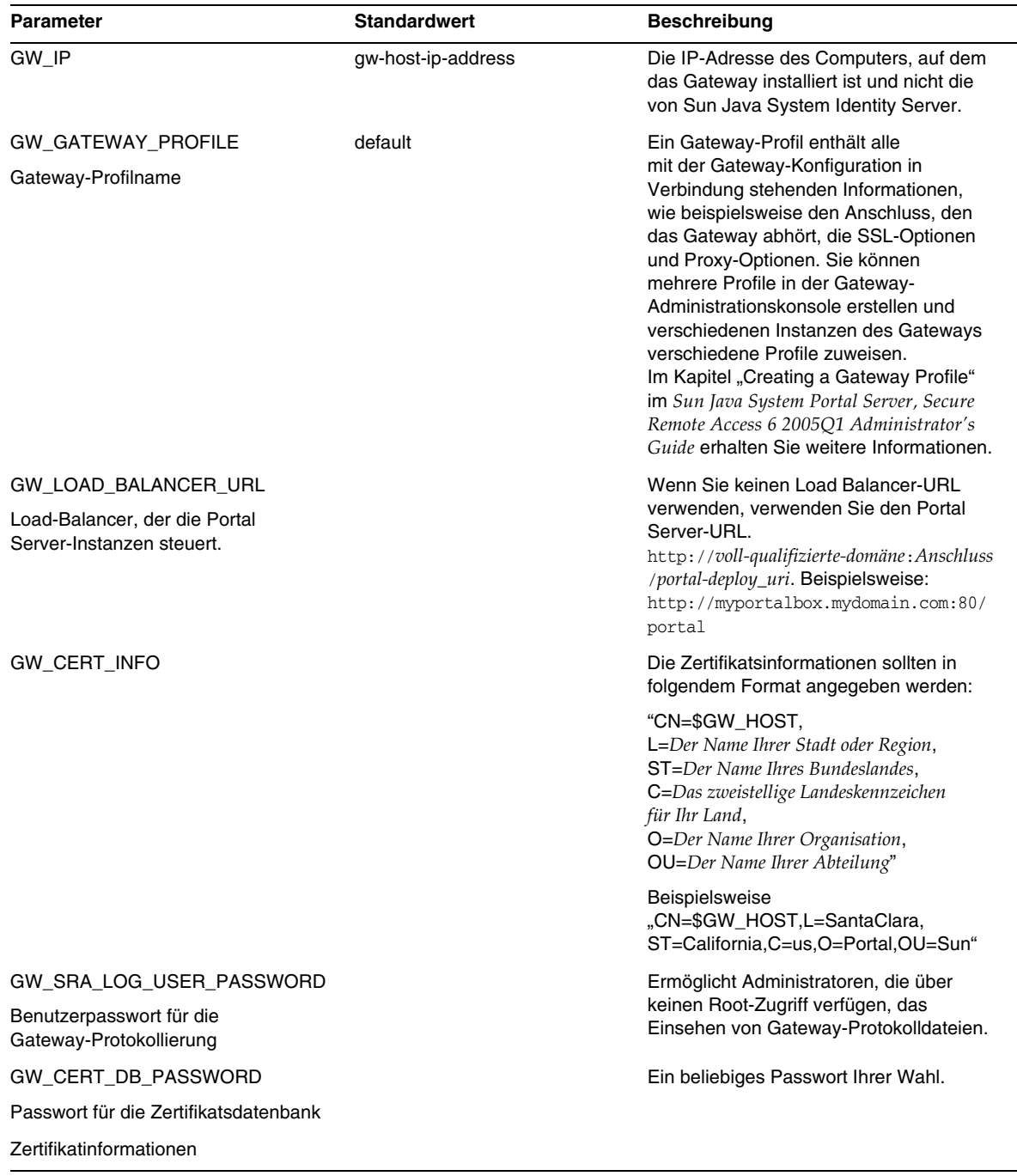

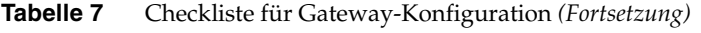

| <b>Parameter</b>                      | <b>Standardwert</b> | <b>Beschreibung</b>                                   |
|---------------------------------------|---------------------|-------------------------------------------------------|
| Organization (O)                      | MyOrganization      | Der Name Ihrer Organisation                           |
| Abteilung (OU)                        | MyDivision          | Der Name Ihrer Abteilung                              |
| Stadt oder Standort (L)               | <b>MyCity</b>       | Der Name Ihrer Stadt oder Region                      |
| Bundesland (ST)                       | MyState             | Der Name Ihres Bundeslandes                           |
| Zweistelliges Landeskennzeichen (C)   | us                  | Das zweistellige Landeskennzeichen<br>für Ihr Land    |
| Passwort für die Zertifikatsdatenbank |                     | Ein beliebiges Passwort Ihrer Wahl.                   |
| Passwort wiederholen                  |                     | Geben Sie das Passwort zur Bestätigung<br>erneut ein. |

**Tabelle 7** Checkliste für Gateway-Konfiguration *(Fortsetzung)*

## <span id="page-29-0"></span>Checkliste für Netlet-Proxy-Konfiguration

[Tabelle 8](#page-29-1) ist eine Tabelle mit drei Spalten, die als Checkliste für Netlet-Proxy-Konfiguration dient. Die erste Spalte enthält die Parameter. Die zweite Spalte enthält den Standardwert. Die dritte Spalte enthält eine Beschreibung für den Parameter.

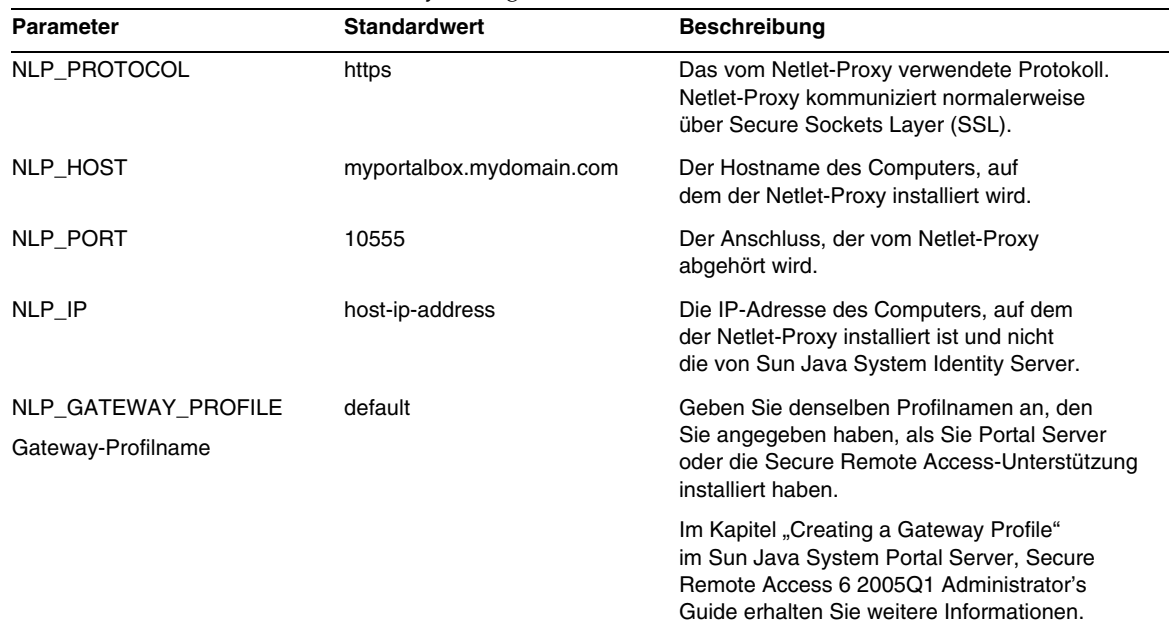

<span id="page-29-1"></span>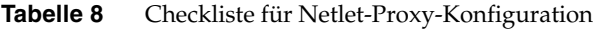

| <b>Parameter</b>                                                                            | <b>Standardwert</b> | <b>Beschreibung</b>                                                                                                    |
|---------------------------------------------------------------------------------------------|---------------------|----------------------------------------------------------------------------------------------------|
| NLP_LOAD_BALANCER_URL<br>Load-Balancer, der die Portal<br>Server-Instanzen steuert.         |                     | Wenn Sie keinen Load Balancer-URL<br>verwenden, verwenden Sie den Portal<br>Server-URL.<br>http://oll-qualifizierte-domäne.anschluss/portal-Bere<br>itstellungs-URI.                                                                                                    |
|                                                                                             |                     | Beispielsweise<br>http://myportalbox.mydomain.com:80/portal                                                                                                    |
| NLP_CERT_INFO                                                                               |                     | Die Zertifikatsinformationen sollten in folgendem<br>Format angegeben werden: "CN=\$GW_HOST,<br>L= <der ihrer="" name="" oder="" region="" stadt="">,<br/>ST=<der bundeslandes="" ihres="" name="">,<br/>C=<das landeskennzeichen<br="" zweistellige="">für Ihr Land&gt;, O=<der ihrer<br="" name="">Organisation&gt;, OU=<der name<br="">lhrer Abteilung&gt;"</der></der></das></der></der> |
|                                                                                             |                     | Beispielsweise<br>"CN=\$GW_HOST,L=SantaClara,ST=California,<br>C=us,O=Portal,OU=Sun"                                                                                                    |
| NLP_SRA_LOG_USER_PASS<br><b>WORD</b><br>Benutzerpasswort für die<br>Gateway-Protokollierung |                     | Ermöglicht Administratoren, die über keinen<br>Root-Zugriff verfügen, das Einsehen von                                                                                                    |
|                                                                                             |                     | Gateway-Protokolldateien.                                                                                                    |

**Tabelle 8** Checkliste für Netlet-Proxy-Konfiguration *(Fortsetzung)*

## <span id="page-30-0"></span>Checkliste für Rewriter Proxy-Konfiguration

[Tabelle 9](#page-30-1) ist eine Tabelle mit drei Spalten, die als Checkliste für die Rewriter Proxy-Konfiguration dient. Die erste Spalte enthält die Parameter. Die zweite Spalte enthält den Standardwert. Die dritte Spalte enthält eine Beschreibung für den Parameter.

| <b>Parameter</b> | <b>Standardwert</b>      | <b>Beschreibung</b>                                                                                                    |
|------------------|--------------------------|----------------------------------------------------------------------------------------------------|
| RWP PROTOCOL     | https                    | Das vom Rewriter Proxy verwendete Protokoll.<br>Der Rewriter Proxy kommuniziert normalerweise<br>über Secure Sockets Layer (SSL). |
| RWP HOST         | myportalbox.mydomain.com | Der Hostname des Computers, auf dem<br>der Rewriter Proxy installiert wird.                                                       |
| <b>RWP PORT</b>  | 10443                    | Der Anschluss, der vom Rewriter Proxy<br>abgehört wird.                                                                           |

<span id="page-30-1"></span>**Tabelle 9** Rewriter Proxy-Checkliste

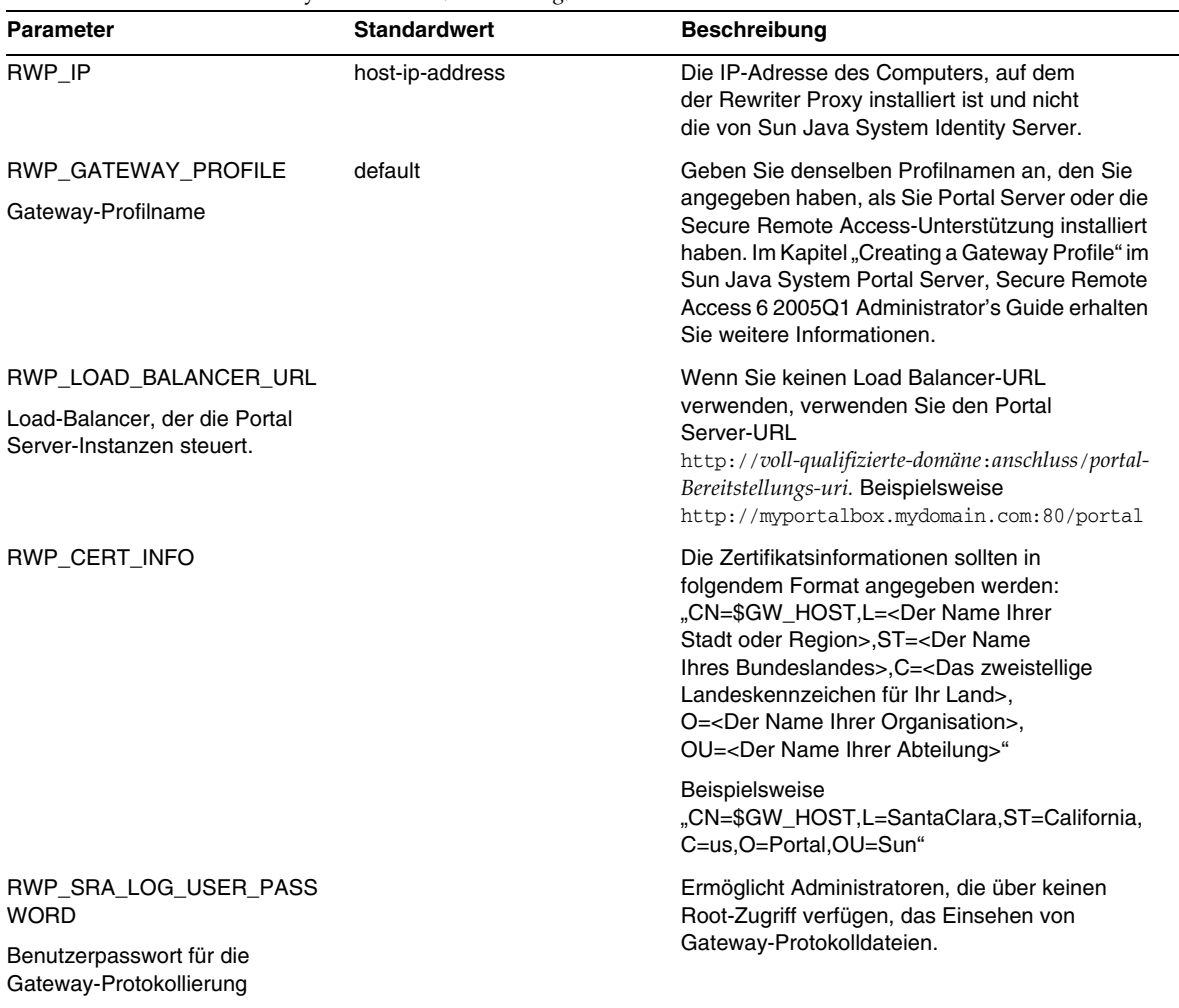

#### **Tabelle 9** Rewriter Proxy-Checkliste *(Fortsetzung)*

### <span id="page-31-0"></span>Konfigurieren von Portal Server im interaktiven Modus

**1.** Wechseln Sie als Root-Benutzer in einem Terminal-Fenster in das Verzeichnis, in dem sich das psconfig-Skript befindet:

cd *PortalServer-base*/lib

**2.** Für die Konfiguration von Portal Server im interaktiven Modus führen Sie das psconfig-Skript aus, indem Sie ./psconfig und anschließend die passenden Antworten auf die Konfigurationsfragen eingeben.

### *Portal Server*

[Tabelle 10](#page-32-0) umfasst drei Spalten, in denen sämtliche Werte enthalten sind, die Sie für eine Konfiguration nach der minimalen Installation benötigen. Die Werte, die Sie verwenden müssen, unterscheiden sich je nach dem Installationstyp, den Sie durchführen.

| Frage                                                     | <b>Standardwert</b>      | <b>Beschreibung</b>                                                                                                    |
|-----------------------------------------------------------|--------------------------|----------------------------------------------------------------------------------------------------|
| <b>COMPONENTS</b>                                         |                          |                                                                                                    |
| Wählen Sie die Komponente(n)<br>für die Installation oder | 1                        | Setzen Sie den Wert auf "1", um<br>$\bullet$<br>PortalServer zu konfigurieren.                                                                 |
| Deinstallation aus:<br>1. Portal Server                   |                          | Setzen Sie den Wert auf "2", um Secure<br>$\bullet$<br>Remote Access Core zu konfigurieren.                                                    |
| 2. Secure Remote<br><b>Access Core</b>                    |                          | Setzen Sie den Wert auf "3", um<br>$\bullet$<br>das Gateway zu konfigurieren.                                                                  |
| 3. Gateway<br>4. Netlet Proxy                             |                          | Setzen Sie den Wert auf "4", um<br>$\bullet$<br>PortalServer zu konfigurieren.                                                                 |
| 5. Rewriter Proxy                                         |                          | Setzen Sie den Wert auf "5", um<br>$\bullet$<br>RewriterProxy zu konfigurieren.                                                                |
|                                                           |                          | Wenn Sie mehrere Komponenten<br>konfigurieren möchten, tragen Sie<br>mehrere Werte ein und trennen Sie<br>sie durch ein Komma (,) voneinander. |
| <b>CONFIGURATION MODE</b>                                 |                          |                                                                                                    |
| Wählen Sie eine der folgenden<br>Konfigurationsoptionen:  | configure                | configure - Portal Server-Komponenten<br>konfigurieren.                                                                                        |
| 1. configure<br>2. scrubds                                |                          | scrubds - Portal Server-Komponenteneinträge<br>aus Directory Server entfernen.                                                                 |
| 3. unconfigurewithoutscrubds<br>4. unconfigurewithscrubds |                          | unconfigurewithoutscrubds - Konfiguration der<br>Portal Server-Komponenten aufheben, ohne die<br>Einträge aus Directory Server zu entfernen.   |
|                                                           |                          | unconfigurewithscrubds - Konfiguration der<br>Portal Server-Komponenten aufheben und<br>Einträge aus Directory Server entfernen.               |
| Informationen zur Portal Server-Konfiguration             |                          |                                                                                                    |
| Wie lautet der Portal<br>Server-Webcontainer-Host?        | myportalbox.mydomain.com | Voll qualifizierter Name von Portal Server.                                                                                                    |

<span id="page-32-0"></span>**Tabelle 10** Konfigurationscheckliste für Portal Server

<span id="page-33-1"></span><span id="page-33-0"></span>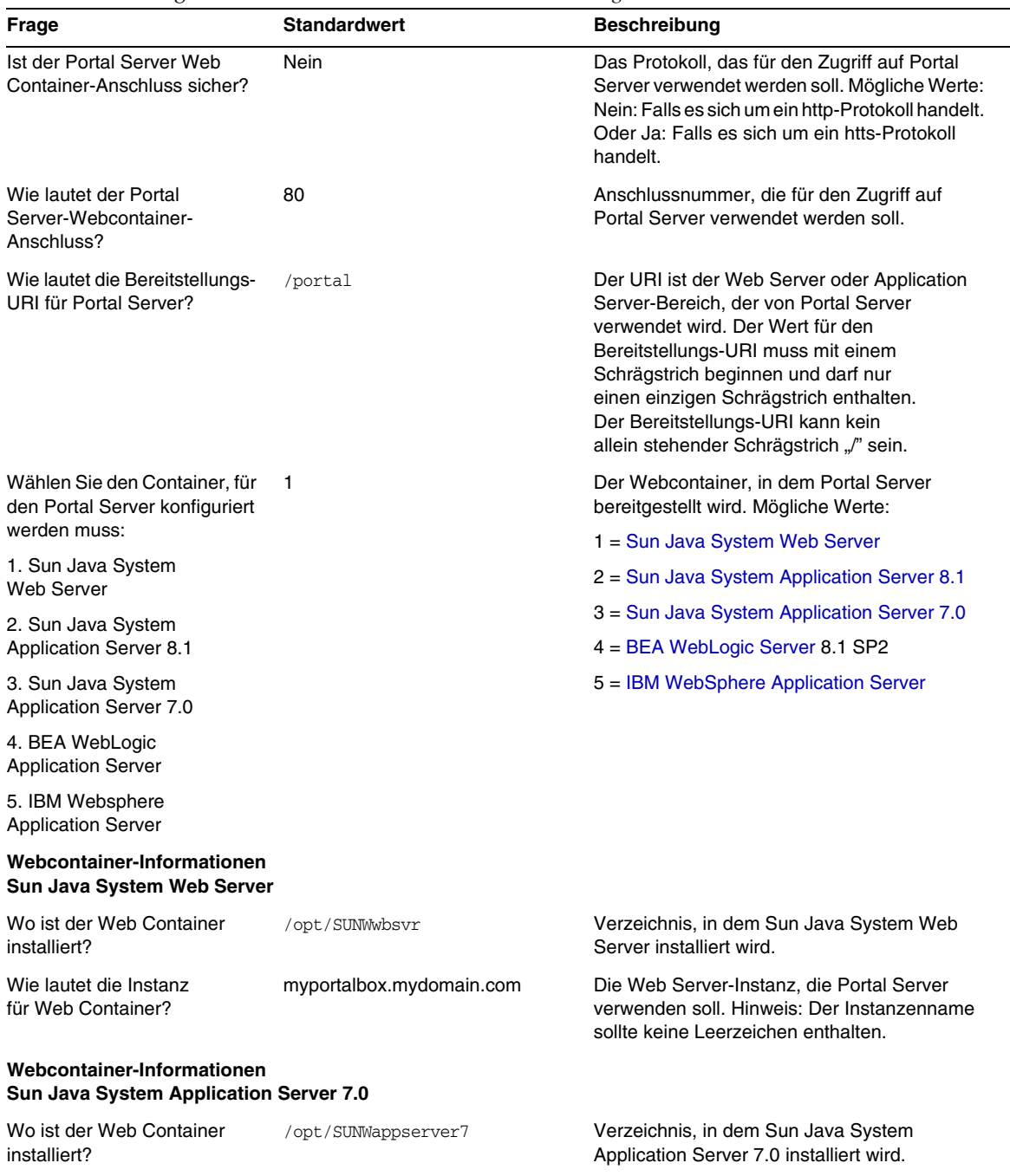

<span id="page-34-0"></span>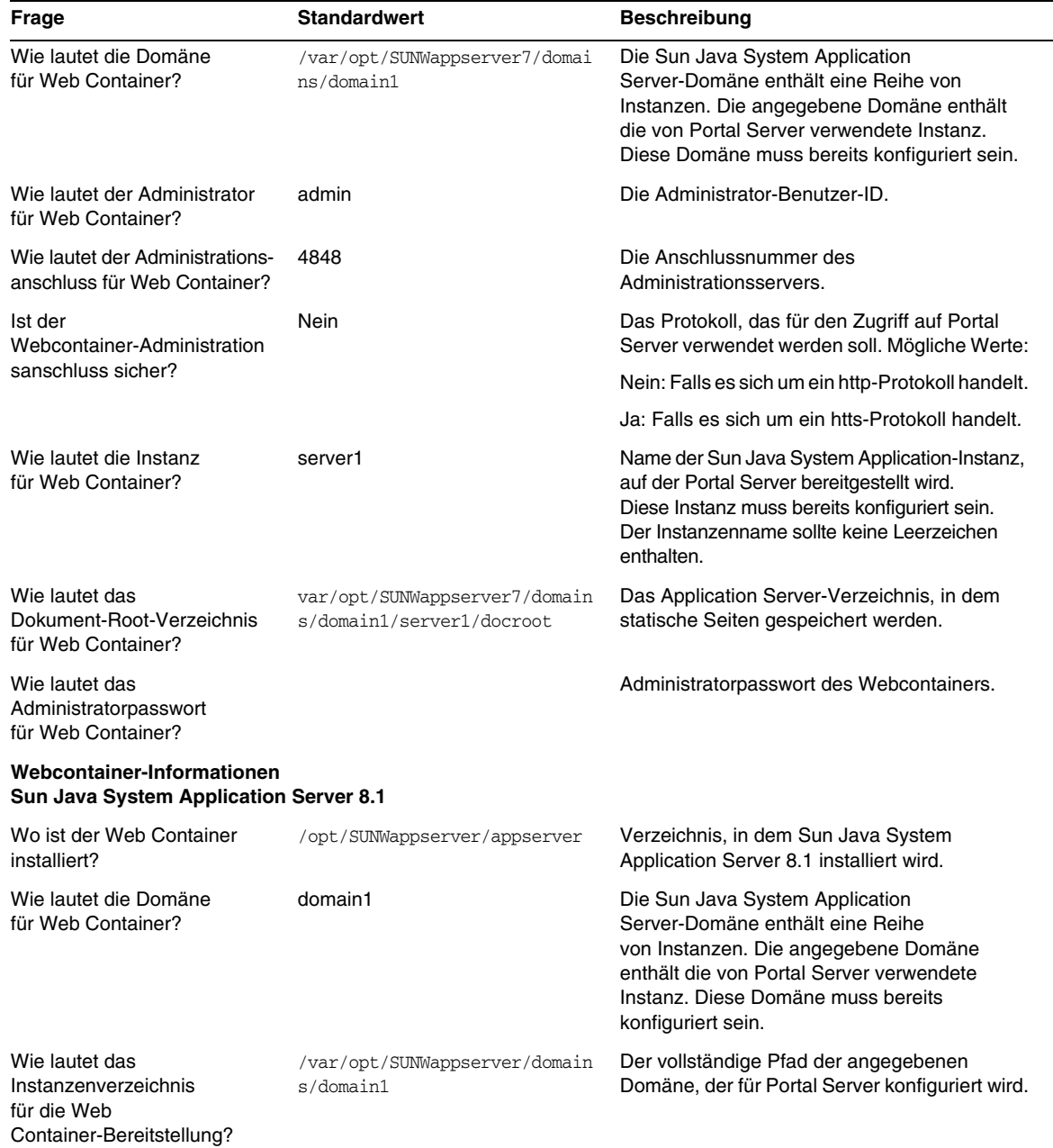

<span id="page-35-0"></span>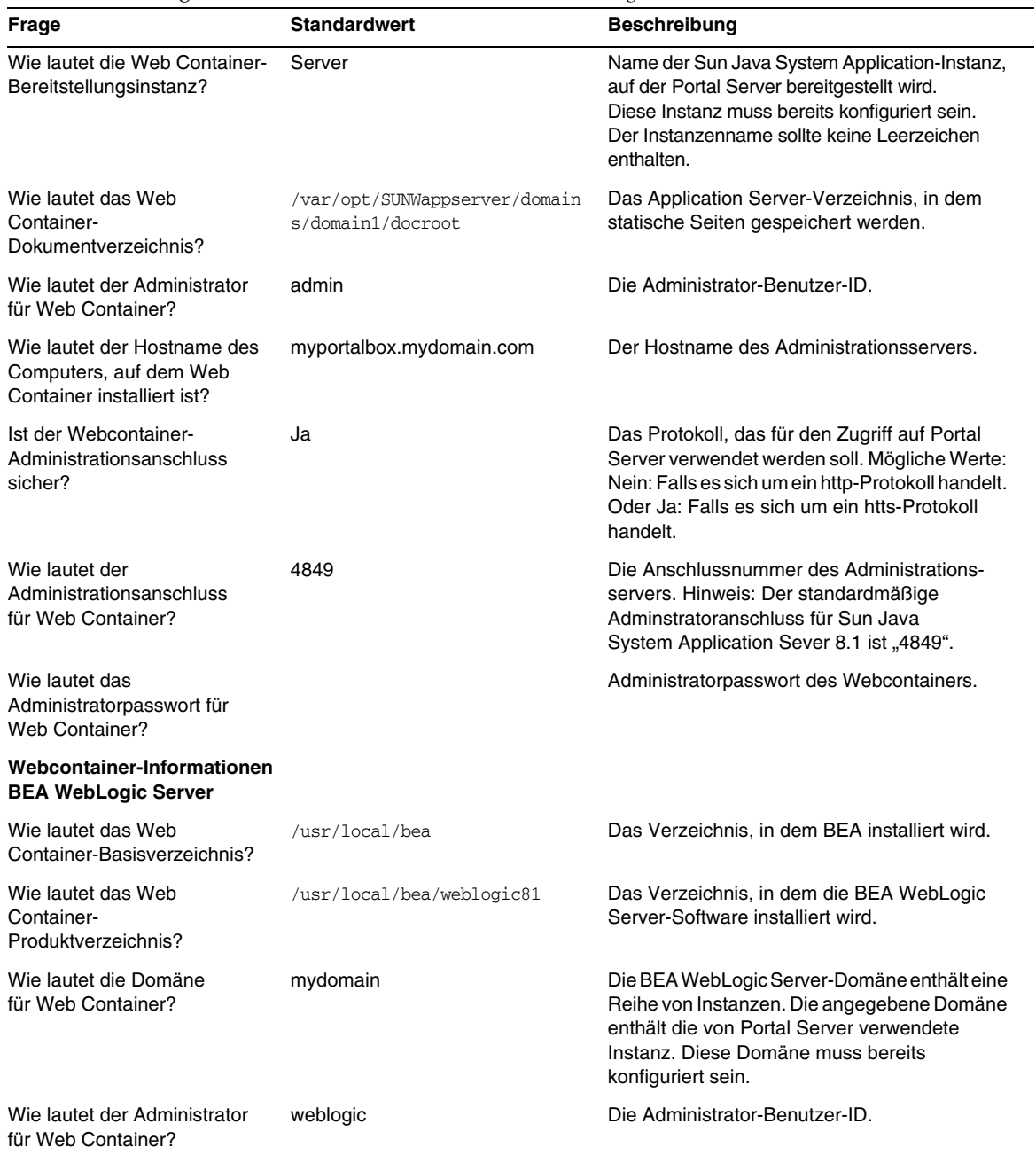
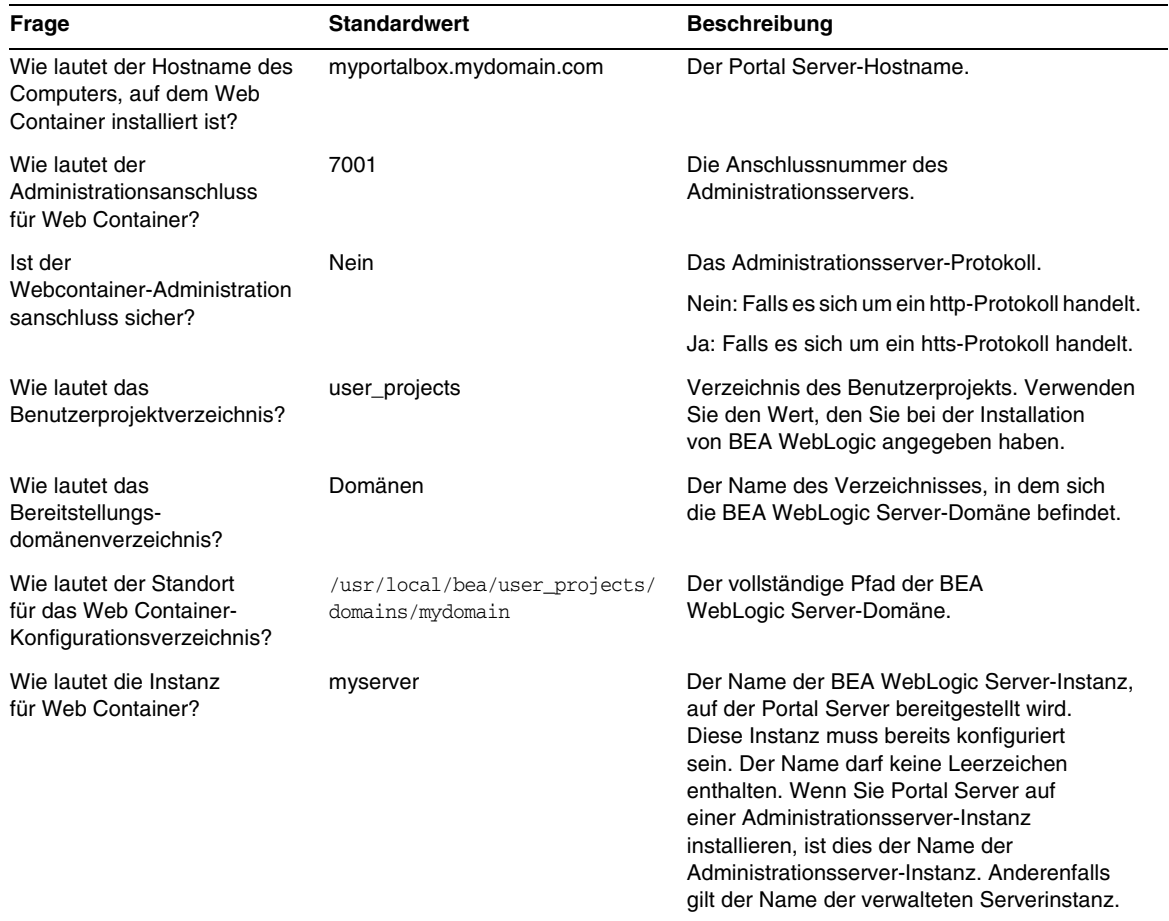

**Tabelle 10** Konfigurationscheckliste für Portal Server *(Fortsetzung)*

| Frage                                                                 | <b>Standardwert</b>                                            | <b>Beschreibung</b>                                                                                                    |  |
|-----------------------------------------------------------------------|----------------------------------------------------------------|----------------------------------------------------------------------------------------------------|--|
| Wie lautet das<br>Dokument-Root-Verzeichnis<br>für Web Container?     | /usr/local/bea/user_projects/<br>domains/mydomain/applications | Der Dokument-Root-Wert von DefaultWebApp<br>muss auf der BEA WebLogic Server-Instanz<br>bereitgestellt werden, auf der Sie die Portal<br>Server-Software ausführen. DefaultWebApp<br>ist die Standard-Webanwendung, von der<br>aus statischer Inhalt in einem BEA WebLogic<br>Server geliefert wird. Standardmäßig wird<br>diese Anwendung nur für die Domäne<br>(mydomain) und die Serverinstanz<br>bereitgestellt, die Sie bei der Installation<br>von BEA WebLogic Server definiert oder<br>erstellt haben. |  |
|                                                                       |                                                                | Wenn Sie Ihren eigenen BEA WebLogic Server<br>oder Ihre eigene Domäne erstellen, müssen<br>Sie DefaultWebApp dafür bereitstellen,<br>indem Sie entweder das Verzeichnis in das<br>Bereitstellungsverzeichnis des neuen Servers<br>kopieren oder indem Sie die BEA WebLogic<br>Server-Administrationskonsole verwenden.                                                                                                    |  |
|                                                                       |                                                                | In der Dokumentation zu BEA WebLogic<br>Server erhalten Sie detaillierte Informationen zur<br>Konfiguration einer Standard-Webanwendung.                                                                                                    |  |
| Wie lautet das Web<br>Container-JDK-Home?                             | /usr/local/bea/jdk141_03                                       | Das JDK-Verzeichnis, das von BEA WebLogic<br>Server verwendet wird.                                                                                                    |  |
| Wie lautet das<br>Administratorpasswort<br>für Web Container?         |                                                                | Administratorpasswort des Webcontainers.                                                                                                    |  |
| Wiederholen?                                                          |                                                                | Administratorpasswort des Webcontainers.                                                                                                    |  |
| Webcontainer-Informationen<br><b>IBM WebSphere Application Server</b> |                                                                |                                                                                                    |  |
| Wo ist der Web Container<br>installiert?                              | /opt/WebSphere/Express51/AppS<br>erver                         | Das Verzeichnis, in dem die IBM WebSphere<br>Application Server-Software installiert wird.                                                                                                    |  |
| Wie lautet der Name<br>des virtuellen Hosts?                          | default_host                                                   | Verwenden Sie den Wert, den Sie bei<br>der Installation von IBM WebSphere<br>angegeben haben.                                                                                                    |  |
| Wie lautet der Name<br>des Knotens?                                   | myportalbox                                                    |                                                                                                    |  |
| Wie lautet der Name der Zelle?                                        | myportalbox                                                    |                                                                                                    |  |

**Tabelle 10** Konfigurationscheckliste für Portal Server *(Fortsetzung)*

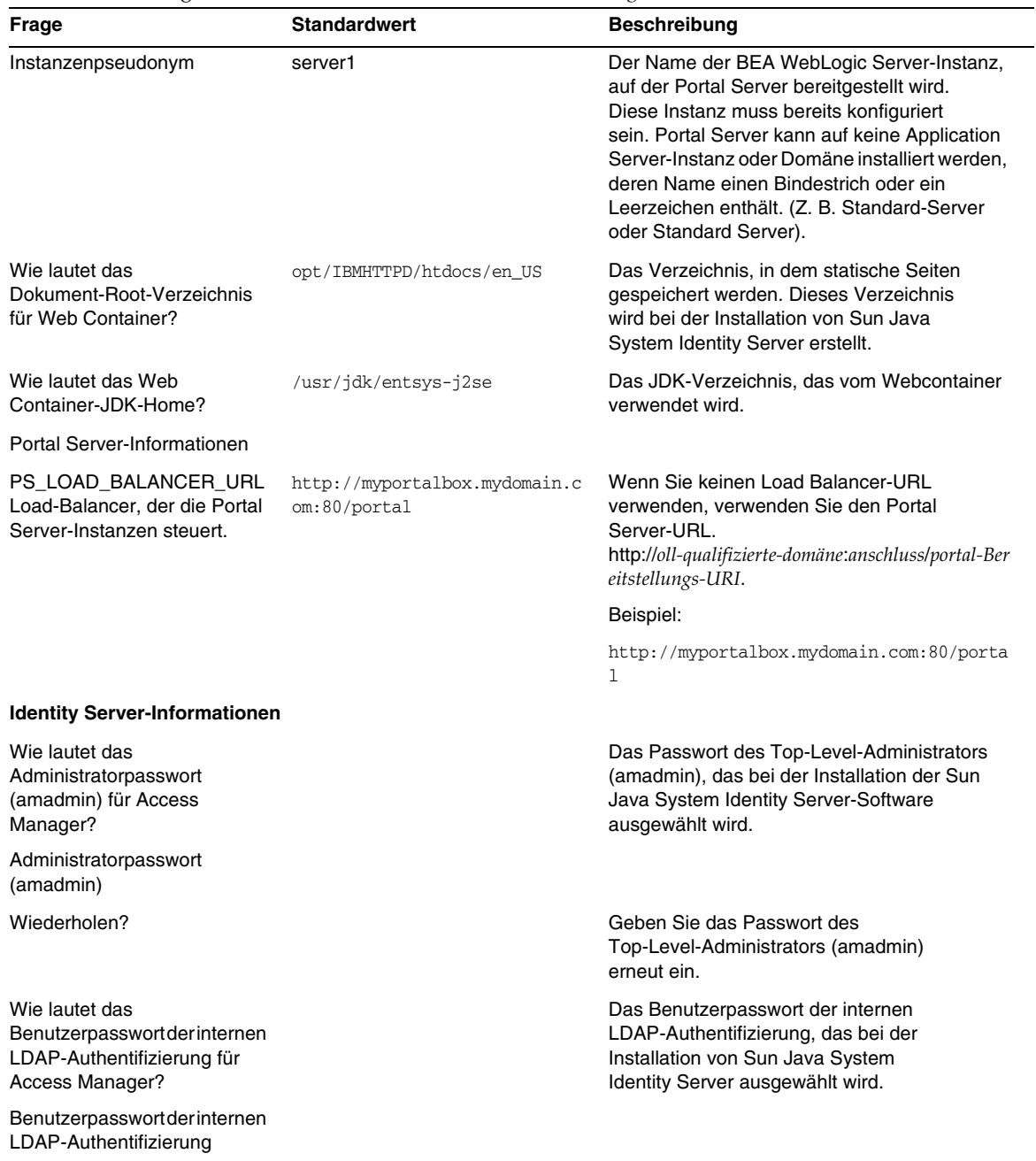

## **Tabelle 10** Konfigurationscheckliste für Portal Server *(Fortsetzung)*

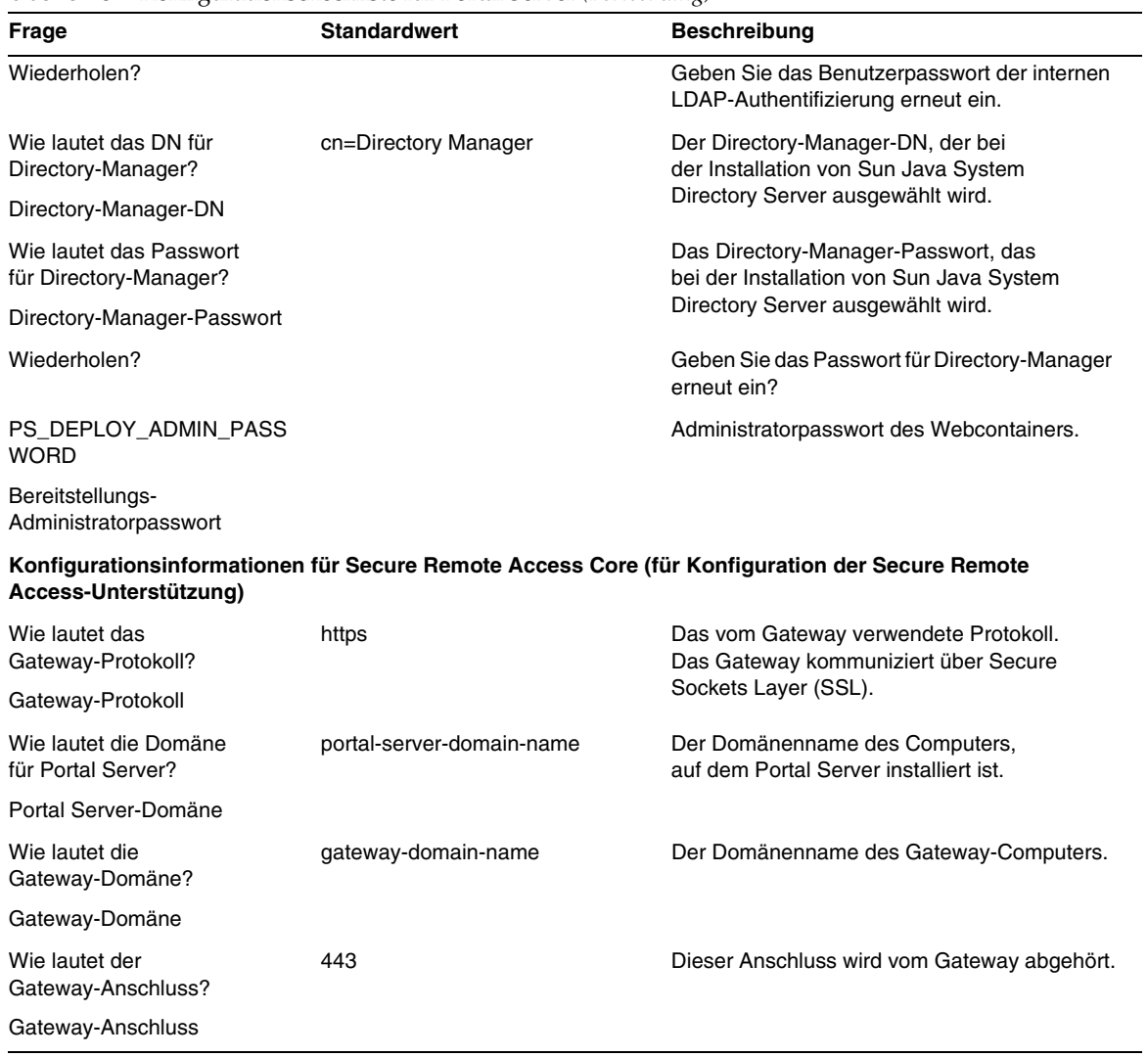

### **Tabelle 10** Konfigurationscheckliste für Portal Server *(Fortsetzung)*

| Frage                                                                  | <b>Standardwert</b> | <b>Beschreibung</b>                                                                                                    |
|------------------------------------------------------------------------|---------------------|----------------------------------------------------------------------------------------------------|
| Wie lautet das Gateway-Profil?<br>Gateway-Profilname                   | default             | Ein Gateway-Profil enthält alle mit der<br>Gateway-Konfiguration in Verbindung<br>stehenden Informationen, wie beispielsweise<br>den Anschluss, den das Gateway abhört,    |
|                                                                        |                     | die SSL-Optionen und Proxy-Optionen.                                                                                                    |
|                                                                        |                     | Sie können mehrere Profile in der Gateway-<br>Administrationskonsole erstellen und<br>verschiedenen Instanzen des Gateways<br>verschiedene Profile zuweisen.               |
|                                                                        |                     | Im Kapitel "Creating a Gateway Profile"<br>im Sun Java System Portal Server, Secure<br>Remote Access 6 2005Q1 Administrator's<br>Guide erhalten Sie weitere Informationen. |
| Wie lautet das<br>Benutzerpasswort für die<br>Gateway-Protokollierung? |                     | Ermöglicht Administratoren, die über keinen<br>Root-Zugriff verfügen, das Einsehen von<br>Gateway-Protokolldateien.                                                        |
| Benutzerpasswort für die<br>Gateway-Protokollierung                    |                     |                                                                                                    |
| Wiederholen?                                                           |                     | Geben Sie das Benutzerpasswort für die<br>Gateway-Protokollierung erneut ein?                                                                                              |

**Tabelle 10** Konfigurationscheckliste für Portal Server *(Fortsetzung)*

## *Gateway*

[Tabelle 11](#page-40-0) ist eine Tabelle mit drei Spalten, die als Checkliste für die Gateway-Konfiguration dient. Die erste Spalte enthält die Parameter. Die zweite Spalte enthält den Standardwert für den jeweiligen Parameter. Die dritte Spalte enthält die Beschreibung.

| <b>Parameter</b>                          | <b>Standardwert</b>  | <b>Beschreibung</b>                                                                                                    |
|-------------------------------------------|----------------------|----------------------------------------------------------------------------------------------------|
| Wie lautet das<br>Gateway-Protokoll?      | https                | Das vom Gateway verwendete Protokoll.<br>Das Gateway kommuniziert normalerweise<br>über Secure Sockets Layer (SSL).        |
| Wie lautet der Gateway-Host?              | mygwbox.mydomain.com | Der Hostname des Computers, auf dem<br>das Gateway installiert wird.                                                       |
| Wie lautet der<br>Gateway-Anschluss?      | 443                  | Dieser Anschluss wird vom Gateway-Computer<br>abgehört.                                                                    |
| Wie lautet die IP-Adresse<br>des Gateway? | gw-host-ip-address   | Die IP-Adresse des Computers, auf dem<br>das Gateway installiert ist und nicht die<br>von Sun Java System Identity Server. |

<span id="page-40-0"></span>**Tabelle 11** Checkliste für Gateway-Konfiguration

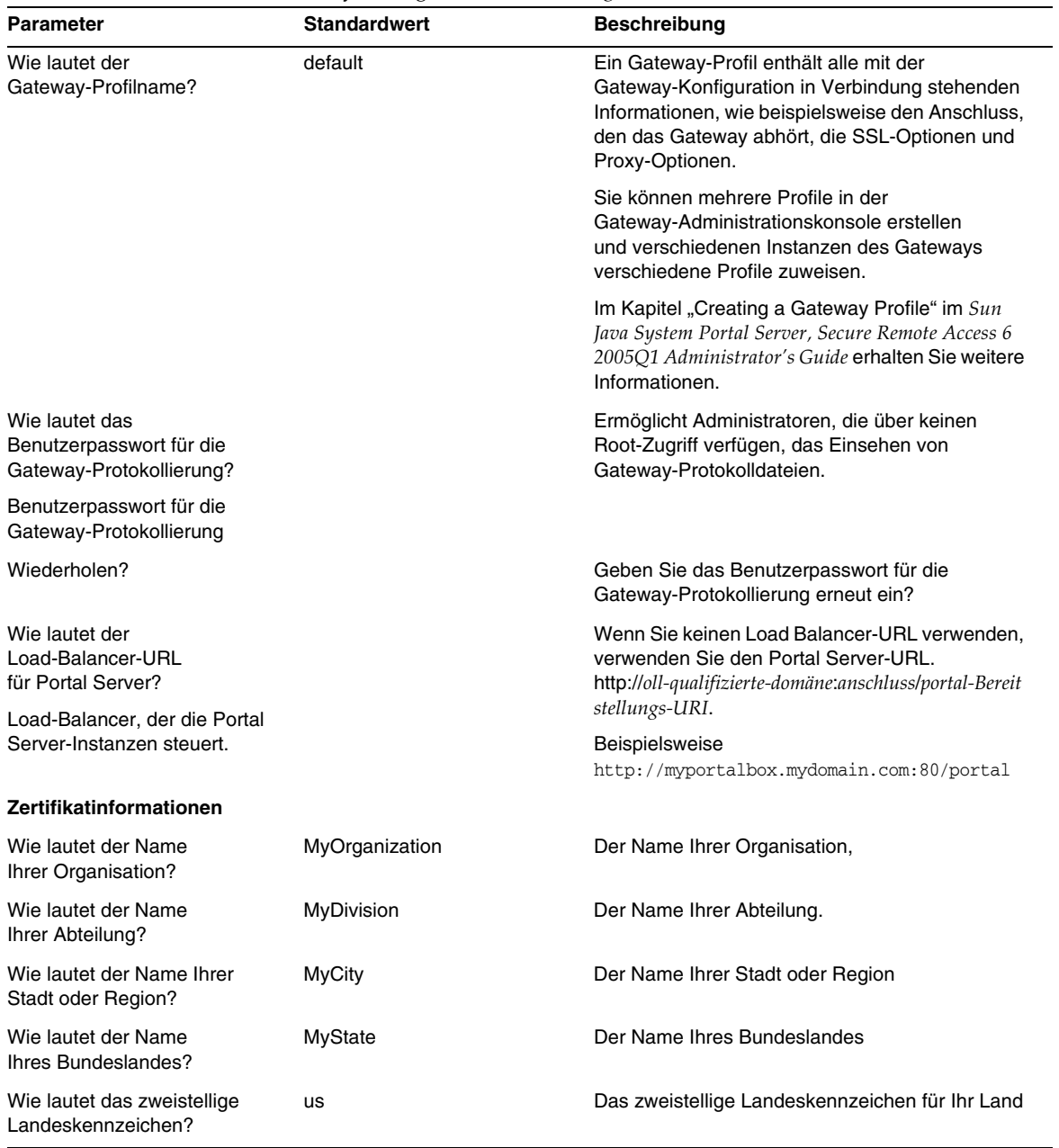

## **Tabelle 11** Checkliste für Gateway-Konfiguration *(Fortsetzung)*

| <b>RODOTO 11</b> CHCCKHOIC RH ORIGWAY INSTITUTION ( <i>LOTISGRAM</i> ) |                     |                                                                                   |
|------------------------------------------------------------------------|---------------------|-----------------------------------------------------------------------------------|
| <b>Parameter</b>                                                       | <b>Standardwert</b> | <b>Beschreibung</b>                                                               |
| Wie lautet das Passwort für<br>die Zertifikatsdatenbank?               |                     | Ein beliebiges Passwort Ihrer Wahl.                                               |
| Wiederholen?                                                           |                     | Geben Sie das Passwort für die Zertifikatdatenbank<br>zur Bestätigung erneut ein. |

**Tabelle 11** Checkliste für Gateway-Konfiguration *(Fortsetzung)*

## *Netlet Proxy*

[Tabelle 12](#page-42-0) ist eine Tabelle mit drei Spalten, die als Checkliste für Netlet Proxy-Installation dient. Die erste Spalte enthält die Parameter. Die zweite Spalte enthält den Standardwert. Die dritte Spalte enthält die Beschreibung.

| Parameter                                                              | <b>Standardwert</b>      | <b>Beschreibung</b>                                                                                                    |
|------------------------------------------------------------------------|--------------------------|----------------------------------------------------------------------------------------------------|
| Wie lautet das<br>Netlet-Proxy-Protokoll?                              | https                    | Das vom Netlet-Proxy verwendete Protokoll.<br>Netlet-Proxy kommuniziert normalerweise<br>über Secure Sockets Layer (SSL).                                                  |
| Wie lautet der<br>Netlet-Proxy-Host?                                   | myportalbox.mydomain.com | Der Hostname des Computers, auf<br>dem der Netlet-Proxy installiert wird.                                                                                                  |
| Wie lautet der<br>Netlet-Proxy-Anschluss?                              | 10555                    | Der Anschluss, der vom Netlet-Proxy abgehört wird.                                                                                                    |
| Wie lautet die IP-Adresse<br>für Netlet-Proxy?                         | host-ip-address          | Die IP-Adresse des Computers, auf dem der<br>Netlet-Proxy installiert ist und nicht die von<br>Sun Java System Identity Server.                                            |
| Wie lautet das Gateway-Profil?                                         | default                  | Geben Sie denselben Profilnamen an, den Sie<br>angegeben haben, als Sie Portal Server oder die<br>Secure Remote Access-Unterstützung installiert<br>haben.                 |
| Gateway-Profilname                                                     |                          |                                                                                                    |
|                                                                        |                          | Im Kapitel "Creating a Gateway Profile" im Sun Java<br>System Portal Server, Secure Remote Access 6 2005O1<br>Administrator's Guide erhalten Sie weitere<br>Informationen. |
| Wie lautet das<br>Benutzerpasswort für die<br>Gateway-Protokollierung? |                          | Ermöglicht Administratoren, die über keinen<br>Root-Zugriff verfügen, das Einsehen von<br>Gateway-Protokolldateien.                                                        |
| Benutzerpasswort für die<br>Gateway-Protokollierung                    |                          |                                                                                                    |
| Wiederholen?                                                           |                          | Geben Sie das Benutzerpasswort für die<br>Gateway-Protokollierung erneut ein?                                                                                              |

<span id="page-42-0"></span>**Tabelle 12** Checkliste für Netlet Proxy-Konfiguration

| <b>Parameter</b>                                           | <b>Standardwert</b> | <b>Beschreibung</b>                                                                                                    |
|------------------------------------------------------------|---------------------|----------------------------------------------------------------------------------------------------|
| Wie lautet der<br>Load-Balancer-URL<br>für Portal Server?  |                     | Wenn Sie keinen Load Balancer-URL verwenden,<br>verwenden Sie den Portal Server-URL.<br>http://oll-qualifizierte-domäne:anschluss/portal-Bereitst |
| Load-Balancer, der die Portal<br>Server-Instanzen steuert. |                     | ellungs-URI.<br>Beispielsweise<br>http://myportalbox.mydomain.com:80/portal                                                                       |
| Zertifikatinformationen                                    |                     |                                                                                                    |
| Wie lautet der Name<br>Ihrer Organisation?                 | MyOrganization      | Der Name Ihrer Organisation,                                                                                                    |
| Wie lautet der Name<br>Ihrer Abteilung?                    | MyDivision          | Der Name Ihrer Abteilung.                                                                                                    |
| Wie lautet der Name Ihrer<br>Stadt oder Region?            | <b>MyCity</b>       | Der Name Ihrer Stadt oder Region                                                                                                    |
| Wie lautet der Name<br>Ihres Bundeslandes?                 | MyState             | Der Name Ihres Bundeslandes                                                                                                    |
| Wie lautet das zweistellige<br>Landeskennzeichen?          | <b>us</b>           | Das zweistellige Landeskennzeichen für Ihr Land                                                                                                   |
| Wie lautet das Passwort für<br>die Zertifikatsdatenbank?   |                     | Ein beliebiges Passwort Ihrer Wahl.                                                                                                    |
| Wiederholen?                                               |                     | Geben Sie das Passwort für die Zertifikatdatenbank<br>zur Bestätigung erneut ein.                                                                 |

**Tabelle 12** Checkliste für Netlet Proxy-Konfiguration *(Fortsetzung)*

## *Rewriter Proxy*

[Tabelle 13](#page-43-0) ist eine Tabelle mit drei Spalten, die als Checkliste für die Rewriter Proxy-Konfiguration dient. Die erste Spalte enthält die Parameter. Die zweite Spalte enthält den Standardwert. Die dritte Spalte enthält die Beschreibung.

| <b>Parameter</b>                            | <b>Standardwert</b>      | <b>Beschreibung</b>                                                                                                    |
|---------------------------------------------|--------------------------|----------------------------------------------------------------------------------------------------|
| Wie lautet das Rewriter<br>Proxy-Protokoll? | https                    | Das vom Rewriter Proxy verwendete Protokoll.<br>Der Rewriter Proxy kommuniziert normalerweise<br>über Secure Sockets Layer (SSL). |
| Wie lautet der Rewriter<br>Proxy-Host?      | myportalbox.mydomain.com | Der Hostname des Computers, auf dem<br>der Rewriter Proxy installiert wird.                                                       |
| Wie lautet der Rewriter<br>Proxy-Anschluss? | 10443                    | Der Anschluss, der vom Rewriter Proxy<br>abgehört wird.                                                                           |

<span id="page-43-0"></span>**Tabelle 13** Checkliste für Rewriter Proxy-Konfiguration

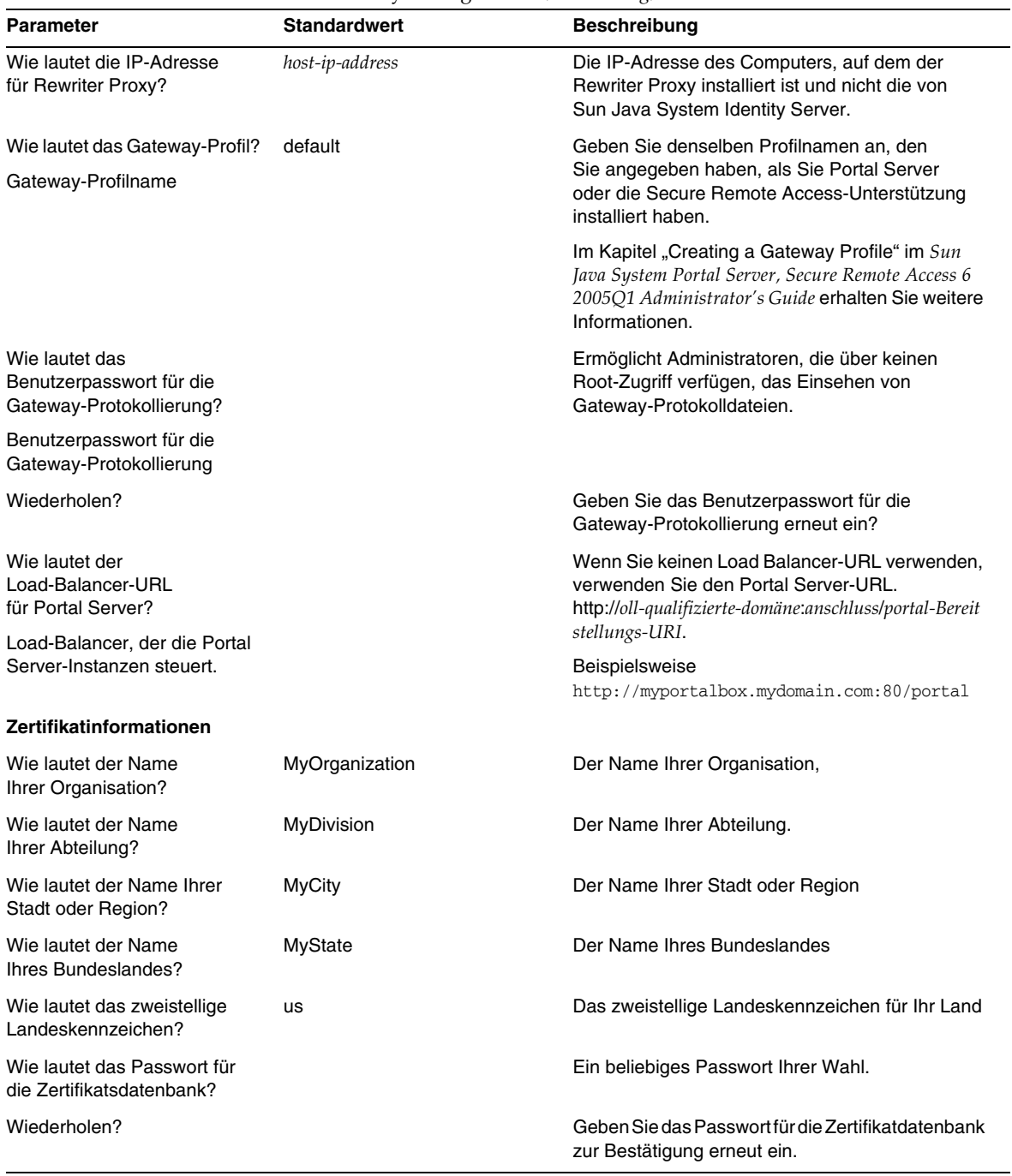

**Tabelle 13** Checkliste für Rewriter Proxy-Konfiguration *(Fortsetzung)*

Informationen zu den Aufgaben nach der Installation erhalten Sie unter "Aufgaben nach der [Installation von Portal Server" auf Seite 46](#page-45-0).

# Konfigurieren von Portal Server im automatischen Modus

Um Portal Server mithilfe der samplesilent-Datei zu konfigurieren, ändern Sie die pssamplesilent-Datei unter *PortalServer-base*/lib und führen Sie das psconfig-Skript aus.

**1.** Wechseln Sie als Root-Benutzer in einem Terminal-Fenster in das Verzeichnis, in dem sich das psconfig-Skript befindet:

cd *PortalServer-base*/lib

**2.** Typ:

./psconfig -s *pssamplesilentfile*

Informationen zu den Aufgaben nach der Installation erhalten Sie unter "Aufgaben nach der [Installation von Portal Server" auf Seite 46](#page-45-0).

# <span id="page-45-0"></span>Aufgaben nach der Installation von Portal Server

Für sämtliche der folgenden Komponenten müssen Aufgaben nach der Installation durchgeführt werden:

- Portal Server
- Secure Remote Access
- Gateway
- Netlet und Rewriter Proxy

## *Portal Server*

Um auf die Portal Server- oder die Identity Server-Administrationskonsole zuzugreifen, muss zunächst der Webcontainer gestartet werden.

Verwenden Sie den folgenden Befehl, um eine lokale Installation von Directory Server zu starten.

/var/opt/mps/serverroot/slapd-hostname/start-slapd

Folgende Aufgaben nach der Installation sind vom Typ des Webcontainers abhängig, auf dem Sie Portal Server bereitgestellt haben.

- Sun Java System Web Server
- Sun Java System Application Server
- BEA WebLogic Server
- IBM WebSphere Application Server

### *Sun Java System Web Server*

So starten Sie Sun Java System Web Server:

**1.** Starten Sie die Admin-Instanz. Geben Sie im Terminal-Fenster Folgendes ein:

cd *WebServer-base*/SUNWwbsrv/https-*WS-Instanzenname*

./start

oder

- **1.** Greifen Sie auf die Sun Java System Web Server-Administrationskonsole zu.
- **2.** Klicken Sie auf "Änderungen übernehmen", um den Webcontainer neu zu starten.

## *Sun Java System Application Server 7.0*

Ändern Sie in einem Terminal-Fenster die Verzeichnisse in das Verzeichnis für die Instanzendienstprogramme von Application Server und führen Sie das startserv-Skript aus. Im folgenden Beispiel wird angenommen, dass die standardmäßige Application Server-Domäne und -Instanz verwendet wurde.

```
cd /var/opt/SUNWappserver7/domains/domain1/server1/bin
```
./startserv

Wenn Sie Sun Java System Application Server mithilfe des asadmin-Dienstprogramms oder über die Sun Java System Application Server-Administrationskonsole anhalten und starten möchten, ziehen Sie die Dokumentation zu Sun Java System Application Server zurate.

## *Sun Java System Application Server 8.1*

Gehen Sie wie folgt vor, um die Application Server-Instanz zu konfigurieren:

**1.** Halten Sie die Domäneninstanz an. Geben Sie im Terminal-Fenster Folgendes ein:

/opt/SUNWappserver/appserver/bin/asadmin stop-domain *domänenname*

Beispiel:

/opt/SUNWappserver/appserver/bin/asadmin stop-domain domain1

**2.** Starten Sie die Domäneninstanz. Geben Sie im Terminal-Fenster Folgendes ein:

/opt/SUNWappserver/appserver/bin/asadmin start-domain --user *administrator-benutzername* --password *administartor-benutzerpasswort domänenname*

Beispiel:

/opt/SUNWappserver/appserver/bin/asadmin start-domain --user admin --password password domain1

## *BEA WebLogic Server*

Wenn Sie Portal Server auf BEA WebLogic Server bereitstellen, führen Sie im Anschluss an die Installation der Portal Server-Software die folgenden Schritte aus.

**1.** Prüfen Sie die Datei

/var/sadm/install/logs/Java\_Enterprise\_System\_install.BMMddhhmm auf Fehler.

MM = Monat  $TT = Tag$ 

 $ss =$ Stunde

mm = Minute

- **2.** Halten Sie alle BEA WebLogic Server-Instanzen an (Admin-Server und verwaltete Server).
- **3.** Starten Sie die Admin-Serverinstanz von BEA WebLogic. Falls Sie die Installation auf einer verwalteten Instanz vorgenommen haben, starten Sie auch die verwaltete Instanz.
- **4.** Führen Sie folgenden Befehl von der Befehlszeile aus:

*PortalServer-base*/bin/deploy

Wenn Sie dazu aufgefordert werden, wählen Sie den Standard für den Bereitstellungs-URI und den Serverinstanznamen aus und geben Sie das Admin-Passwort für BEA WebLogic Server ein.

- **5.** Starten Sie die BEA WebLogic Server-Instanz, in der Portal Server bereitgestellt wurde, neu. In Ihrer Webcontainer-Dokumentation erhalten Sie Anweisungen zum Starten der Webcontainer-Instanz.
- **HINWEIS** Wenn ein verwalteter Server installiert wird, werden die .war-Dateien nicht bereitgestellt. Die .war-Dateien sollten mithilfe der Administrationskonsole von Admin BEA WebLogic Server bereitgestellt werden.

Wenn mehrere Authentifizierungsmethoden, beispielsweise LDAP, UNIX, Anonym, unterstützt werden sollen, müssen Sie jeden einzelnen Authentifizierungstyp zum Kern-Authentifizierungsdienst hinzufügen, um ein Authentifizierungsmenü zu erstellen. Im *Sun Java System Portal Server 6 2005Q1 Administration Guide* erhalten Sie weitere Informationen.

## *IBM WebSphere Application Server*

- **1.** Prüfen Sie die Datei /var/sadm/install/logs/Java\_Enterprise\_System\_install.B/MMddhhmm auf Fehler.
- **2.** Halten Sie die Application Server-Instanz und den Application Server-Knoten an und starten Sie sie neu. Weitere Informationen zum Starten der Webcontainer-Instanz finden Sie in der Webcontainer-Dokumentation.
- **3.** Führen Sie folgenden Befehl von der Befehlszeile aus:

*PortalServer-base*/bin/deploy

Wenn Sie dazu aufgefordert werden, wählen Sie den Standard für den Bereitstellungs-URI und den Serverinstanznamen aus und geben Sie das Admin-Passwort für BEA WebLogic Server ein.

## Installieren von JSR168-Beispielportlets und WSRP-Beispielen auf Webcontainern von Drittanbietern

Verwenden Sie nach Installation des Access Manager SDK und des Identity Server SDK mithilfe des Java Enterprise Server-Installationsprogramms eines der folgenden Verfahren zur Installation der JSR168-Beispielportlets oder der WSRP-Beispiele. Wenn Sie BEA WebLogic Server™ oder IBM WebSphere® Application Server verwenden, installieren Sie sowohl die JSR168-Beispielportlets als auch die WSRP-Beispiele. Wenn Sie Sun Java System Web Server oder Sun Java System Application Server verwenden, installieren Sie die WSRP-Beispiele.

**HINWEIS** Mobile Access unterstützt IBM WebSphere oder BEA WebLogic nicht.

- [So installieren Sie die JSR168-Beispielportlets und die WSRP-Beispiele unter BEA](#page-48-0)  [WebLogic oder IBM WebSphere](#page-48-0)
- [So installieren Sie die WSRP-Beispiele unter Web Server oder Application Server](#page-49-0)

## <span id="page-48-0"></span>*So installieren Sie die JSR168-Beispielportlets und die WSRP-Beispiele unter BEA WebLogic oder IBM WebSphere*

Folgende Vorgehensweise trifft nur auf Portal Server-Installationen auf der Solaris-Plattform zu.

- **1.** Starten Sie die Instanz von BEA WebLogic 8.1 oder IBM WebSphere Application Server 5.1 neu.
- **2.** Führen Sie zur Installation der JSR168-Beispielportlets die folgenden Befehle aus.

*PortalServer-base*/lib/postinstall\_PortletSamples

Geben Sie das Admin-Passwort für Access Manager und Application Server ein, wenn Sie dazu aufgefordert werden.

Die Datei portletsamples.war wird bereitgestellt.

- **3.** Stellen Sie sicher, dass die Einstellung PATH /usr/bin enthält. Dies ist erforderlich, damit der awk-Teil des Skripts ordnungsgemäß ausgeführt wird.
- **4.** Führen Sie zum Konfigurieren der WSRP-Beispiele die folgenden Befehle aus.
	- ❍ *PortalServer-base*/samples/wsrpproducer/producersampleconfig

Geben Sie das Admin-Passwort für Access Manager ein, wenn Sie dazu aufgefordert werden.

❍ *PortalServer-base*/samples/wsrpconsumer/consumersampleconfig

Geben Sie das Admin-Passwort für Access Manager ein, wenn Sie dazu aufgefordert werden.

### <span id="page-49-0"></span>*So installieren Sie die WSRP-Beispiele unter Web Server oder Application Server*

Nach der Installation des Access Manager SDK und des Identity Server SDK unter Sun Java System Web Server 6.1 und Sun Java Server Application Server 7 müssen die folgenden Schritte manuell ausgeführt werden:

- **1.** Starten Sie die Web Server- oder Application Server-Instanz neu.
- **2.** Stellen Sie sicher, dass die Einstellung PATH /usr/bin enthält. Dies ist erforderlich, damit der awk-Teil des Skripts ordnungsgemäß ausgeführt wird.
- **3.** Führen Sie zum Konfigurieren der WSRP-Beispiele die folgenden Befehle aus.
	- ❍ *PortalServer-base*/samples/wsrpproducer/producersampleconfig

Geben Sie das Admin-Passwort für Access Manager ein, wenn Sie dazu aufgefordert werden.

❍ *PortalServer-base*/samples/wsrpconsumer/consumersampleconfig

Geben Sie das Admin-Passwort für Access Manager ein, wenn Sie dazu aufgefordert werden.

## *Secure Remote Access*

Wenn Sie Portal Server mit dem Gateway verwenden, muss die Zertifizierungsstelle (Certificate Authority, CA) des Gateway zur Portal Server-Liste mit vertrauenswürdingen CAs hinzugefügt werden, ohne zu berücksichtigen, ob Portal Server im HTTP oder HTTPs-Modus ausgeführt wird.

Wenn eine Benutzersitzung eine Zeitüberschreitung erfährt oder wenn eine Abmeldung aus einer Benutzersitzung erfolgt, sendet Sun Java System Identity Server eine Sitzungsbenachrichtigung an das Gateway. Auch wenn Sun Java System Identity Server im HTTP-Modus ausgeführt wird, fungiert das Programm als SSL-Client, der HttpsURLConnection verwendet, um die Benachrichtigung zu senden. Da eine Verbindung zu einem SSL-Server hergestellt wird (Gateway), sollte das Gateway-CA-Zertifikat in der Liste mit vertrauenswürdigen CAs vorhanden sein oder es sollte die Option vorhanden sein, selbst unterzeichnete Zertifikate zuzulassen.

## **HINWEIS** Die Methode, mit der die CA zur Liste vertrauenswürdiger CAs hinzugefügt wird, hängt von der festgelegten Protokoll-Behandlungsroutine ab.

Um HttpsURLConnection zu erstellen, muss die Java Virtual Machine (JVM™)-Eigenschaft -Djava.protocol.handler.pkgs festgelegt werden.

Wenn Portal Server auf Sun Java System Web Server, Sun Java System Application Server oder BEA WebLogic Server ausgeführt wird, wird diese Eigenschaft richtigerweise standardmäßig auf com.iplanet.services.com festgelegt. Das Sun Java System Identity Server-Paket verfügt über die Implementierung von HttpsURLConnection und über eine Option zum Zulassen von selbst unterzeichneten Zertifikaten von beliebigen SSL-Servern durch das Hinzufügen des Flags com.iplanet.am.jssproxy.trustAllServerCerts=true in der Datei AMConfig.properties.

-Djava.protocol.handler.pkgs wird nicht standardmäßig für IBM WebSphere Application Server festgelegt. Die HttpsURLConnection-Implementierung für unterstützte Application Server muss die jeweils eigenen Standardbehandlungsroutinen (JSSE-Implementierung oder benutzerdefinierte SSL-Implementierung) verwenden.

## *Konfigurieren von mehreren Gateways auf mehreren Portalen*

Wenn ein zweites Gateway auf einem zweiten Portal installiert wird, müssen Sie den Wert unter "Cookie-URLs weiterleiten" manuell aktualisieren, sodass der Wert auf das zweite Portal zeigt.

- **1.** Melden Sie sich bei der Access Manager Administration Console an.
- **2.** Klicken Sie auf die Registerkarte "Servicekonfiguration".
- **3.** Klicken Sie auf "Gateway".
- **4.** Fügen Sie das zweite Portal zur Liste für die Weiterleitung von Cookie-URLs hinzu.

### *Starten und Anhalten des Gateway*

**1.** Starten Sie das Gateway mit folgendem Befehl:

*gateway-base*/SUNWps/bin/gateway -n *neuer-profilname* start

Der Standard ist der Standardname des Gateway-Profils, das bei der Installation erstellt wird. Sie können Ihre eigenen Profile später erstellen und das Gateway mit dem neuen Profil neu starten. In Kapitel 2,, Creating a Gateway Profile" im *Sun Java System Portal Server, Secure Remote Access 6 2005Q1 Administration Guide* erhalten Sie weitere Informationen.

Verwenden Sie im Fall von mehreren Gateway-Instanzen den Befehl:

*gateway-base*/SUNWps/bin/gateway start

**HINWEIS** Dieser Schritt ist nicht erforderlich wenn Sie bei der Gateway-Installation die Option "Gateway nach der Installation starten" mit "j" beantworten.

**HINWEIS** Stellen Sie sicher, dass sich im Verzeichnis /etc/opt/SUNWps nur die Konfigurationsdateien für die Instanzen befinden, die Sie starten möchten.

Wenn Sie alle Gateway-Instanzen anhalten möchten, die sich auf diesem bestimmten Knoten befinden, verwenden Sie folgenden Befehl:

*gateway-base*/SUNWps/bin/gateway stop

Für Netlet und das Gateway ist der Rhino JavaScript™-Parser (als SUNWrhino gebündelt) erforderlich, damit die PAC-Datei unterstützt wird. Dieser muss auf dem Gateway- und dem Portal Server-Knoten installiert werden. Führen Sie für die Installation folgende Schritte durch:

- **1.** Fügen Sie dieses Paket hinzu, indem Sie pkgadd -d. SUNWrhino vom aktuellen Verzeichnis aus ausführen.
- **2.** Kopieren Sie package-base-dir/js.jar in das Verzeichnis

\${JAVA\_HOME}/jre/lib/ext.

### *Netlet und Rewriter Proxy*

Stellen Sie vor dem Starten von Netlet Proxy und Rewriter Proxy sicher, dass das Gateway-Profil mit den Netlet Proxy- und Rewriter Proxy-Optionen aktualisiert wird.

• Wenn Sie nicht ausgewählt haben, dass Netlet Proxy bei der Installation gestartet wird, können Sie Netlet Proxy manuell starten. Geben Sie im Verzeichnis *portal-proxy-base*/SUNWps/bin Folgendes ein:

./netletd -n default start

• Wenn Sie nicht ausgewählt haben, dass Rewriter Proxy bei der Installation manuell gestartet wird, können Sie Rewriter Proxy manuell starten. Geben Sie im Verzeichnis *portal-proxy-base*/SUNWps/bin Folgendes ein:

./rwproxyd -n default start

**HINWEIS** Stellen Sie sicher, dass Sie den Access List-Dienst für alle Benutzer aktivieren, um den Zugriff über das Gateway zu ermöglichen.

Die Sun Java System Portal Server-Software NetFile benötigt für den Zugriff auf Windows jCIFS-Bibliotheken (als SUNWjcifs gebündelt). Diese müssen nur auf dem Portal Server-Knoten installiert werden. Führen Sie für die Installation folgende Schritte durch:

- **1.** Fügen Sie dieses Paket hinzu, indem Sie pkgadd -d. SUNWjcifs vom aktuellen (diesem) Verzeichnis aus ausführen.
- **2.** Führen Sie*portal-server-install-base*/SUNWps/lib/postinstall\_JCIFS aus.
- **3.** Führen Sie*portal-server-install-base*/SUNWps/bin/undeploy aus.
- **4.** Führen Sie*portal-server-install-base*/SUNWps/bin/deploy aus.
- **5.** Starten Sie den Server neu.

## Überprüfen der Portal Server-Installation

Zugriff auf die Administrationskonsole und den Desktop von Portal Server

### *Greifen Sie auf die Sun Java System Identity Server-Administrationskonsole zu*

- **1.** Öffnen Sie einen Browser.
- **2.** Geben Sie <protocol://hostname.domain:port/amconsole> ein.

Beispiel:

<http://example.com:80/amconsole>

**3.** Geben Sie den Namen und das Passwort des Administrators ein, um die Administrationskonsole anzuzeigen.

Es handelt sich hierbei um den Namen und das Passwort, den/das Sie bei der Installation der Sun Java System Identity Server-Software angegeben haben.

## *So greifen Sie auf den Portal Server-Desktop zu*

Überprüfen Sie die Portal Server-Installation, indem Sie auf den Desktop zugreifen. Verwenden Sie für den Zugriff auf den Desktop folgenden URL: <protocol://fully-qualified-hostname:port/portal-URI>

Beispiel:

<http://example.com:80/portal>

Beim Zugriff auf den Desktop wird der Authless-Desktop angezeigt. Hiermit können Benutzer auf den Desktop-URL zugreifen, um automatisch authentifiziert zu werden und den Zugriff auf den Desktop zu erhalten.

Wenn der beispielhafte Portal Desktop ohne Ausnahmefehler angezeigt wird, war die Portal Server-Installation erfolgreich.

# Überprüfen der Gateway-Installation

**1.** Führen Sie folgenden Befehl aus, um zu prüfen, ob das Gateway am angegebenen Anschluss (der Standardanschluss ist 443) ausgeführt wird:

netstat -an | grep port-number

Wenn das Gateway nicht ausgeführt wird, starten Sie das Gateway im Debug-Modus und sehen Sie die Meldungen an, die auf der Konsole ausgegeben werden. Verwenden Sie den folgenden Befehl, um das Gateway im Debug-Modus zu starten.

*PortalServer-base*/bin/gateway -n *profilname* start debug

Zeigen Sie auch die Protokolldateien an, nachdem Sie das gateway.debug-Attribut in der Datei platform.conf.profilename auf "message" gesetzt haben. Im Abschnitt, Understanding the platform.conf File" in Kapitel 2, "Administering Gateway", im *Sun Java System Portal Server, Secure Remote Access 6 2005Q1 Administration Guide* erhalten Sie genauere Informationen hierzu.

**2.** Führen Sie Portal Server im sicheren Modus aus, indem Sie den Gateway-URL in Ihren Browser eingeben:

https://*[gateway-computername](https://gateway-computername:anschlussnummer)*:*anschlussnummer*

Wenn Sie bei der Installation den Standardanschluss (443) ausgewählt haben, müssen Sie die Anschlussnummer nicht angeben.

**3.** Melden Sie sich bei der Identity Server-Administrationskonsole als Administrator an und verwenden Sie dabei den Benutzernamen "amadmin" und das bei der Installation angegebene Passwort.

Sie können jetzt in der Administrationskonsole neue Organisationen, Rollen und Benutzer erstellen und erforderliche Dienste und Attribute zuweisen.

# Wichtige Informationen

In diesem Abschnitt finden Sie die aktuellsten Informationen, die nicht in der eigentlichen Produktdokumentation enthalten sind: In diesem Abschnitt werden die folgenden Themen behandelt:

- [Installationshinweise](#page-54-0)
- [Eingestellte Funktionen](#page-56-0)

# <span id="page-54-0"></span>Installationshinweise

# Portal Server

Für Java Enterprise System 6 2005Q1 kann Portal Server unter folgenden Voraussetzungen installiert und konfiguriert werden:

- Access Manager wird im selben Installationsvorgang auf demselben Computer installiert und konfiguriert.
- Access Manager ist bereits auf einem anderen Computer installiert und konfiguriert.

# *Ausführung der Liberty-Beispiele*

Die Liberty-Beispiele sind auf ein System ausgerichtet, bei dem Portal Server und Access Manager auf demselben Computer installiert sind.

Zur Ausführung der Liberty-Beispiele in einem System, bei dem Portal Server und Access Manager getrennt installiert sind, gehen Sie wie folgt vor:

**1.** Stellen Sie sicher, dass der Wert SP\_HOST\_DOMAIN in configSP.sh auf den Host mit der Access Manager-Installation verweist.

**2.** Stellen Sie in der Administrationskonsole von Access Manager, der als Dienstanbieter fungiert, die Homepage des Anbieters auf URL=[http://](http://Portal)*Portal Server-Host*:*Anschluss*/portal/dt ein.

So stellen Sie diesen Wert ein:

- **a.** Wählen Sie die Registerkarte "Verbindungsverwaltung".
- **b.** Wählen Sie den Dienstanbieter im Navigations-Frame aus.
- **c.** Wählen Sie den Anbieter in der Dropdown-Liste im Daten-Frame aus.
- **d.** Blättern Sie nach unten zum Abschnitt Access Manager-Konfiguration.
- **e.** Stellen Sie die Homepage des Anbieters auf URL[=http://](http://Portal)*Portal Server-Host*:*Anschluss*/portal/dt ein.

[Schritt 3](#page-55-0) und [Schritt 4](#page-55-1) werden nur für das Liberty-Beispiel 3 ausgeführt.

<span id="page-55-0"></span>**3.** Andern Sie den "Umleitungs-URL bei Fehler bei Single Sign-On" in [http://](http://Portal)*Portal Server-Host*:*Anschluss*/portal/dt?libertySSOFailed=true.

So stellen Sie diesen Wert ein:

- **a.** Wählen Sie die Registerkarte "Verbindungsverwaltung".
- **b.** Wählen Sie den Dienstanbieter im Navigations-Frame aus.
- **c.** Wählen Sie den Anbieter in der Dropdown-Liste im Daten-Frame aus.
- **d.** Blättern Sie nach unten zum Abschnitt Access Manager-Konfiguration.
- **e.** Stellen Sie den "Umleitungs-URL bei Fehler bei Single Sign-On" auf [http://](http://Portal)*Portal Server-Host*:*Anschluss*/portal/dt?libertySSOFailed=true ein.

#### <span id="page-55-1"></span>**4.** Stellen Sie den PreLogin-URL auf

http://*Portalserverhost*:*Identity-Serveranschluss*[/amserver/preLogin?metaAlias=is-host&](http://Portalserverhost:Identity-Serveranschluss/amserver/preLogin?metaAlias=is-host&) goto=http://*Portalserverhost*:*[Portalserveranschluss](http://Portalserverhost:Portalserveranschluss/portal/dt)*/portal/dt ein.

So stellen Sie diesen Wert ein:

- a. Wechseln Sie zu "Identitätsverwaltung" und wählen Sie im Dropdown-Menü "Benutzer" aus.
- **b.** Klicken Sie auf den Benutzer "authlessanonymous" und wählen Sie dann in der Dropdown-Liste "Ansicht" im Navigations-Frame "Portal Desktop" aus.
- **c.** Klicken Sie auf den Link "Bearbeiten".
- **d.** Klicken Sie auf "Kanäle und Container verwalten".
- **e.** Klicken Sie für den Anmelde-Kanal auf "Eigenschaften bearbeiten".
- **f.** Stellen Sie den PreLogin-URL auf [http://](http://Portal)*Portal Server-Host*:*Identity Server-Anschluss*/amserver/preLogin?metaAlias=is-host&goto[=http://](http://Portal)*Portal Server-Host*:*Portal Server-Anschluss*/portal/dt ein.
- **5.** Nehmen Sie in der Datei AMConfig.properties auf dem Portal Server-Host folgende Einstellung vor:
	- ❍ com.iplanet.am.notification.url=[http://](http://Portal)*Portal Server-Host*:*Anschluss*/servlet/com.iplanet.services.comm.client.PLLNotificationS ervlet
	- ❍ com.iplanet.am.session.client.polling.enable=false

## **Webcontainer**

Detaillierte Anleitungen zur Installation der Sun Java Server-Komponentenprodukte finden Sie im *Sun Java Enterprise System Installation Guide* unter <http://docs.sun.com/db/doc/817-5760>.

# <span id="page-56-0"></span>Eingestellte Funktionen

In dieser Version von Sun Java System Portal Server ist die NetMail-Anwendung nicht mehr enthalten.

# <span id="page-56-1"></span>Aktualisierung der Portal Server 6 2005Q1-Dokumentation

# Portal Server Administration Guide

Die Einstellungen auf der Bearbeitungsseite des Instant Messaging-Kanals haben sich geändert. Der Desktop-Benutzer muss jetzt nur zwei Einstellungen konfigurieren (falls der Administrator den Kanal nicht für einen einzelnen Instant Messaging Server konfiguriert hat).

Die beiden Instant Messaging Server-Einstellungen sind jetzt:

- Instant Messaging-Host
- Instant Messaging-Anschluss

# Secure Remote Access Administration Guide

Folgende Elemente werden nicht in der Online-Hilfe oder im *Sun Java System Portal Server, Secure Remote Access 6 2005Q1 Administration Guide* behandelt, sind aber Bestandteil der Access Manager-Administrationskonsole.

- Die Option "Gateway -> Kern -> Minimale Authentifizierungsebene für Gateway" wurde weder in der Online-Hilfe noch im Verwaltungshandbuch dokumentiert.
- Die Proxylet-Regeln (wie in der Access Manager-Konsole angezeigt) werden weder in der Online-Hilfe noch im Verwaltungshandbuch dokumentiert. Informationen zur Konfiguration der Proxylet-Regeln erhalten Sie unter ["Proxylet-Regeln".](#page-57-0)

# <span id="page-57-0"></span>Proxylet-Regeln

In der Access Manager-Administrationskonsole wurde ein Feld für die Proxylet-Regeln hinzugefügt.

Die Proxylet-Regeln geben die Domänen- und Proxyeinstellungen in der Proxy Auto Configuration (PAC)-Datei an.

Gehen Sie wie folgt vor, um die Proxylet-Regeln zu konfigurieren:

- **1.** Melden Sie sich bei der Access Manager-Administrationskonsole als Administrator an.
- 2. Wählen Sie die Registerkarte "Identitätsverwaltung".
- **3.** Wählen Sie "Organisationen" in der Dropdown-Liste "Ansicht" aus.
- **4.** Klicken Sie auf den Namen der gewünschten Organisation. Der ausgewählte Organisationsname wird als Standort in der oberen linken Ecke der Administrationskonsole angezeigt.
- **5.** Wählen Sie "Dienste" in der Dropdown-Liste "Ansicht" aus.
- **6.** Klicken Sie auf den Pfeil neben "Proxylet" unter "SRA-Konfiguration".
- **7.** Klicken Sie auf "Bearbeiten".

**8.** Geben Sie den Proxy-Host und den Proxy-Anschluss unter Verwendung der folgenden Syntax ein:

[Protocol:]Domain1[,Domain2,...]:IP or Host:Port

wobei

Protocol – kann http/ftp/https enthalten. (Der Eintrag in diesem Feld ist optional.)

Domain – eine beliebige Domäne, wie beispielsweise sun.com. Mehrere Domänen werden durch Komma getrennt.

IP – die IP-Adresse der Domäne.

proxy-host – für diese Domäne(n) verwendeter Proxy-Server

proxy-port – Proxy-Serveranschluss

**9.** Klicken Sie auf "Speichern"

Die folgenden speziellen Konstruktionen ermöglichen dynamische Einfügungen in die Regel.

Wenn eine Regel die Zeichenfolge proxylet-host:proxylet-port als Proxy-Server enthält, ersetzt die generierte PAC-Datei die Zeichenfolge mit dem Proxylet-Host und -Anschluss.

## Online-Hilfe

Auf der Hilfeseite zum Suche-Kanal wird im Abschnitt zur erweiterten Suche Folgendes beschrieben:

- URL: Gibt den "Uniform Resource Locator" (Webadresse) des Dokuments an. Beachten Sie beim Erstellen eines URLs die folgenden Punkte:
	- ❍ Das Element [http://](http://der) der Adresse muss eingegeben werden, wenn Sie die Operatoren *Ist* oder *Beginnt mit* verwenden.

Die Operatoren *Ist* und *Beginnt mit* werden nicht mehr verwendet.

# Bekannte Probleme und Einschränkungen

Dieser Abschnitt enthält eine Liste der bekannten Probleme in Portal Server 6 2005Q1. Die folgenden Produktbereiche werden besprochen:

- [Installation](#page-59-0)
- [Migration](#page-64-0)
- [Proxylet](#page-65-0)
- [Portlet](#page-66-0)
- [WSRP](#page-66-1)
- [Online-Hilfe](#page-67-0)
- [Kommunikationskanäle](#page-68-0)
- [Secure Remote Access](#page-75-0)
- [Gateway](#page-76-0)
- [NetFile](#page-77-0)
- [Netlet](#page-78-0)
- [Rewriter](#page-79-0)
- [Dokumentation](#page-81-0)
- [Mobile Access](#page-82-0)
- [Lokalisierung](#page-89-0)

# <span id="page-59-0"></span>Installation

## **Gateway-Umleitung findet in einer Mehrfachsitzungsinstallation nicht statt. (***#4971011***)**

Unabhängig vom Installationsmodus findet während einer Mehrfachsitzungsinstallation keine Gateway-Umleitung statt.

# *Umgehung*

- **1.** Rufen Sie einen Portal Server-Browser auf und greifen Sie auf die Administrationskonsole zu.
- **2.** Wählen Sie auf der Registerkarte "Dienstkonfiguration" die Option "Gateway".
- **3.** Klicken Sie in der unteren rechten Ecke des Fensters auf die Registerkarte "Standard" und "Sicherheit".
- **4.** Fügen Sie dann einen URL wie http://*IS-Host*:*Anschluss*[/amserver/UI/Login](http://IS-Host:Anschluss/amserver/UI/Login) im Feld "Nichtauthentifizierte URLs:" ein.

Ein Beispiel-URL lautet <http://boa.prc.sun.com:80/amserver/UI/Login>.

**5.** Starten Sie schließlich das Portal-Gateway neu, indem Sie Folgendes als Superuser eingeben:

/etc/init.d/gateway -n default start debug

#### **Das multiserverinstance-Skript wird nicht auf BEA WebLogic with Portal Server 6.3.1. ausgeführt. (#***6228757***)**

Wenn bei der Erstinstallation der WebLogic-Admin-Anschluss als 7001 angegeben wurde, kann bei der Erstellung einer zweiten Instanz keine andere Anschlussnummer für den Admin-Server angegeben werden.

Obwohl das multi-instance-Skript den WebLogic-Admin-Anschluss anfordert und dem Benutzer die Angabe eines anderen Wertes ermöglicht, wird die Änderung des Admin-Anschlusses oder anderer Admin-Serverdetails nicht unterstützt.

Es wird standardmäßig angenommen, dass alle zu konfigurierenden Instanzen zum selben Admin-Server gehören.

#### *Umgehung*

Führen Sie folgende Schritte durch, um auf einen neuen Admin-Server zu verweisen:

**1.** Ändern Sie in der Datei /etc/opt/SUNWps/PSConfig.properties die folgenden Eigenschaften, sodass sie auf den neuen Admin-Server verweisen:

DEPLOY\_ADMIN\_PROTOCOL= DEPLOY\_ADMIN\_HOST= DEPLOY ADMIN PORT= DEPLOY\_ADMIN=

**2.** Verwenden Sie das multiserverinstance-Skript, um die neue Instanz zu erstellen.

# Konfigurationsprogramm

#### **Das Portal Server-Konfigurationsprogramm funktioniert nicht, wenn Identity Server seinen Directory Server in LDAPS ausführt. (#***5044585***)**

*Umgehung*

Deaktivieren Sie SSL für DS und aktualisieren Sie AMConfig.properties mit einem Nicht-SSL-Anschluss, damit Portal Server erfolgreich installiert werden kann.

### **Konfigurationsprogramm wurde in PortalServer-base/lib nicht gefunden. (#***6209368***)**

Nach der Installation der Portal Server-Pakete, kann das Konfigurationsprogramm im Verzeichnis *PortalServer-base*/SUNWps/lib nicht gefunden werden; das Konfigurationsprogramm war eine symbolische Verknüpfung zum psconfig-Skript. Aufgrund einiger Packaging-Probleme wurde die symbolische Verknüpfung in Solaris nicht erstellt (in Linux verfügbar). Somit kann der Benutzer das psconfig-Skript direkt verwenden.

## *Umgehung*

Verwenden Sie das psconfig-Skript als Alternative.

Das *PortalServer-base*/SUNWPs/lib/configurator-Skript ist eine symbolische Verknüpfung für das*PortalServer-base*/SUNWPs/lib/psconfig-Skript.

# Aufrüstung

### **Netlet funktioniert nach der Aufrüstung von Java Enterprise Server 2 auf Java Enterprise Server 3 nicht. (#***6202006***)**

Nach der Aufrüstung von Java Enterprise Server 2 auf Java Enterprise Server 3 wird das Netlet-Applet nicht geladen.

*Umgehung*

Führen Sie folgende Schritte in Ihrer AMCONSOLE aus, um den Proxylet- und Netlet-Dienst zu konfigurieren:

- **1.** Melden Sie sich bei der Access Manager-Konsole an.
- **2.** Entfernen Sie die Proxylet- und Netlet-Dienste.
	- **a.** Wählen Sie die Registerkarte "Identitätsverwaltung".
	- **b.** Wählen Sie "Dienste".

Alle registrierten Dienste werden im linken Fensterbereich aufgeführt.

- **c.** Aktivieren Sie unter "SRA-Konfiguration" das Kontrollkästchen für Proxylet und Netlet.
- **d.** Blättern Sie oben im linken Fensterbereich und klicken Sie auf "Entfernen". So wird der Proxylet- und Netlet-Dienst von der ORG-Ebene entfernt.

Um diesen Schritt manuell zu überprüfen, können Sie Ihr LDAP-Verzeichnis (unter Ihrer Organisation) überprüfen, um sicherzustellen, dass die Dienste (srapProxylet, srapNetlet) wirklich entfernt wurden.

- **3.** Fügen Sie die Dienste erneut hinzu. Zum Hinzufügen gehen Sie folgendermaßen vor:
	- **a.** Wählen Sie "Dienste" auf der Registerkarte "Identitätsverwaltung".
	- **b.** Klicken Sie auf die Schaltfläche "Hinzufügen" unter "Dienste". Hierdurch werden alle verfügbaren Dienste im rechten Fensterbereich angezeigt.
	- **c.** Aktivieren Sie das Kontrollkästchen für den Proxylet- und Netlet-Dienst und klicken Sie auf "OK". Die neu hinzugefügten Dienste werden unter "SRA-Konfiguration" im linken Fenster angezeigt.
- **4.** Klicken Sie auf die neu hinzugefügten Dienste und erstellen Sie die Vorlagendatei. Klicken Sie auf die Schaltfläche "Speichern".
- **5.** Fügen Sie /portal/netlet/jnlpclient.jar und /portal/netlet/netletjsse.jar zur Liste der nichtauthentifizierten URLs unter dem Gateway-Dienst hinzu. Zum Hinzufügen gehen Sie folgendermaßen vor:
	- **a.** Klicken Sie auf die Registerkarte "Dienstkonfiguration".
	- **b.** Klicken Sie unter "SRA-Konfiguration" auf "Gateway". Alle verfügbaren Gateway-Profile werden aufgelistet.
	- **c.** Wählen Sie ein bestimmtes Profil aus, indem Sie auf die Verknüpfung klicken.
	- **d.** Klicken Sie auf die Registerkarte "Sicherheit".
	- **e.** Fügen Sie /portal/netlet/jnlpclient.jar im Bearbeitungsfeld unter den nichtauthentifizierten URLs hinzu und klicken Sie auf "Hinzufügen".
	- **f.** Fügen Sie /portal/netlet/netletjsse.jar im Bearbeitungsfeld unter den nichtauthentifizierten URLs hinzu und klicken Sie auf "Hinzufügen".
	- **g.** Klicken Sie unten auf der Seite auf "Speichern".
	- **h.** Starten Sie den Gateway-Server neu.

#### **Bei der Aufrüstung von Sun Java Enterprise 2 auf Sun Java Enterprise 3 steht kein Patch für die Aufrüstung der JWSDP-Komponenten zur Verfügung. (#***6202919***)**

*Umgehung*

Fügen Sie folgende Patches für folgende Komponenten hinzu:

118605-01 – für SUNWjaxp

118661-01 – für JAX-RPC

118663-01 – für JAXB

117724-09 – für NSS/JSS/NSPR (sparc)

117725-09– für NSS/JSS/NSPR (x86)

### **Änderung der Readme zu 118128-Patch erforderlich. (#***6218083***)**

Die Patch-README-Datei für Patch 118128 weist auf Folgendes hin:

In der Datei steht, dass der vorliegende Patch von Patch 117724 (Sparc) 117725 (Linux) abhängig ist.

Patch 117725 ist für Solaris x86 nicht für Linux.

#### **Nach einer Aufrüstung auf der Linux-Plattform, können keine gemeinsamen Hosts in NetFile hinzugefügt werden. (#***6218847***)**

Nach der Installation von Java Enterprise Server 2 und der anschließenden Ausführung des Aufrüstungsskripts können Hosts, die dem NetFile-Dienst in der Administrationskonsole hinzugefügt wurden, nicht im NetFile Java2-Applet angezeigt werden.

*Umgehung*

Keine.

## **Datei konnte nicht in NetFile Java1 mit ftp als Host-Typ hochgeladen werden. (#***6218924***)**

Nach einer Aufrüstung auf Linux- und x86-Plattformen können keine Dateien mithilfe von NetFile Java1 hochgeladen werden.

*Umgehung*

Keine.

#### **Die Aufrüstung von Portal Server 6.3 auf Portal Server 6.3.1 auf der Linux-Plattform mithilfe von Sun Java System Application Server führt zur anonymen Anmeldung. (#***6219376***)**

Nach der Aufrüstung von Portal Server 6.3 auf Portal Server 6.3.1 auf Linux- und X86-Plattformen mithilfe von Application Server funktioniert der Modus ohne Cookies nicht. Die Seite für die anonyme Anmeldung wird anstelle des Portal-Benutzerdesktops angezeigt.

Bei einer Ausführung im Cookies unterstützenden Modus wird der Desktop auf Linuxund X86-Plattformen richtig angezeigt.

*Umgehung*

Keine.

# <span id="page-64-0"></span>Migration

#### **Der Import schlägt fehl, wenn das Directory-Manager-Passwort sich vom Identity Server-Admin-Passwort unterscheidet. (***4955769***)**

Wenn das bei der Installation angegebene Directory-Manager-Passwort nicht dem Access Manager (amadmin)-Passwort entspricht, schlägt der Importprozess bei der Migration fehl.

Dies gilt für alle Migrationsskripten für Open Portal und für SRA.

Für die Ausführung von amadmin-Befehlen zum Ändern von LDAP-Daten, wird das Directory-Manager-Passwort in den Migrationsskripten verwendet.

Dieses Problem tritt nicht auf, wenn das Directory-Manager-Passwort und das Access Manager-Passwort identisch sind.

*Umgehung*

Keine.

# <span id="page-65-0"></span>Proxylet

#### **iNotes und Microsoft Exchange 2000 SP3 werden von Proxylet nicht unterstützt. (keine Problem-ID)**

#### **Seite kann in iNotes nicht angezeigt werden, wenn verschiedene Funktionen ausgeführt werden. (#***6190570***)**

Eine Fehlermeldung in iNotes gibt an, dass die Seite nicht angezeigt werden kann. Folgende Module sind betroffen:

- Mail
- Termine
- Zu erledigen
- Kontakte
- Notizbuch

Die Meldung wird ausgegeben, wenn Sie die Schaltflächen "Speichern" und "Löschen" verwenden.

*Umgehung*

Keine.

## **Die NetFile-Hilfe wird nicht angezeigt, nachdem Proxylet heruntergeladen wurde. (#***6180420***)**

Wenn Proxylet und NetFile heruntergeladen werden, wird die NetFile-Hilfe nicht angezeigt und ein Ausnahmefehler wird in der Java-Konsole ausgegeben.

*Umgehung*

Keine.

### **Zugriff auf Portal Desktop im SSL-Modus nach Herunterladen von Proxylet nicht möglich. (#***4990035***)**

Portal Desktop kann nicht heruntergeladen werden, nachdem Proxylet heruntergeladen wurde, wenn sich Portal Server im SSL-Modus befindet.

*Umgehung*

Keine.

### **Keine Hilfe für Proxylet-Regeln bereitgestellt. (#***5107957***)**

Informationen zur Konfiguration der Proxylet-Regeln erhalten Sie unter ["Aktualisierung der Portal](#page-56-1)  [Server 6 2005Q1-Dokumentation"](#page-56-1).

#### **Beim Zugriff auf die Administrationskonsole wird dem Proxylet-Benutzer angezeigt, dass der Vorgang abgebrochen wurde. (#***6190566***)**

Wenn Sie sich über das Gateway beim Portal Desktop anmelden, dann Proxylet laden und anschließend versuchen, auf die Administrationskonsole zuzugreifen, wird angezeigt, dass der Vorgang abgebrochen wurde.

*Umgehung*

Keine.

# <span id="page-66-0"></span>**Portlet**

**Die Portlet-Sitzung wird nicht auf allen verwalteten Servern in einem Cluster gespeichert. (#***6190600***)**

HTTP-Sitzungsfailover für Portlets funktioniert nicht.

*Umgehung*

Keine.

# <span id="page-66-1"></span>**WSRP**

### **Neuer WSRP Consumer Producer kann nicht erstellt werden. (#***6202285***)**

Bei der Erstellung eines neuen WSRP Consumer Producer tritt ein Serverfehler auf.

*Umgehung*

Entfernen Sie bei der Verwendung von Application Server 8.1 die folgenden vier Pakete, bevor Sie den Installationsprozess für Java Enterprise System 3 beginnen:

SUNWjaxp

SUNWxrgrt

SUNWxrpcrt

SUNWxsrt

**HINWEIS** Entfernen Sie diese Pakete nicht, wenn Sie Application Server 7 verwenden.

# <span id="page-67-0"></span>Online-Hilfe

#### **Die Links der Portal Server-Online-Hilfe sind in einer Identity Server-Portal Server-Umgebung beschädigt. (#***6197755***)**

Dieses Problem tritt auf, wenn Portal Server auf den Webcontainern, IBM WebSphere und BEA WebLogic installiert ist.

*Umgehung*

Bei BEA WebLogic:

- **1.** Wechseln Sie in einem Terminal-Fenster auf dem Portal Server-Computer in folgendes Verzeichnis:
	- cd /*BEAInstall-base*/user\_projects/domains/mydomain/applications/DefaultWebApp
- **2.** Geben Sie Folgendes ein:
	- ln -s /*AccessManager-base*/public\_html/online\_help/ online\_help

Wenn das Verzeichnis DeafaultWebApp

in/*BEAInstall-base*/user\_projects/domains/mydomain/applications nicht verfügbar ist, geben Sie folgende Befehle in einem Terminal-Fenster ein:

cp /*BEAInstall-base*/weblogic81/common/templates/applications/DefaultWebApp.jar /tmp

cd /tmp

jar -xvf DefaultWebApp.jar

cd /tmp/\_apps\_/

cp -R DefaultWebApp /*BEAInstall-base*/user\_projects/domains/mydomain/applications

### Bei Websphere:

**1.** Wechseln Sie in einem Terminal-Fenster auf dem Portal Server-Computer in folgendes Verzeichnis:

cd

*IBMInstall-base*/IBM/WebSphere/Express51/AppServer/installedApps/DefaultNode/Defaul tApplication.ear/DefaultWebApplication.war

## **2.** Geben Sie Folgendes ein:

ln -s *AccessManager-base*/SUNWam/public\_html/online\_help/ online\_help

# <span id="page-68-0"></span>Kommunikationskanäle

#### **Der Mailkanal zeigt die Anmeldeseite nicht an. (#***4873659***)**

Der Mailkanal kann den Messenger Express-Client nicht erfolgreich starten, wenn die ipsecurity-Einstellung des Sun Java System Messaging Server auf "yes" gesetzt ist. Damit der Mailkanal den Messenger Express-Client erfolgreich starten kann, muss die ipsecurity-Einstellung des Sun Java System Messaging Server auf "no" gesetzt sein.

#### *Umgehung*

Setzen Sie die ipsecurity-Einstellung des Sun Java System Messaging Server auf "no".

#### **Der MailProvider funktioniert mit SSL-gesicherter IMAP nicht. (#***4919693***)**

Die aktuelle MailProvider-Implementierung funktioniert mit SSL-gesicherter IMAP nicht.

#### *Umgehung*

Wenn der IMAP-Kanal nach seiner Konfiguration einen Fehler auf dem Portal Server mit Web Server als Container anzeigt, müssen Sie mail.jar als ersten Eintrag im CLASSPATH ändern.

So fügen Sie die Datei mail.jar als erste Datei im classpath hinzu:

- **1.** Öffnen Sie die Datei *WS-Installationsverzeichnis*/SUNWwbsvr/https-*WS-Instanzenname*/config/server.xml
- **2.** Legen Sie die Datei mail.jar als ersten Eintrag im classpath fest.
- **3.** Starten Sie den Web Server neu.

#### **Ein neu erstellter Adressbuchkanal wird nicht auf dem Desktop angezeigt.(#***4922220***)**

Zunächst muss der Adressbuchdienst konfiguriert werden. Da der AddressBookProvider nicht vorkonfiguriert ist, werden die vom Benutzer auf der Grundlage des AddressBookProvider erstellten Kanäle nicht auf dem Desktop des Benutzers oder im Inhalts-Link angezeigt, solange der AddressBookProvider nicht konfiguriert ist. Weitere Informationen finden Sie im Abschnitt "Configuring the Address Book Channel" in Kapitel 17 und unter "SSO Adapter Templates and Configurations" in Anhang A des Handbuchs *Sun Java System Portal Server Administration Guide*.

Beim Erstellen von Kanälen auf der Grundlage anderer Kommunikationskanäle im Set vorausgefüllter, benutzerdefinierter Kanäle kann es vorkommen, dass der erstellte Kanal folgende Meldung anzeigt: "Geben Sie eine gültige Konfiguration an". Obwohl die anderen Kommunikationskanäle so weit definiert sind, dass sie auf dem Desktop des Benutzers angezeigt werden, sind dafür weitere administrative Aufgaben erforderlich, um zu ermitteln, welcher Back-End-Dienst verwendet werden soll.

Außerdem muss der Desktop-Benutzer für die Kommunikationskanäle Back-End-Anmeldeinformationen angeben (beispielsweise Benutzernamen und Passwort), nachdem die administrativen Aufgaben abgeschlossen sind. Der Desktop-Benutzer kann diese Werte mithilfe der Schaltfläche "Bearbeiten" im Kanal angeben.

**HINWEIS** Das userDefinedChannels-Set muss möglicherweise auf der Grundlage der einzelnen Installationen verwaltet werden, da dieses Set auf Back-End-Dienste verweist, die möglicherweise nicht für Ihr spezielles Setup gelten. Beispiel: Alle Lotus-Provider in diesem Set beziehen sich auf eine Interaktion mit Lotus-Back-End-Diensten für die Kommunikationskanäle, die nicht gelten, wenn niemand in der Portal-Benutzerbasis Lotus-Back-End-Dienste verwendet.

#### **Der Kalenderkanal wird nicht gestartet, wenn der Domänenname nicht festgelegt wurde. (#***4946959***)**

Wenn der Servername im Kalenderkanal nicht den vollqualifizierten Domänennamen enthält, wird der Kalenderkanal nicht gestartet.

#### *Umgehung*

Vergewissern Sie sich, dass der vollqualifizierte Hostname für die Servernamenseinstellung verwendet wird.

#### **Die SSO-Adapterkonfiguration unterstützt nicht verteilte und redundante persönliche Adressbücher. (#***5020452***)**

Die Vorgängerversionen des SSO PAB-Adapters (PAB = Personal Address Book) geht davon aus, dass der Container o=pab ebenfalls in den Verzeichnissen für Benutzer und Gruppen enthalten ist. Ab Portal Server6 2005Q1 bietet die Adaptervorlage "SUN-ONE-ADDRESS-BOOK" Unterstützung für die Angabe des PAB Directory Server. Nun werden folgende Eigenschaften unterstützt:

ugHost: LDAP-Hostname für PAB-Suche

ugPort: LDAP-Anschluss für PAB-Suche

### *Umgehung*

Diese Eigenschaften müssen vom Administrator in der Identity Server Administration Console manuell zur SSO-Adaptervorlage "SUN-ONE-ADDRESS-BOOK" hinzugefügt werden.

- **1.** Melden Sie sich bei der Access Manager Administration Console an.
- **2.** Wählen Sie die Optionsfolge "Dienstkonfiguration" > SSO Adapater.
- **3.** Wählen Sie "SUN-ONE-ADDRSS-BOOK" als SSO-Adaptervorlage.
- **4.** Wählen Sie "Eigenschaften bearbeiten" > "Neuer Standard".
	- **a.** Geben Sie "ugHost" als Namen an.
	- **b.** Geben Sie den LDAP-Hostnamen an.
	- **c.** Wählen Sie "Erstellen".
- **5.** Wählen Sie "Eigenschaften bearbeiten" > "Neuer Standard".
	- **a.** Geben Sie "ugPort" als Namen an.
	- **b.** Geben Sie den LDAP-Anschluss an.
	- **c.** Wählen Sie "Erstellen".

#### **Die Links im Mailkanal führen zum Portal Desktop und nicht zum Mailclient. (#***5053733***)**

Wenn ein Benutzer im Mailkanal den Link "Abmelden" auswählt, wird die Client-Abmeldeseite nicht angezeigt (stattdessen wird die Seite "Portal Desktop" angezeigt).

#### *Umgehung*

Wenn dieses Problem auftritt, sollten Sie folgende Schritte ausführen:

- **1.** Aktualisieren Sie Portal Desktop.
- **2.** Klicken Sie in der vorherigen Portalseite auf "Mail starten" und der Mailclient kann erneut gestartet werden.

Wenn nach der Abmeldung eine Webmail-Anmeldeseite angezeigt werden soll (anstatt des Portal Desktops), gehen Sie wie folgt vor:

**1.** Ändern Sie folgenden Code im Messaging Server.

Die Datei /var/opt/SUNWmsgsr/config/html/main.js weist die Methode restart() auf, die von exit() aufgerufen wird, was wiederum von logout() aufgerufen wird.

```
function restart() {
     var ref = window.document.referrer != '' ? window.document.referrer : '/'
     if (ref.indexOf('mail.html') > 0)
     ref = \frac{'}{'}var ind = ref.indexOf('?)self.location.replace(ind > 0 ? ref.substring(0, ind) : ref)
}
```
Ändern Sie die erste Zeile und geben Sie den URL der Mailserver-Anmeldeseite wie folgt ein:

var ref = window.document.referrer != '' ? ["http://pavoni:2080"](http://pavoni:2080) : '/'

- **2.** Starten Sie den Mailserver neu.
- **3.** Leeren Sie den Browser-Cache.

Zum Testen gehen Sie folgendermaßen vor:

- **1.** Klicken Sie auf "Mail starten".
- **2.** Melden Sie sich bei Webmail ab.
- **3.** Klicken Sie auf "Mail starten". Sie gelangen zur Webmail-Anmeldeseite, da die alte Sitzung nicht gültig ist.

### **Beim Klicken auf den Link "Mail starten" von UWC öffnet der Mailkanal MailBox nicht. (#***6179802***)**

Beim Klicken auf den Link "Mail starten" gelangen Sie zur Web Server-Indexseite, anstatt zum Posteingang des Benutzers.

In Java Server Enterprise 3 kann der Portal-Mail-Kanal den UWC aus dem Portal Desktop starten.

Ein neuer Kanal mit dem Namen "UWCMail" wurde hinzugefügt und beruht auf dem MailProvider. Der Kanal "UWCMail" steht in der Standardorganisation bzw. im Root-Suffix zur Verfügung, ist jedoch nicht von vornherein einem Container zugeordnet. Der Kanal "UWCMail" muss zu einem Container hinzugefügt werden.

Der Kanal "UWCMail" legt folgende Eigenschaften fest:

- Titel
- Beschreibung
- ssoAdapter
- applicationHelperEdit
- applicationHelperURL

Die SSO-Adapterkonfiguration lautet sunUWCMail und die SSP-Adaptervorlage SUN-UWC-MAIL.

### *Umgehung*

Um den neuen UWCMail-Kanal zu verwenden, fügen Sie ihn zu einem Container hinzu, damit er auf dem Desktop angezeigt wird.

**1.** Fügen Sie an der Access Manager Administration Console den UWCMail-Kanal zur Registerkarte "Meine Front Page" hinzu.
- **2.** Bearbeiten Sie den UWCMail-Kanal und geben Sie die Servereinstellungen an. Melden Sie sich beispielsweise beim Portal Desktop als neuer Benutzer an und bearbeiten Sie den UWCMail-Kanal durch Angabe der folgenden Werte:
	- ❍ Servername: *messaging-server-name*
	- ❍ IMAP-Serveranschluss: *messaging-server-imap-anschluss*
	- ❍ Benutzername: *uid*
	- ❍ Benutzerpasswort: *passwort*
	- ❍ SMTP-Servername: *messaging-server-smtp-servername*
	- ❍ SMTP-Serveranschluss: *messaging-server-smtp-anschluss*
	- ❍ Client-Anschluss: *messenger-express-client-anschluss*
	- ❍ Mail-Domäne: *host-domäne*

#### **Der Kalender wird nicht im UWC-Calender-Kanal angezeigt. (#***6179806***)**

In Java Server Enterprise 3 kann der Portal-Calender-Kanal den UWC aus dem Portal Desktop starten.

Ein neuer Kanal mit dem Namen "UWCCalendar" wurde hinzugefügt und beruht auf dem CalendarProvider. Der Kanal "UWCCalendar" steht in der Standardorganisation bzw. im Root-Suffix zur Verfügung, ist jedoch nicht von vornherein einem Container zugeordnet. Der Kanal "UWCCalendar" muss zu einem Container hinzugefügt werden.

Der Kanal "UWCCalendar" legt folgende Eigenschaften fest:

- Titel
- Beschreibung
- ssoAdapter
- ssoEditAttributes (legt clientHost und clientPort offen)
- applicationHelperEdit
- applicationHelperURL

Die SSO-Adapterkonfiguration lautet "sunUWCCalendar" und die SSP-Adaptervorlage "SUN-UWC-CALENDAR".

#### *Umgehung*

So verwenden Sie diesen neuen Kanal:

Fügen Sie den UWCCalendar-Kanal zu einem Container hinzu, damit der Kanal auf dem Desktop sichtbar wird.

- **1.** Fügen Sie an der Access Manager Administration Console den UWCCalendar-Kanal zur Registerkarte "Meine Front Page" hinzu.
- **2.** Bearbeiten Sie den UWCCalendar-Kanal und geben Sie die Servereinstellungen an. Melden Sie sich beispielsweise beim Portal Desktop als neuer Benutzer an und bearbeiten Sie den UWCCalendar-Kanal durch Angabe der folgenden Werte:
	- ❍ Servername: *calendar-server-name*
	- ❍ Serveranschluss: *calendar-server-anschluss*
	- ❍ Benutzername: *uid*
	- ❍ Benutzerpasswort: *passwort*
	- ❍ Client-Servername: *uwc-client-servername*
	- ❍ Client-Anschluss: *uwc-client-anschluss*

## Das UWC-Adressbuch wird nicht im Kanal "UWC AddressBook" angezeigt. (#6179807)

Die SSO-Adapterimplementierung, WabpSSOAdapter, verwendet "port" anstatt "clientPort" als Back-End-Anschluss zum Adress Book Server. Dadurch funktioniert das Portal UWC-Adressbuch nicht, wenn der UWC-Client nicht an Anschluss 80 installiert ist.

## *Umgehung*

Zur Umgehung des Problems haben Sie folgende Möglichkeiten:

- Installieren Sie den UWC-Client an Anschluss 80.
- Legen Sie die SSO-Adaptervorlage bzw. den Anschluss für die Konfigurationseigenschaften und den Wert so fest, dass sie clientPort entsprechen.

Um die SSO-Adaptervorlage bzw. den Anschluss für die Konfigurationseigenschaften und den Wert so festzulegen, dass sie clientPort entsprechen, muss der Anschluss ("port") als eine auf der Organisationsebene angegebene Zusammenführungseigenschaft hinzugefügt werden. Der Kanal legt den Anschluss ("port") nicht auf der Bearbeitungsseite des Kanals offen.

So fügen Sie den Anschluss als Zusammenführungseigenschaft hinzu:

- **1.** Melden Sie sich bei der Access Manager Administration Console an.
- **2.** Wählen Sie "Dienstkonfiguration".
- **3.** Wählen Sie "SSO-Adapter".
- **4.** Wählen Sie "Eigenschaften bearbeiten..." für SUN-UWC-ADDRESS-BOOK.
- **5.** Wählen Sie "Neue Zusammenführung" aus und geben Sie Folgendes an: Name: Anschluss
- **6.** Wählen Sie "Erstellen".
- **7.** Wählen Sie "Fertig".
- 8. Wählen Sie "Identitätsverwaltung".
- **9.** Wählen Sie die Organisation aus.
- **10.** Wählen Sie "Dienste".
- **11.** Wählen Sie "SSO-Adapter".
- 12. Wählen Sie "Eigenschaften bearbeiten..." für sunUWCAddressBook und geben Sie die Eigenschaften an.
- **13.** Wählen Sie "Neuer Standard", geben Sie den Anschlusswert an und wählen Sie "Speichern".
- **HINWEIS** Wenn bestehende Benutzer vorhanden sind, die SSO-Adapterattribute aufweisen, die auf der Benutzerebene geschrieben wurden, funktioniert diese Lösung möglicherweise nicht, da bei diesen bestehenden Benutzern nicht die auf der Organisationsebene vorgenommenen Änderungen an der SSO-Adapterkonfiguration übernommen werden. Stattdessen kann die SSO-Adaptervorlage aktualisiert werden, wobei Host und Anschluss als Standardeigenschaften definiert werden.

#### **Microsoft Kalender und Microsoft AddressBook geben den Fehler "Inhalt nicht verfügbar" aus. (#6213120)**

Beim Konfigurieren der Microsoft Kalender- und Adressbuchkanäle auf einem WebLogic-Server wird möglicherweise eine Fehlermeldung angezeigt, die besagt, dass Inhalt nicht verfügbar ist. Dieses Problem kann auftreten, wenn andere Dateien Vorrang gegenüber der Datei jintegra.jar haben.

### *Umgehung*

Fügen Sie die Datei jintegra.jar als erste Datei im classpath hinzu.

So fügen Sie die Datei jintegra.jar als erste Datei im classpath hinzu:

- **1.** Offnen Sie die Datei /usr/local/bea/user\_projects/domains/mydomain/startWebLogic.sh.
- **2.** Bearbeiten Sie den CLASSPATH, um /opt/SUNWps/web-src/WEB-INF/lib/jintegra.jar als erste JAR-Datei im classpath hinzuzufügen.
- **3.** Starten Sie den WebLogic-Server mithilfe von startWebLogic.sh.

## **Lotus Adressbuch und Kalender funktionieren nicht mit der alten Datei NCSO.jar. (#***6216069***)**

Für Lotus Adressbuch und Kalender ist die aktuellste Version von NCSO.jar erforderlich.

*Umgehung*

Verwenden Sie die aktuellste Version von Domino, beispielsweise NCSO.jar aus Domino 6.5.1.

## Secure Remote Access

## **Zugriff auf die Kalender-Links über Portal Secure Remote Access nicht möglich. (***#4929710***)**

Wenn der Desktop-Benutzer auswählt, dass nicht sichere Elemente angezeigt werden sollen, wird der Kalender-Desktop eingeblendet. Die Links werden jedoch nicht angezeigt. Wenn der Desktop-Benutzer auswählt, dass nicht sichere Elemente nicht angezeigt werden sollen, wird der Kalender-Desktop nicht eingeblendet. Dies führt dazu, dass die Elemente des Kalender-Desktops nicht über das Gateway funktionieren.

## *Umgehung*

Bearbeiten Sie /opt/SUNWics5/cal/config/ics.conf auf dem Calendar Server.  $\hat{A}$ ndern Sie die Zeile render.xslonclient.enable = "yes"

## **Die Bearbeitungsseite für die Proxylet-Regeln wird über das Gateway sehr spät angezeigt. (#6181714)**

Beim Aufrufen der Bearbeitungsseite für die Proxylet-Regeln über das Gateway ist die Antwort sehr langsam und es dauert längere Zeit, bis die Seite für die Proxylet-Regeln angezeigt wird.

*Umgehung*

## Gateway

#### **mkchroot funktioniert nicht für das Gateway. (#***5046586***)**

Beim Ausführen von ./mkchroot werden alle Umgebungsvariablen auf der Konsole angezeigt werden. Das Skript schlägt dann beim ersten Schritt nach der Angabe des chroot-Verzeichnisses fehl. Dieses Problem tritt nur unter Linux auf.

#### *Umgehung*

Keine.

#### **Anmeldung beim Portal Server über das Gateway ist nicht möglich, wenn die Portal Server-Komponenten aus unterschiedlichen Sitzungen stammen. (#***6214635***)**

Das Problem tritt auf, wenn Portal Server-Komponenten in unterschiedlichen Sitzungen installiert wurden.

#### *Umgehung*

Wenn Sie Portal Server-Komponenten in unterschiedlichen Sitzungen hinzufügen, müssen Sie Folgendes sicherstellen:

- Alle Portal Server sind in der Administrationskonsole unter "Gateway" > "Kern" aufgeführt.
- Alle Portal Server-URLs sind in den nichtauthentifizierten URLs unter "Gateway" > "Sicherheit" aufgeführt.

#### **Nach dem Anhalten und Starten des Application Server können sich die Benutzer nicht über das Gateway anmelden. (#6191449)**

Wenn der Portal Server den Sun Java System Application Server als Webcontainer verwendet, führt ein Neustart des Webcontainers in einigen Fällen zu einem Fehler, der dazu führt, dass sich der Benutzer nicht über das Gateway am Portal Server anmelden kann. Das Problem tritt bei allen Webcontainern auf – Application Server S8.1, Web Server, BEA WebLogic und IBM WebSphere.

## *Umgehung*

Halten Sie das Gateway an und starten Sie es neu. Geben Sie im Terminal-Fenster Folgendes ein:

*gateway-base*/bin/gateway stop

*gateway-base*/bin/gateway start

## **NetFile**

#### **Eine lokale Datei lässt sich nicht in NetFile öffnen. (#***5033644***)**

Eine lokale Datei lässt sich nicht in NetFile öffnen, da das Basisverzeichnis der Datei gelöscht wurde. Wenn ein Benutzer einen Dateiverzeichnisbaum erweitert und versucht eine lokale Datei, wie beispielsweise /tmp/1.txt zu finden, und auf "Öffnen" klickt, wird das Hinweisdialogfeld mit folgender Fehlermeldung geöffnet: Datei /1.txt kann nicht gefunden werden. Überprüfen Sie den Speicherort der Datei und versuchen Sie es erneut.

*Umgehung*

Keine.

## Das Hinzufügen einer Freigabe in NetFile mit dem Typ "FTP" führt zu einer Ausnahme. (#5053765)

Die Benutzer können keine ftp-Freigabe in NetFile Java1 oder Java2 hinzufügen. Dieses Problem tritt nur unter Linux auf.

## *Umgehung*

Vergewissern Sie sich, dass ifconfig zum Suchpfad des Systems hinzugefügt wurde.

## **NetFile für NFS funktioniert nicht unter Linux 2.1. (#***6200718***)**

NetFile Java1 und Java2 können unter Linux 2.1 nicht auf einen freigegebenen NFS-Server-Mount zugreifen.

## *Umgehung*

Um über NetFile auf einen freigegebenen NFS-Server-Mount zugreifen, führen Sie folgende manuellen Schritte aus.

## Bei BEA WebLogic:

**1.** Bearbeiten Sie die Skripte startWeblogic.sh und startManagedWeblogic.sh in *bea-install-dir*/user\_projects/domains/mydomain/, indem Sie nach der Variablen LD\_LIBRARY\_PATH folgende Zeile hinzufügen:

LD\_PRELOAD=/usr/lib/libpam.so:\${LD\_PRELOAD} ; export LD\_PRELOAD

Bei Sun Java System Application Server:

**1.** Bearbeiten Sie das Skript asadmin in *AS8.1-install-dir*/sun/appserver/bin, indem Sie nach der Variablen LD\_LIBRARY\_PATH folgende Zeile hinzufügen:

LD\_PRELOAD=/usr/lib/libpam.so:\${LD\_PRELOAD} ; export LD\_PRELOAD

Bei Web Server:

**1.** Fügen Sie im Startskript der Webcontainer-Instanz nach der Variablen LD\_LIBRARY\_PATH folgende Zeile hinzu:

*WS-Installationsverzeichnis*/sun/webserver/https-*WS-Instanzenname*/start

LD\_PRELOAD=/usr/lib/libpam.so:\${LD\_PRELOAD} ; export LD\_PRELOAD

## Netlet

#### **Netlet kann nach einer erneuten Anmeldung nicht geladen werden.** *(#2102626***)**

Wenn Netlet geladen ist und Sie sich beim Desktop abmelden und dann versuchen, sich erneut anzumelden, kann Netlet nicht neu gestartet werden.

*Umgehung*

Schließen Sie den Browser und öffnen Sie einen neuen Browser, um es erneut zu laden.

### **Microsoft Internet Explorer stürzt beim Laden von Netlet mit der standardmäßigen Microsoft JVM ab. (#***2120110***)**

Beim Laden von Netlet wird eine Sicherheitsmeldung angezeigt. Wenn Sie auf "Ja" klicken, um den Vorgang fortzusetzen, stürzt Microsoft Internet Explorer ab.

*Umgehung*

Keine.

#### **Netlet funktioniert nicht, wenn in der Browser-Option eine PAC-Datei mit Java 1.4.2 angegeben wird. (#6204073)**

Dieses Problem kann auftreten, wenn das Plugin das Format, in dem der Standort der PAC-Datei angegeben wurde, nicht versteht.

## *Umgehung*

Das Format für den Standort der PAC-Datei muss für mehrere Java-Versionen angegeben werden.

## **Rewriter**

#### **Bei der Verwendung von Microsoft Exchange 2003 fehlen bei einigen Seiten GIF-Dateien. (#***6186547***)**

Zahlreiche Schnittstellen-Bilddateien fehlen.

*Umgehung*

Keine.

### In iNotes wird auf der Registerkarte "Kontakte" die Seite "Hilfe" auf die Administrationskonsole **umgeleitet. (#***6186541***)**

Beim Klicken auf die Schaltfläche "Hilfe" in der Registerkarte "Kontakte" in iNotes wird anstatt der Hilfeseite die Seite der Administrationskonsole angezeigt.

*Umgehung*

*Keine.*

#### **iNotes führt keine korrekte Abmeldung durch. (#***6186544***)**

Beim Klicken auf die Abmeldefunktion in iNotes werden zwei Optionen angezeigt. Keine dieser Optionen führt zur Abmeldung bei iNotes.

*Umgehung*

Keine.

## **Microsoft Exchange 2000 SP3 gibt Warnmeldungen und Meldungen über den Abbruch des Vorgangs aus. (#***6186535***)**

Folgende Aktionen in Exchange 2000 SP3 führen zu Meldungen mit Sicherheitswarnungen und über den Abbruch des Vorgangs:

- Klicken auf "Neue Aufgabe" unter "Mail".
- Klicken auf ein Element in der Dropdown-Liste.
- Klicken auf "Neue Aufgabe" unter "Kalender".
- Klicken auf den Ordner "Gelöschte Objekte' leeren".
- Erstellen einer neuen Aufgabe.

*Umgehung*

### Bei Microsoft Exchange 2003 wird beim Klicken auf "Element öffnen" auf der Erinnerungsseite **des Kalenders eine Anmeldeseite geöffnet. (#***6186528***)**

## *Umgehung*

Keine

#### **Bei der Verwendung von Microsoft Exchange 2000 SP3 können die Nachrichten nicht in bestimmte Ordner verschoben bzw. kopiert werden. (#***6186534***)**

Wenn Sie sich über das Gateway beim Portal Server anmelden und den Lesezeichenkanal mit den Details des Microsoft Exchange-Rechners bearbeiten, führen die Schaltflächen "Verschieben" und "Kopieren" auf der Microsoft Exchange-Oberfläche zu einer Fehlermeldung, die besagt, dass der Vorgang nicht durchgeführt werden konnte.

## *Umgehung*

Keine.

## **Bei Verwendung von Microsoft Exchange 2000 SP3 führt die Auswahl eines Elements in der Dropdown-Liste zu einer Meldung über den Abbruch des Vorgangs. (#***6186533***)**

Wenn Sie sich über das Gateway beim Portal Server anmelden und den Lesezeichenkanal mit den Details des Microsoft Exchange-Rechners bearbeiten, funktionieren die Dropdown-Listen für Mail und Kalender auf der Microsoft Exchange-Oberfläche nicht. Eine Meldung über den Abbruch des Vorgangs wird angezeigt.

*Umgehung*

Keine.

## **Bei Verwendung von Microsoft Exchange 2000 SP3 wird beim Klicken auf "'Gelöschte Objekte' leeren" eine Meldung über den Abbruch des Vorgangs angezeigt. (#***6186540***)**

Wenn Sie sich über das Gateway beim Portal Server anmelden und den Lesezeichenkanal mit den Details des Microsoft Exchange-Rechners bearbeiten, können die gelöschten Objekte nicht über die Microsoft Exchange-Oberfläche geleert werden.

*Umgehung*

## Dokumentation

#### **In Kapitel 18 des Handbuchs "Sun Java System Portal Server 6 2005Q1 Administration Guide" wird der falsche Pfad für die Datei desktopconfig.properties angegeben. (keine Problem-ID)**

Im Abschnitt "Debugging Portal Server" in Kapitel 18 des Handbuchs *Sun Java System Portal Server 6 2005Q1 Administration Guide* wird angegeben, dass sich die Datei desktopconfig.properties unter /etc/opt/SUNWps befindet.

Der richtige Standort der Datei lautet /etc/opt/SUNWps/desktop.

#### **Irreführende Dokumentation über das Tool sendrdm für Befehlszeilenschnittstellen. (#***5078733***)**

In Kapitel 16 des technischen Referenzhandbuchs steht Folgendes:

The sendrdm command provides a mechanism for a CGI or command-line based search. An RDM (resource description manager) request is sent in SOIF format to the Search server. This command is normally run in a search-enabled Sun Java System Portal Server instance directory, which is the /*server-instance-directory*/deployment\_uri directory. This is the deployment URI path you selected at install time. If you chose the default Portal Server install, this is the /var/opt/SUNWps/https-*servername*/portal directory. Where the value of the servername is the default web Portal Server instance name--the fully qualified name of your Portal Server.

Statt dessen sollte Folgendes stehen:

If you chose the default Portal Server install, this is the /var/opt/SUNWps/https-*instance-name*/portal directory. Where the value of the servername is the default web container instance name--the fully qualified name of the machine, for example sesta.sun.com.

#### In der Dokumentation zum Service "Neu schreiben" sollte angegeben sein, dass nur http **und https unterstützt wird. (#5082368)**

Im Abschnitt "Supported URLs" in Kapitel 12 "Administering the Rewriter Service" des Handbuchs "Sun Java System Portal Server 6 2005Q1 Administration Guide" wird Folgendes angegeben: "Rewriter supports rewriting of all standard URLs as specified by RFC-1738." Diese Information ist nicht korrekt. Der Service "Neu schreiben" unterstützt nur HTTPund HTTPs-URLs.

*Umgehung*

## Mobile Access

**Der native JSP-Desktop verarbeitet keine Groß-/Kleinschreibung, wenn frontPageSize die maximale Deckgröße (Wm1DeckSize) überschreitet. Siehe: [http://docs.sun.com/source/817-7137-10/index.html.](http://docs.sun.com/source/817-7137-10/index.html)  (***4950078***)** 

*Umgehung*

Keine.

#### **E-Mail wird manchmal als HTML-Dokument angezeigt. (***4938743***)**

E-Mail-Nachrichten, die mit HTML-Text gesendet wurden, werden mit dem HTML-Ursprung angezeigt.

#### *Umgehung*

Keine Umgehung verfügbar. Um die ursprüngliche Nachrichtenformatierung beizubehalten, müssen Sie die Einstellungen für die Mailanwendung in Nur-Text ändern.

Führen Sie dazu mit dem Mailclient die folgenden Schritte aus:

- **1.** Klicken Sie im Menü "Bearbeiten" auf "Einstellungen" und dann auf "Mail & Newsgroups".
- **2.** Klicken Sie im Menü "Mail & Newsgroups" auf "Sendeformat", um die Einstellungen für das Sendeformat anzuzeigen.
- **3.** Wählen Sie die Option zum Umwandlen der Nachricht in Nur-Text und klicken Sie auf "OK".

#### **Der Standardwert, der während der JES-Installation im Konfigurationsbereich des Portal Server im Document-Root-Verzeichnis angezeigt wird, ist nicht korrekt. (***6203728***)**

Dieses Problem tritt auf, wenn Portal Server unabhängig installiert wird, nachdem andere abhängige Produkte installiert und konfiguriert wurden und bei der Installation von Portal Server auf einer anderen Instanz als die von Access Manager.

## *Umgehung*

Wenn es sich bei dem Webcontainer, in dem der Portal Server bereitgestellt wird, um Sun Java Enterprise System Web Server handelt, müssen Sie sicherstellen, dass der korrekte Pfad für das Document-Root-Verzeichnis im Konfigurationsbereich des Portal Server eingegeben wird. Dieser wird bei der Ausführung des JES-Installationsprogramms angezeigt.

Beispiel: Wenn Sun Java Enterprise System Web Server in \*/opt/SUNWwbsvr\* installiert wurde, wird als Document-Root-Verzeichnis \*/opt/SUNWwbsvr/docs\* verwendet.

## Der Link "Inhalt" auf der Seite für die mobilen Anwendungsdienste zeigt die Meldung "Unzulässige **Anforderung" an. (***5043783***)**

Ein Fehler aufgrund einer unzulässigen Anforderung tritt nur auf, wenn Sie auf der Hilfeseite für die Dienstoption auf den Link "Inhalt" klicken. Dies geschieht beim Zugriff auf die Hilfe über die Registerkarte "Identitätsverwaltung" der Administrationskonsole für Access Manager.

*Umgehung*

Keine.

## **Die Option "Ansichten: Regel für Datum enthält" funktioniert nicht. (***6212818***)**

Die Datumssuche mit einem Zeichenfolgenformat wie "tt/mm/jjjj" im Suchfilter funktioniert nicht.

## *Umgehung*

IMAP speichert Datumsangaben in folgendem Format: Mi, 04 Jun 2003 13:06:55 -700. Suchfilter, die dieses Format verwenden, sollten funktionieren.

## Wenn ein Ansichtsname eine Leerstelle aufweist, wird der Link "Ansicht" nicht angezeigt. (6212854)

Der Link "Ansicht" wird auf einem Gerät nicht angezeigt, wenn der Ansichtsname mit einer Leerstelle beginnt oder endet. Durch Klicken auf "Ansicht bearbeiten" wird eine Nullzeigerausnahme verursacht.

*Umgehung*

Ansichts- und Regelnamen sollten nicht mit einem Leerzeichen beginnen oder enden.

## **URL-Weiterleitung zur Minimierung der URL-Länge für mobile Benutzer und Desktop-Benutzer. (***5020380***)**

URL-Weiterleitung ist zur Minimierung der URL-Länge für Desktop- und Telefon-Benutzer erforderlich.

## *Umgehung*

Sie können eine Umleitung verwenden, um einem Benutzer ein Dokument, das von ihm auf einem Server angefordert wird, nahtlos an einen anderen Server zu senden. Beispiel: Wenn der Benutzer <http://home.suncom.net> eingibt, ist dies ohne Ziel-URI. Dieses Präfix wird in der Web Server-Administrationskonsole nicht wie folgt interpretiert und übersetzt:

Prefix: /index.html

Zu feststehendem URL:

<http://home.suncom.net/amserver/UI/Login?module=MSISDN>

Der Web Server leitet alle Portal-URLs mit der URI /index.html an den feststehenden URL weiter. Überprüfen Sie die Datei obj.conf der Web Server-Instanz auf diesen Eintrag:

NameTrans fn="redirect" from="/index.html" url-prefix="[http://portal.mobile.suncom.net/amserver/UI/Login?module=MSISDN"](http://portal.mobile.suncom.net/amserver/UI/Login?module=MSISDN)

#### **Die Einstellungen für Mobile Mail & AddressBook sind nicht dokumentiert. (#***5011510***)**

*Umgehung*

Keine.

#### **Verwenden von Application Server 7.1 UR1 im Modus ohne Cookies. (#***5107310***)**

#### *Umgehung*

Wenn die Benutzer bei Verwendung von Application Server 7.1 Update Release 1 (UR1) den Modus ohne Cookies verwenden müssen, sollten Sie folgende JVM-Option zur Application Server-Konfiguration hinzufügen:

## -DJ2EEDecodeURI

## **Fehler "Ungültige Regel/URL-Syntax anzeigen" bei ordnungsgemäßer Anwendung der Regel bei einem Browser, auf dem Japanisch verwendet wird. (***#6190033***)**

Wenn die Benutzer auf einem Browser mit japanischer Sprache eine Regel hinzufügen, wird die Fehlermeldung "Ungültige Regel/URL-Syntax anzeigen" angezeigt. Dieser Fehler tritt nicht bei Browsern auf, die Englisch verwenden.

*Umgehung*

Keine.

#### **Der Web Server setzt den Inhaltstyp immer auf Text/HTML, wenn der Servletfilter festgelegt wird. (#***6174754***)**

Wenn ein Benutzer das Portal-Gateway mit Access Manager-Instanz bereitstellt, die auf Sun Java System Web Server bereitgestellt ist, setzt der Web Server den Inhaltstyp immer auf text/html. Mit der folgenden Umgehung können die Benutzer den Web Server-Fehler 6173293 bearbeiten, der zu Gateway-Fehler 5093084 führt.

#### *Umgehung*

Nehmen Sie folgende Änderung an der Datei obj.conf im Verzeichnis *web-server-instanz*/config vor.

**1.** Ändern Sie ObjectType von

ObjectType fn=force-type type=text/html

in:

- # ObjectType fn=force-type type=text/html
- **2.** Starten Sie den Web Server neu, nachdem Sie diese Änderung vorgenommen haben.

#### **Fehler "Ungültige Regel/URL-Syntax anzeigen" bei ordnungsgemäßer Anwendung der Regel bei einem Browser, auf dem Japanisch verwendet wird. (#***6190033***)**

Wenn die Benutzer auf einem Browser mit japanischer Sprache eine Regel hinzufügen, wird die Fehlermeldung "Ungültige Regel/URL-Syntax anzeigen" angezeigt. Dieser Fehler tritt nicht bei Browsern auf, die Englisch verwenden.

## *Umgehung*

Die Benutzer können nach dem Hinzufügen der Regel anhand der Regelliste überprüfen, ob die richtige Regel hinzugefügt wurde. Diese Fehlermeldung wird auch angezeigt, wenn eine Regel registriert wurde.

## **Ändern des Clienttyps im Gerät palmOne Treo 180 auf cHTML. (#***6190070***)**

Wenn ein mobiles Gerät vom Typ palmOne Treo 180 auf Mobile Access zugreift, wird der Inhalt mithilfe der Markup-Sprache WML zurückgegeben. Treo 180 ist ein cHTML-fähiges mobiles Gerät. Treo180-Geräte können zwar WML anzeigen, cHTML ist jedoch vorzuziehen, da cHTML eine umfassendere Markup-Sprache ist.

## *Umgehung*

Mit folgenden Schritten können Sie mithilfe von amconsole den Clienttyp in cHTML ändern:

- **1.** Wechseln Sie mit dem Browser in das Verzeichnis http://*hostname*:*port*[/amconsole](http://hostname:port/amconsole).
- **2.** Melden Sie sich als Administrator an.
- **3.** Klicken Sie auf die Registerkarte "Dienstkonfiguration" -> "Client-Erkennung" -> "Client" -> "Typen: Bearbeiten" (im rechten Fensterbereich).

Der Client-Manager wird angezeigt.

**4.** Wählen Sie die WML-Kategorie aus, um die Liste der WML-kompatiblen Geräte abzurufen.

- **5.** Bearbeiten Sie UPG1\_UP\_4.0\_(compatible\_\_Blazer\_1.0) und ändern Sie den Typ des unmittelbar übergeordneten Elements für dieses Gerät auf cHTML.
- **6.** Ändern Sie die Geräteeinstellungen und speichern Sie anschließend die globalen Einstellungen für die Client-Erkennung.

Weitere Informationen zum Ändern der Client-Typen finden Sie unter "Using the Client Manager" in Kapitel 2, "Managing Mobile Devices", des Handbuchs *Sun™ Java System Portal Server, Mobile Access 6.2 Administrator's Guide*.

### **Die anonyme Anmeldung beim Portal von einem mobilen Gerät aus führt zu einem schwerwiegenden Desktop-Fehler. (#***6184377***)**

Wenn die Benutzer über eine anonyme Anmeldung von einem mobilen Gerät aus auf den Portal Server zugreifen und dabei einen XHTML- oder WML-Browser oder WML/XHTML-Simulatoren verwenden, wird folgende Fehlermeldung angezeigt.

"Auf dem Desktop ist ein schwerwiegender Fehler aufgetreten. Dies wurde möglicherweise durch einen Konfigurationsfehler auf dem Server verursacht. Machen Sie Ihren Administrator auf dieses Problem aufmerksam."

*Umgehung*

Keine.

## **Die Menüoption "Ansichten" aus der Mail wird auf dem mobilen Desktop nicht angezeigt. (#***6185041***)**

Bei Verwendung eines CC/PP-fähigen Telefons wird im Abschnitt "Handys" des Portal Desktop möglicherweise nicht der richtige Gerätename angezeigt. Die Benutzer können dem Gerät keine Ansichten zuordnen. Die Benutzer können möglicherweise den Inhalt oder das Layout für das Gerät nicht anpassen. Bei der Verwendung von amconsole wird durch die folgende Umgehung die Menüoption "Ansichten" auf dem mobilen Gerät aktiviert.

## *Umgehung*

Der Name des Geräts muss manuell zum Profil des Benutzers hinzugefügt werden. Der korrekte Gerätename für ein CC/PP-kompatibles Gerät ist der URL des CC/PP-Profils, wobei die Sonderzeichen durch "\_" ersetzt werden und das Zeichen "\_" am Anfang und Ende hinzugefügt wird. Beispiel: Beim URL[http://developer.openwave.com/uaprof/OPWVSDK62.xml](URLhttp://developer.openwave.com/uaprof/OPWVSDK62.xml) lautet der Gerätename http developer.openwave.com uaprof OPWVSDK62.xml. In den folgenden Schritten wird beschrieben, wie der Gerätename zum Profil des Benutzers hinzugefügt werden kann.

- **1.** Wechseln Sie mit dem Browser in das Verzeichnis http://*hostname*:*port*[/amconsole](http://hostname:port/amconsole).
- **2.** Melden Sie sich als Administrator an.
- **3.** Klicken Sie auf "Benutzer" -> klicken Sie auf einen Benutzer -> "Dienste" -> "Portal Desktop" -> "Bearbeiten" -> "XML direkt bearbeiten".
- **4.** Suchen Sie das Tag <Collection name="selectedClients">.

Dieses Tag listet alle ausgewählten Client-Geräte auf.

**5.** Fügen Sie folgendes Tag hinzu:

<String name="\_http\_\_\_developer.openwave.com\_uaprof\_OPWVSDK62.xml\_" value=""/>

- **6.** Speichern Sie Ihre Änderungen.
- **7.** Melden Sie sich beim Portal Desktop als Benutzer an.
- **8.** Ein neues mobiles Gerät mit der Bezeichnung

\_http\_\_\_developer.openwave.com\_uaprof\_OPWVSDK62.xml\_ wird angezeigt.

- **9.** Legen Sie eine neue Mailansicht für dieses Gerät fest.
- **10.** Melden Sie sich über den Simualtor Openwave 6.2 (xhtml) an.
- 11. Das Menü "Ansichten" wird angezeigt.
- **HINWEIS** Bei der zur Menge selectedClients hinzugefügten Zeichenkette handelt es sich um das CC/PP-Profil, wobei die Sonderzeichen durch " " ersetzt sind. Die oben stehenden Schritte müssen für jedes CC/PP-Gerät wiederholt werden, das unterstützt werden soll. Den URL finden Sie entweder in den HTTP-Headern oder in der CCCPPClientDetector-Protokolldatei (in /var/opt/SUNWam/debug).

## **Keine Online-Hilfe für die Mobile Mail-Einstellungen verfügbar. (#***6185112***)**

Wenn die Benutzer auf den Link für die Mobile Mail-Einstellungen zugreifen, indem sie vom Portal Desktop aus auf die Option zum Bearbeiten der Mails klicken, wird keine Hilfe für die Mobile Mail-Einstellungen angezeigt.

*Umgehung*

#### **Geräte zur Wiedergabe von HDML-Inhalt zeigen bei den Detailseiten für Kalender, Mail und Adressbuch sinnlose Zeichen anstatt der japanischen Zeichen an. (#***6191363***)**

Wenn die Benutzer Kalender, Mail und Adressbuch anzeigen, wird bei der japanischen Ländereinstellung HDML-Inhalt nicht ordnungsgemäß angezeigt. Wenn sich die Benutzer beispielsweise

- **1.** beim mobilen Desktop anmelden: Der Inhalt wird angezeigt und die japanischen Zeichen werden ebenfalls angezeigt.
- **2.** Zum Kalender wechseln: Der Inhalt der Kalenderseite wird angezeigt und die japanischen Zeichen werden ebenfalls angezeigt.
- **3.** Den Kalender anzeigen: Die japanischen Zeichen in den Kalenderereignissen werden nicht ordnungsgemäß angezeigt.

Dasselbe Problem tritt bei Mail und Adressbuch auf. Der Mobile-Desktop (erste Seite) und die Hauptseite von Kalender, Mail und Adressbuch sind in Ordnung, wenn die Benutzer jedoch durch den Inhalt blättern, werden die Seiten nicht ordnungsgemäß angezeigt. Bei anderen Inhaltstypen tritt dieses Problem nicht auf.

## *Umgehung*

Keine.

## **Bei Mail- und Kalenderereignisse die vom Browser auf Japanisch gesendet und dann auf dem mobilen Gerät angezeigt werden und umgekehrt ist die Anzeige fehlerhaft. (#***6191389***)**

Beim Hinzufügen eines japanischen Kalenderereignisses aus einem mobilen Gerät, wird dies auf mobilen Geräten richtig angezeigt, bei der Anzeige auf einem Browser werden die japanischen Zeichen jedoch nicht ordnungsgemäß dargestellt. Umgekehrt werden japanische Ereignisse, die über einen Browser hinzugefügt werden, in Browsern korrekt angezeigt, bei der Anzeige auf einem mobilen Gerät ist die Darstellung jedoch fehlerhaft. Ebenso werden die Zeichen nicht ordnungsgemäß dargestellt, wenn der Benutzer über einen Browser eine japanischsprachige Mail sendet und die Mail auf einem mobilen Gerät angezeigt wird. Wenn die Benutzer eine Mail vom mobilen Gerät aus versenden, wird sie auf mobilen Geräten korrekt angezeigt, nicht jedoch in einem Browser.

*Umgehung*

#### **Aufrüstungsdateien für Portal Server Mobile Access wurden aktualisiert (keine Problem-ID)**

Die Portal Server Mobile Access-Dateien für die Aufrüstung von Sun ONE Portal Server 6.2 auf Sun Java System Portal Server 6 2005Q1 für Solaris SPARC (java\_es\_05Q1\_portal\_mobile\_access\_sparc\_solaris8.tar.gz) und für Solaris x86 (java\_es\_05Q1\_portal\_mobile\_access\_i386\_solaris9.tar.gz) wurden aktualisiert und können nun von folgender Adresse heruntergeladen werden:

<http://wwws.sun.com/software/download/products/41391049.html>

## Lokalisierung

### **Das angezeigte Datum und die angezeigte Uhrzeit entsprechen nicht der Ländereinstellung im Kalender. (#***4971337***)**

Auf dem Portal Desktop werden Datum und Uhrzeit nicht im korrekten Format für die Ländereinstellung angezeigt. Beispiel: Wenn das Paket für die koreanische Ländereinstellung installiert ist, werden das Datums- und Uhrzeitformat im Kalender nicht auf Koreanisch angezeigt. Dieses Problem tritt bei jeder lokalisierten Installation des Mobile Access Pack auf.

*Umgehung*

Keine.

## **Die Erinnerungsuhrzeit für Kalender-Aufgaben lässt sich nicht ändern. (#***5031431***)**

Fügen Sie eine Aufgabe zum Kalender hinzu und stellen Sie die Erinnerungszeit auf 15 Minuten. Bei einer Änderung wird die Erinnerungszeit dieser Aufgabe als 1 Minute angezeigt, obwohl sie in Calendar Express als 15 Minuten angezeigt wird.

*Umgehung*

Keine.

## **Das Datum in NetFile hängt von der Ländereinstellung des Servers ab. (#***5026281***)**

Das Datumsformat sollte von der Ländereinstellung des Benutzers und nicht von der des Servers abhängen.

*Umgehung*

### **Chinesische Textdatei-Anhänge können in Netmail nicht ordnungsgemäß gespeichert werden. (#***5031446***)**

Bei der Verwendung von Netmail zum Anhängen einer Textdatei, die chinesische Zeichen enthält, können Benutzer, die diese Datei über Netmail erhalten, die Datei nicht ordnungsgemäß speichern. Die Zeichen in der Datei sind fehlerhaft.

## *Umgehung*

Keine.

#### **Beim Entpacken einer Multibyte-Datei mit Multibyte-Dateinamen wird der Dateiname beschädigt. (#***5033641***)**

Beim Entpacken einer Multibyte-Datei mit Multibyte-Dateinamen wird der Dateiname beschädigt.

*Umgehung*

Keine.

## **Die Namensreihenfolge in Adressbucheinträge ist für japanische Benutzer ungewohnt. (#***6197714***)**

Der Adressbuchkanal und das Map-Adressbuch zeigen zuerst den Vornamen und dann den Nachnamen an. Es sollte jedoch zuerst der Nachname und dann der Vorname angezeigt werden.

*Umgehung*

Keine.

## **Bei der Verwendung von Netmail Lite zum Versenden japanischer Mails werden am Ende der Nachricht entweder Fragezeichen oder bedeutungslose Zeichen angezeigt.(#***6197737***)**

*Umgehung*

Keine.

## **Bei der Ländereinstellung de\_DE ist die Seite für die erweiterte Suche fehlerhaft. (#***6208359***)**

Nach dem Klicken auf die Suchregisterkarte wird die Seite für die erweiterte Suche angezeigt, ein Teil der Seite fehlt jedoch.

*Umgehung*

Keine.

## **Die Proxylet-Konfigurationsseite (unter Secure Remote Access) in der Administration Console ist nicht lokalisiert. (#***6208800***)**

*Umgehung*

#### **Die Bearbeitungsseite des Instant Messaging-Kanals zeigt eine Fehlerseite an. (#***6210507***)**

Beim Klicken auf die Schaltfläche "Bearbeiten" des Instant Messaging-Kanals wird eine Fehlerseite angezeigt.

## *Umgehung*

Ändern Sie die Ländereinstellung auf "Englisch" und bearbeiten Sie dann den Instant Messaging-Kanal.

#### **Die Schaltfläche "Online-Hilfe" für den Adressbuchkanal fehlt. (#***6193284***)**

In der Ländereinstellung zh/zh\_TW führt das "Hilfe"-Symbol für den AddressBook-Kanal zu einer Ausnahme (Seite nicht gefunden) im Browser. Beachten Sie: Der URL für die Hilfedatei des AddressBook-Kanals lautet http://*hostname*:*port*[/portal/docs/zh\\_CN/desktop/addressbook.htm](http://hostname:port/portal/docs/zh_CN/desktop/addressbook.htm).

*Umgehung*

Keine.

#### **Multibyte-Dateinamen in NetFile können nicht im freigegebenen Ordner eines NFS-Servers angezeigt werden. (#***6193843***)**

Die Benutzer können nicht über den Portal Server-Desktop unter dem freigegebenen Ordner des NFS-Servers auf NetFile-Dateien zugreifen, wenn diese Dateien einen Dateinamen mit Multibyte-Zeichen aufweist.

*Umgehung*

Keine.

#### Beim Klicken auf die Schaltfläche "Bearbeiten" eines Kanals mit einem Multibyte-Namen wird eine **leere Seite angezeigt. (#***6193860***)**

*Umgehung*

Keine.

## **Bereitstellen von Hinweisen im Hinweiskanal nicht möglich. (#6193889)**

Portal Desktop-Benutzer können keine Hinweise im Hinweiskanal bereitstellen, da der Kanal nicht bearbeitet werden kann.

*Umgehung*

Ändern Sie das Anzeigeprofilfragment für NoteProvider in der Datei dp-providers.xml, wie unten (fett) angezeigt:

<Provider name="NotesProvider" class="com.sun.portal.providers.notes.NotesProvider">

## **<Boolean name="isEditable" value="true" advanced="true"/>**

#### **Das Zeitformat im Kalenderkanal ist für japanische Benutzer nicht korrekt. (#6196579)**

Für japanische Benutzer sollte das Zeitformat im Kalenderkanal wie folgt lauten: PM: HH:MM - AM: HH:MM.

*Umgehung*

Keine.

#### **Die Benutzer können das Netlet-Warndialogfeld nicht mit "Abbrechen" schließen. (#***2112878***)**

Wenn Benutzer von Portal Server-Desktop versuchen, über Netlet in einer lokalisierten Portal Server-Konfiguration auf einen FTP- oder Telnet-Dienst zuzugreifen, zeigt Netlet ein Warndialogfeld mit den Optionen "OK" und "Abbrechen" an. Wenn der Benutzer auf "Abbrechen" klickt, reagiert das Dialogfeld nicht.

*Umgehung*

Keine.

#### **Instant Messenger kann bei einigen JDK-Versionen nicht als Java Web Start-Stil aufgerufen werden. (#***6199908***)**

Dieses Problem tritt auf, wenn der Benutzer versucht, auf einem Windows-Rechner, auf dem J2SE 1.5.0 installiert ist, auf den Portal Server-Desktop zuzugreifen.

*Umgehung*

Keine.

#### **Senden von Mail mit NetFile Java1 ist nicht möglich. (#***4910252***)**

Dateien können nicht über die Mail-Schaltfläche in NetFile Java1 gesendet werden, wenn der Dateipfad oder der Dateiname Multibyte-Zeichen enthält.

Dateien können über NetFile Java2 per Mail gesendet werden.

*Umgehung*

Keine.

#### **Das in der Netmail-Online-Hilfe angegebene Datumsformat ist falsch. (#***4920181***)**

In der Netmail-Online-Hilfe ist angegeben, dass das Datumsformat zum Suchen nach Mail mm-tt-jj lautet. Dieses Format ist für viele Ländereinstellungen nicht korrekt.

#### *Umgehung*

Das Datumsformat zum Durchsuchen von Mails hängt von der Ländereinstellung des Benutzers ab. In der japanischen Ländereinstellung beispielsweise sollten die Benutzer folgendes Datumsformat verwenden:

JJJJ/MM/TT

## **Das im Kalenderkanal für einige europäische (EMEA) Ländereinstellungen verwendete Datumsformat ist falsch. (#***5033728***)**

Das verwendete Datumsformat ist Monat, Tag, Jahr. Das Datumsformat sollte Tag, Monat, Jahr lauten.

*Umgehung*

Keine.

## **Bei den Ereignissen im Kalenderkanal wird das falsche Zeitformat für europäische Ländereinstellungen verwendet. (#***5033735***)**

Bei den im Kalenderkanal angezeigten Ereignissen wird das falsche Zeitformat (12-Stunden) verwendet. Sie sollten jedoch das in Calendar Server festgelegte 24-Stunden-Format verwenden.

*Umgehung*

Keine.

## **Die koreanische Version der Suchanwendung von Netmail findet nicht alle Nachrichten. (#***5036419***)**

Bei der Option "Vor/Am" werden keine Nachrichten markiert, die dem Wert für "Am" entsprechen. Bei der Option "Nach/Am" werden Nachrichten markiert, die dem Wert für "Am" entsprechen.

*Umgehung*

Keine.

## Bei Benutzer mit der Spracheinstellung "Chinesisch (vereinfacht)" ist die Standardsprache **auf der Bearbeitungsseite des Benutzerinformationskanals Englisch. (#***5036625***)**

Die XML-Dateien für die Ländereinstellungen sind auf "en" gesetzt, anstatt auf "zh".

*Umgehung*

Keine.

## **Der anonyme Desktop (/portal/dt) wird nicht entsprechend der im Browser festgelegten bevorzugten Sprache angezeigt. (#***5059646***)**

Beim ersten Zugriff auf den anonymen Desktop wird dieser gemäß der im Browser festgelegten bevorzugten Sprache angezeigt. Wenn die bevorzugte Sprache im Browser geändert und die Seite aktualisiert wird, wird nur ein Teil des Desktop-Inhalts gemäß der Ländereinstellung des Browsers angezeigt.

*Umgehung*

## **Bei der Auswahl von Sprachen ist die Konfiguration der Lokalisierung langsam. (#***5074720***)**

Die Softwarekonfiguration für Portal Server erfordert mehrere Minuten pro Sprache. Für jede Sprache werden zahlreiche XML-Dateien verwendet und für jede wird dpadmin aufgerufen.

*Umgehung*

Keine.

### **Die lokalisierten Authentifizierungs-JSPs für Portal Server Mobile Access werden nicht in Access Manager bereitgestellt. (#***6191601***)**

Diese JSPs werden in SUNWam/mobile\_auth\_jsps.jar geliefert and muss in SUNWam/web-src/services extrahiert werden. Außerdem muss die Datei SUNWam/amserver.war neu erstellt und im Webcontainer erneut bereitgestellt werden.

*Umgehung*

Keine.

### **Portal Server kann eventuell nicht für die spanische Ländereinstellung bereitgestellt werden. (#***6214289***)**

Portal Server wird bei der Bereitstellung mit Sun Java System Web Server eventuell nicht gestartet, wenn Portal Server mithilfe der textbasierten Schnittstelle installiert wird.

*Umgehung*

Keine.

## **NetFile zeigt die Namen der freigegebenen Ordner unter Windows 2000 für die japanische Ländereinstellung eventuell nicht korrekt an. (#***6215099***)**

Der Ordnername wird für die japanische Ländereinstellung nicht ordnungsgemäß angezeigt.

*Umgehung*

# Dateien für Neuverteilung

Sun Java System Portal Server 6 2005Q1 enthält keine Dateien, die erneut verteilt werden könnten.

# Problemmeldungen und Feedback

Wenn Sie mit Sun Java System Portal Server Probleme haben, wenden Sie sich an die Kundenunterstützung von Sun. Dazu stehen Ihnen folgende Möglichkeiten zur Verfügung:

• Sun-Softwaresupport unter: <http://www.sun.com/service/sunone/software>

Auf dieser Website finden Sie Links zur Knowledge Base, zum Online Support Center, zum ProductTracker wie auch zu Wartungsprogrammen und Kontaktinformationen für die Kundenunterstützung.

• Die auf Ihrem Wartungsvertrag angegebene Telefonnummer.

Damit wir Sie optimal beraten können, halten Sie bitte die folgenden Informationen bereit, wenn Sie sich an die Kundenunterstützung wenden:

- Beschreibung des Problems, einschließlich der Situation, in der das Problem auftrat, sowie seine Auswirkungen auf Ihre Arbeit.
- Rechnertyp, Betriebssystem- und Produktversion, einschließlich sämtlicher Patches und anderer Software, die mit dem Problem in Zusammenhang stehen könnten.
- Zur Nachvollziehung des Problems eine ausführliche Beschreibung der einzelnen Schritte und Vorgehensweisen, die zu dem Problem geführt haben.
- Sämtliche Fehlerprotokolle oder Kernspeicherauszüge.

Wenn Sie Probleme mit Sun Java System Portal Server, Mobile Access, haben, sollten Sie beim Kontaktieren des Kundendiensts die folgenden Informationen bereithalten:

- Beschreibung des Problems, einschließlich der Situation, in der das Problem auftrat, sowie seine Auswirkungen auf Ihre Arbeit.
- Rechnertyp, Betriebssystem- und Produktversion, einschließlich sämtlicher Patches und anderer Software, die mit dem Problem in Zusammenhang stehen könnten.
- Zur Nachvollziehung des Problems eine ausführliche Beschreibung der einzelnen Schritte und Vorgehensweisen, die zu dem Problem geführt haben.
- Welche Patches (einschließlich Patchnummern) installiert sind.
- Ob das Problem beim Telefon, dem Emulator oder dem Mobile Access-Server auftritt.
- Ob das Problem nur bei einem bestimmten Gerätetyp auftritt (beispielsweise Sony Ericsson P800 oder Nokia 3650).
- Ob das Problem bei der Standardinstallation von Mobile Access-Software aufgetreten ist (soweit zutreffend).
- Wann das Problem zuerst festgestellt wurde.
- Ob das Problem ständig oder zufällig auftritt.
- Welche Änderungen vorgenommen wurden, bevor das Problem auftrat.
- Wie viele Benutzer von dem Problem betroffen sind.
- Die Anzahl der Mobile Access-Softwareinstanzen und wie diese mit Portal Server-Software und Access Manager-Software verknüpft sind.
- Die Anzahl der Geräte und wie sie im Hinblick auf Mobile Access-Software eingerichtet sind.
- Welche Fehlermeldungen oder Ausnahmefehler in den Protokolldateien unter /var/opt/SUNWps/debug oder /var/opt/SUNWam/debug gemeldet werden.
- Welche Fehlermeldungen im Informationsfenster für Emulatoren angezeigt werden.
- Auf welchem Webserveranschluss Mobile Access installiert ist.

Falls die Probleme scheinbar auf einen Client zurückzuführen sind, halten Sie bitte die folgenden Informationen bereit:

- Welche Clienttypen neu sind.
- Welche Clienttyp-Standardeinstellungen wie geändert wurden.
- Welche Fehlermeldungen oder Ausnahmefehler in der Datei /var/opt/SUNWam/debug/render.debug oder /var/opt/SUNWam/debug/MAPFilterConfig gemeldet werden.
- Welche Ausnahmefehler in der taglibs-Protokolldatei /var/opt/SUNWam/debug/mapJsp gemeldet werden.

## Kommentare sind willkommen

Sun möchte seine Dokumentation laufend verbessern. Ihre Kommentare und Vorschläge sind daher immer willkommen. Verwenden Sie das webbasierte Formular, um uns Ihr Feedback mitzuteilen:

#### <http://www.sun.com/hwdocs/feedback>

Tragen Sie den vollständigen Titel der Dokumentation und die vollständige Teilenummer in die entsprechenden Felder ein. Die Teilenummer ist eine 7-stellige oder 9-stellige Zahl, die Sie auf der Titelseite des Handbuchs oder am Anfang des Dokuments finden. Die Teilenummer dieses Dokuments mit Versionshinweisen lautet beispielsweise 819-1491.

# Weitere Informationen über Sun

Nützliche Informationen über Sun Java System finden Sie unter den folgenden Internet-Adressen:

- Sun Java System-Dokumentation <http://docs.sun.com/prod/sunone>
- Professionelle Dienste für Sun Java System <http://www.sun.com/service/sunps/sunone>
- Sun Java System-Softwareprodukte und -Dienste <http://www.sun.com/software>
- Sun Java System-Softwaresupport <http://www.sun.com/service/sunone/software>
- Sun Java System-Support und Knowledge Base <http://www.sun.com/service/support/software>
- Sun-Support und -Schulungen <http://training.sun.com>
- Sun Java System-Beratung und professionelle Dienste <http://www.sun.com/service/sunps/sunone>
- Sun Java System-Informationen für Entwickler <http://sunonedev.sun.com>
- Sun-Supportdienste für Entwickler <http://www.sun.com/developers/support>
- Sun Java System-Softwareschulungen <http://www.sun.com/software/training>
- Sun-Softwaredatenblätter <http://wwws.sun.com/software>

Copyright © 2005 Sun Microsystems, Inc. Alle Rechte vorbehalten.

Sun Microsystems, Inc. hat Rechte in Bezug auf geistiges Eigentum an der Technologie, die in dem in diesem Dokument beschriebenen Produkt enthalten ist. Im Besonderen und ohne Einschränkung umfassen diese Ansprüche in Bezug auf geistiges Eigentum eines oder mehrere der unter <http://www.sun.com/patents> aufgelisteten Patente und eines oder mehrere Patente oder Anwendungen mit laufendem Patent in den USA und in anderen Ländern.

SUN URHEBERRECHTLICH/VERTRAULICH.

Rechte der US-Regierung Kommerzielle Software. Regierungsbenutzer unterliegen der standardmäßigen Lizenzvereinbarung von Sun Microsystems, Inc. sowie den anwendbaren Bestimmungen der FAR und ihrer Zusätze.

Die Verwendung unterliegt Lizenzbestimmungen.

Diese Ausgabe kann von Drittanbietern entwickelte Bestandteile enthalten.

Teile davon leiten sich möglicherweise aus den Berkeley BSD-Systemen ab und sind lizenziert von der University of California.

Sun, Sun Microsystems, das Sun-Logo, Java und Solaris sind Marken oder eingetragene Marken von Sun Microsystems, Inc. in den USA und anderen Ländern. Alle SPARC-Warenzeichen werden unter Lizenz verwendet und sind Warenzeichen oder eingetragene Warenzeichen von SPARC International, Inc. in den USA und anderen Ländern.

Weitere Informationen über Sun